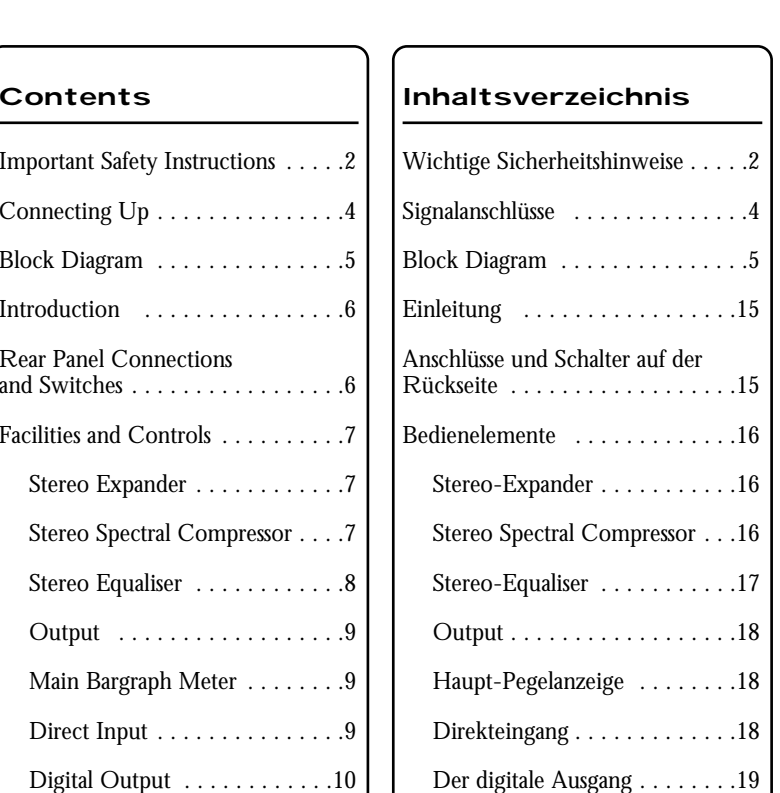

Applications . . . . . . . . . . . . . . 10 Tips on Home Mastering . . . . .9 Specifications . . . . . . . . . . . . . . . 14 Distributor List . . . . . . . . . . . . . .47

**English**

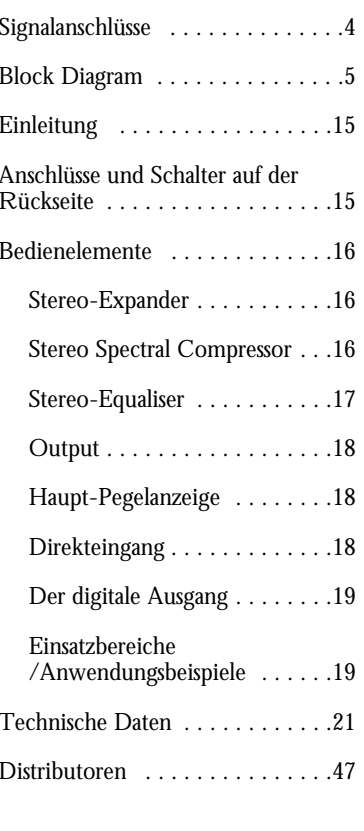

**Deutsch**

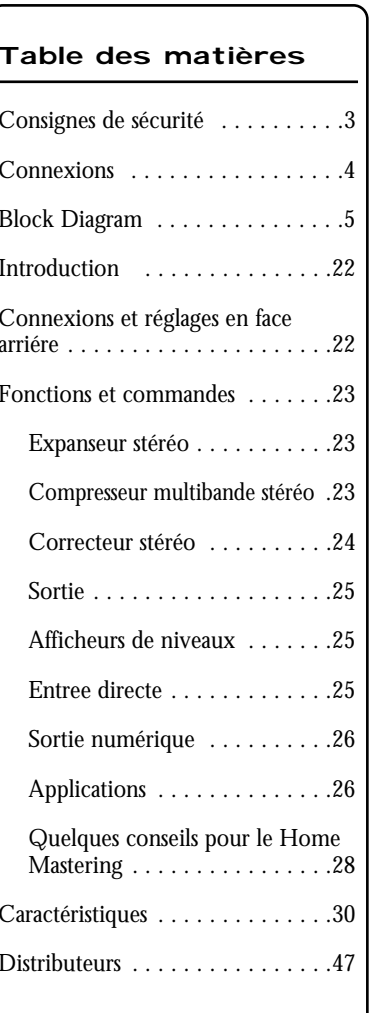

**Français**

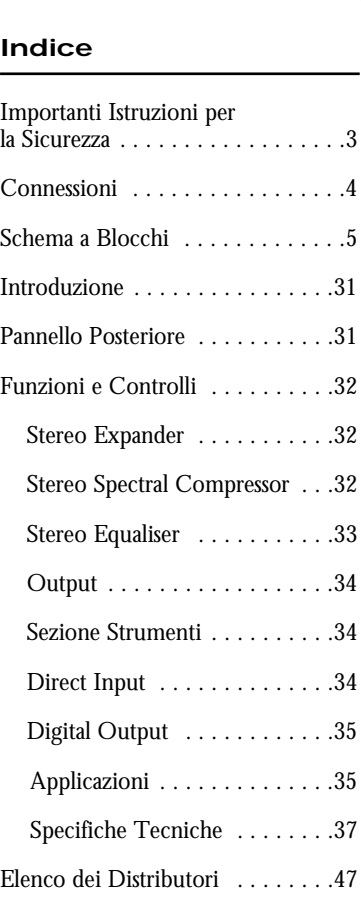

**Italiano**

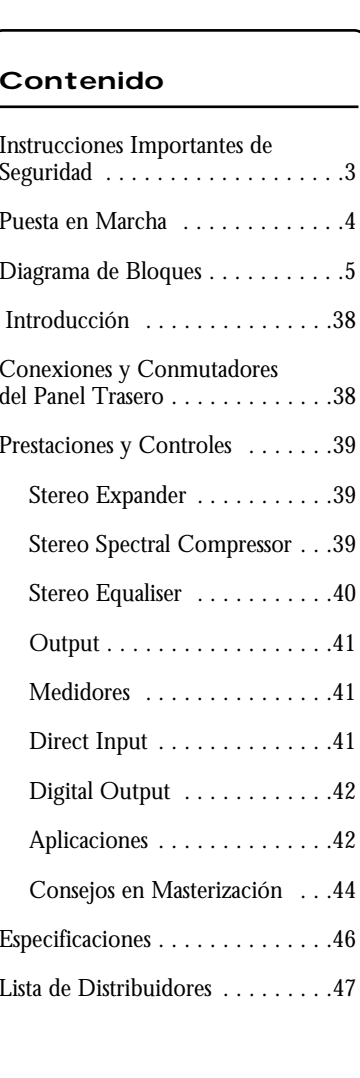

**Español**

**D E E U U T S C H**

**T S C**

**D**

**P E**  $\overline{C}$ **Ñ S O L A**

**P**

**Ñ O L**

**T A L I A N O N**

**A I**

**TA L**

**A**

**O**

**F R R A A N NÇ Ç A I S S**

**F**

# **IMPORTANT SAFETY INSTRUCTIONS**

Read all of these instructions and save them for future reference. Follow all warnings and instructions marked on the unit.

- Do not obstruct air vents in the rear panel. Do not insert objects through any apertures.
- Do not use a damaged or frayed power cord.
- Unplug the unit before cleaning. Clean with a damp cloth only. Do not spill liquid on the unit.
- Unplug the unit and refer servicing to qualified service personnel under the following conditions:

If the power cord or plug is damaged; if liquid has entered the unit; if the unit has been dropped or the case damaged; if the unit does not operate normally or exhibits a distinct change in performance. Adjust only those controls that are covered by the operating instructions.

● Do not defeat the safety purpose of the polarised or grounding-type plug. A polarised plug has two blades with one wider than the other. A grounding type plug has two blades and a third grounding prong. The wider blade or the third prong are provided for your safety. When the plug provided does not fit into your outlet, consult an electrician for replacement of the obsolete outlet.

# **WARNING: THIS UNIT MUST BE EARTHED BY THE POWER CORD**

# **UNDER NO CIRCUMSTANCES SHOULD THE MAINS EARTH BE DISCONNECTED FROM THE MAINS LEAD.**

This unit is capable of operating over a range of mains voltages as marked on the rear panel. Ensure correct mains voltage setting and correct fuse before connecting mains supply. Do not change mains voltage settings while mains supply is connected.

To avoid the risk of fire, replace the mains fuse only with the correct value fuse, as marked on the rear panel.

The internal power supply unit contains no user serviceable parts. Refer all servicing to a qualified service engineer, through the appropriate Focusrite dealer.

# **Wichtige Sicherheitshinweise**

Lesen Sie bitte alle folgenden Anweisungen und bewahren Sie diese für spätere Verwendung auf. Beachten Sie alle auf dem Gerät angebrachten Warnhinweise und Anweisungen.

- Decken Sie die Lüftungsschlitze auf der Rückseite nicht ab. Führen Sie keine Objekte durch die Öffnungen in das Gerät ein.
- Verwenden Sie keine beschädigten oder durchgescheuerten Netzkabel.
- Ziehen Sie das Netzkabel, bevor Sie das Gerät reinigen. Verwenden Sie zum Reinigen nur ein feuchtes Tuch. Gießen Sie keine Flüssigkeit auf das Gerät.
- Bitte ziehen Sie in den folgenden Fällen das Netzkabel und übergeben das Gerät zur Wartung an hierfür qualifiziertes Personal:
- Wenn das Netzkabel oder der Netzstecker beschädigt ist; wenn Flüssigkeit in das Gerät eingedrungen ist, wenn das Gerät aus großer Höhe gefallen ist oder das Gehäuse beschädigt wurde; wenn das Gerät nicht mehr einwandfrei funktioniert oder die Leistung sich in erheblichem Umfang geändert hat. Verändern Sie nur solche Einstellungen, die in der Bedienungsanleitung beschrieben sind.
- Manipulieren Sie nicht den Netzstecker dieses Gerätes. Ein polarisierter Stecker hat zwei Kontakte, von denen einer länger ist als der andere. Ein geerdeter Stecker hat zwei Kontakte sowie einen dritten Erdungsanschluss. Der längere Kontakt beziehungsweise der Erdungsanschluss dienen Ihrer Sicherheit. Wenn der Stecker an dem mit diesem Gerät gelieferten Kabel nicht zur Steckdose am Einsatzort passt, lassen Sie die entsprechende Steckdose durch einen Elektriker ersetzen.

# **ACHTUNG: DAS GERÄT MUSS ÜBER DAS NETZKABEL GEERDET SEIN. AUF KEINEN FALL SOLLTE DIE ERDUNG VOM NETZKABEL GETRENNT WERDEN.**

Dieses Gerät kann über den gesamten auf der Rückseite angegebenen Spannungsbereich betrieben werden. Überprüfen Sie vor dem Anschließen des Gerätes an das Stromnetz, ob eine geeignete Spannung und die erforderliche Sicherung vorhanden sind. Ändern Sie nicht die Netzspannung, solange das Gerät mit dem Stromnetz verbunden ist.

Um das Risiko eines Brandes zu vermeiden, sollten Sie die Hauptsicherung im Bedarfsfall nur durch eine geeignete Sicherung ersetzen. Die entsprechenden Werte sind auf der Rückseite des Gerätes angegeben.

Das Netzteil des Gerätes enthält keine vom Anwender zu wartenden Teile. Bitte überlassen Sie alle Wartungsarbeiten einem von Ihrem Focusrite-Händler beauftragten, qualifizierten Servicetechniker.

# **CONSIGNES DE SÉCURITÉ**

Lisez toutes ces instructions avec attention et conservez-les pour pouvoir vous y reporter ultérieurement. Tenez compte de tous les avertissements et de toutes les instructions indiquées sur l'appareil.

- Veillez à ne pas obstruer les ouïes de ventilation de la face arrière. N'insérez aucun objet dans l'appareil.
- N'utilisez en aucun cas un cordon d'alimentation endommagé ou dénudé.
- Débranchez l'appareil avant de le nettoyer. Nettoyez l'appareil avec un chiffon humide. Ne versez pas de liquide sur l'appareil.
- Débranchez l'appareil et demandez conseil auprès d'un personnel qualifié dans chacun des cas suivants :

Si le cordon d'alimentation ou la prise secteur sont endommagés ; si un liquide pénètre dans l'appareil ; si l'appareil tombe ou si le châssis a été endommagé ; si l'appareil ne fonctionne pas correctement ou si ses performances semblent altérées ; n'utilisez que les commandes dont les fonctions vous sont présentées dans ce manuel.

● Respectez les polarités ou la mise à la terre de la prise secteur. Une prise secteur avec mise à la terre est équipée de deux plots et d'une borne de masse. Cette borne assure votre sécurité. Si la fiche du cordon secteur de l'appareil n'est pas compatible avec votre prise secteur, consultez un électricien pour le remplacement de la prise murale obsolète.

# **AVERTISSEMENT : CET APPAREIL DOIT ETRE RELIÉ À LA TERRE PAR LE CORDON D'ALIMENTATION**

## **VEILLEZ À CE QUE LE CÂBLE DE MASSE DU CORDON SOIT EN PERMANENCE RELIÉ Â LA TERRE**

Cet appareil accepte différentes tensions ; la plage des tensions acceptées est indiquée sur la face arrière. Vérifiez le réglage de l'alimentation principale et contrôlez le fusible avant de connecter l'appareil. Ne modifiez pas les réglages de l'alimentation principale une fois l'alimentation connectée.

Afin d'éviter tout risque d'incendie, veillez à remplacer le fusible par un fusible ad hoc. Le type du fusible requis est indiqué en face arrière.

Aucun élément de l'alimentation interne n'est réparable par l'utilisateur. Pour toute réparation, adressez-vous à un technicien qualifié.

# **Importanti Istruzioni per la Sicurezza**

Leggere attentamente le seguenti istruzioni, e seguire con attenzione i messaggi di sicurezza stampati sull'apparecchiatura.

- Non ostruire i fori di ventilazione del pannello posteriore, non inserire oggetti attraverso le aperture.
- Non utilizzare cavi di alimentazione danneggiati o logori.
- Disconnettere l'alimentazione in caso di pulizia, da effettuarsi solo con un panno leggermente inumidito, non spruzzare liquidi.
- Disconnettere l'unita e riferirsi al centro assistenza qualificato nei seguenti casi:

se il cavo o la presa di alimentazione sono danneggiati; se del liquido è penetrato all'interno; se il prodotto è caduto o risulta esteriormente danneggiato; se non funziona regolarmente o mostra chiari cambiamenti di prestazioni. Operare solo sui controlli riportati sul manuale di istruzioni.

● Utilizzare solo cavi provvisti di contatto di terra, se il cavo in dotazione non fosse compatibile con le vostre prese, sostituirlo consultando un elettricista.

# **ATTENZIONE ! QUESTA APPARECCHIATURA DEVE ESSERE MESSA A TERRA ATTRAVERSO IL CAVO DI ALIMENTAZIONE**

# **IN NESSUN CASO DEVE ESSERE INTERROTTA LA CONNESSIONE DI TERRA**

L'unità può essere alimentata con diverse tensioni, come riportato sul pannello posteriore, assicurarsi che la posizione del selettore, e il fusibile siano appropriati, prima di connettere il prodotto alla rete. Non agire sul selettore con l'alimentazione inserita.

Per evitare i rischi di incendio sostituire il fusibile con uno adatto alla tensione di rete, come riportato sul pannello posteriore..

L'alimentatore interno non contiene parti sostituibili dall'utente, in caso di guasto, contattare il centro di assistenza attraverso un rivenditore Focusrite.

# **Instrucciones Importantes de Seguridad**

Deben leerse todas las instrucciones y guardarlas para futura referencia. Sigan los consejos e indicaciones rotulados en la unidad.

- No obstruir las salidas de ventilación del panel trasero. No introducir objetos por las aberturas.
- No utilizar cables de conexión viejos o dañados.
- Desenchufar la unidad antes de limpiarla. Limpiarla con un trapo húmedo exclusivamente. No verter líquidos en la unidad.
- Desenchufar la unidad y dirigirse a personal técnico autorizado en las siguientes situaciones:

Si el cable de alimentación o el conector están dañados; si a la unidad le ha entrado líquido; si la unidad se ha caído o el embalaje está dañado; si la unidad no funciona correctamente o muestra diferentes características a las reseñadas. Manipular exclusivamente los controles que están detallados en el manual de usuario.

● No modificar la polaridad del conector de alimentación. Para su seguridad, es mejor dirigirse a un técnico electricista para cambiar la clavija en el caso de que la suministrada no sea posible enchufarla a la toma de red eléctrica.

# **AVISO: LA TOMA DE TIERRA DEL CABLE DE ALIMENTACION DEBERA ESTAR CONECTADA**

# **BAJO NINGUNA CIRCUNSTANCIA DEBE DESCONECTARSE LA TOMA DE TIERRA DEL CABLE**

La unidad ofrece la posibilidad de operar en diferentes rangos de tensión eléctrica según se indica en la trasera de la unidad. Es necesario asegurarse que se ha realizado una selección de tensión adecuada la del suministro de electricidad antes de conectar la unidad. No debe modificarse la selección de tensión sin haber desconectado la unidad anteriormente.

Para evitar la posibilidad de incendio, debe sustituirse el fusible por otro del mismo valor, según se indica en la trasera.

La fuente de alimentación esta compuesta por elementos no reparables por el usuario. Para realizar cualquier reparación es preferible que se dirijan a su distribuidor Focusrite o a un servicio técnico autorizado.

**F**

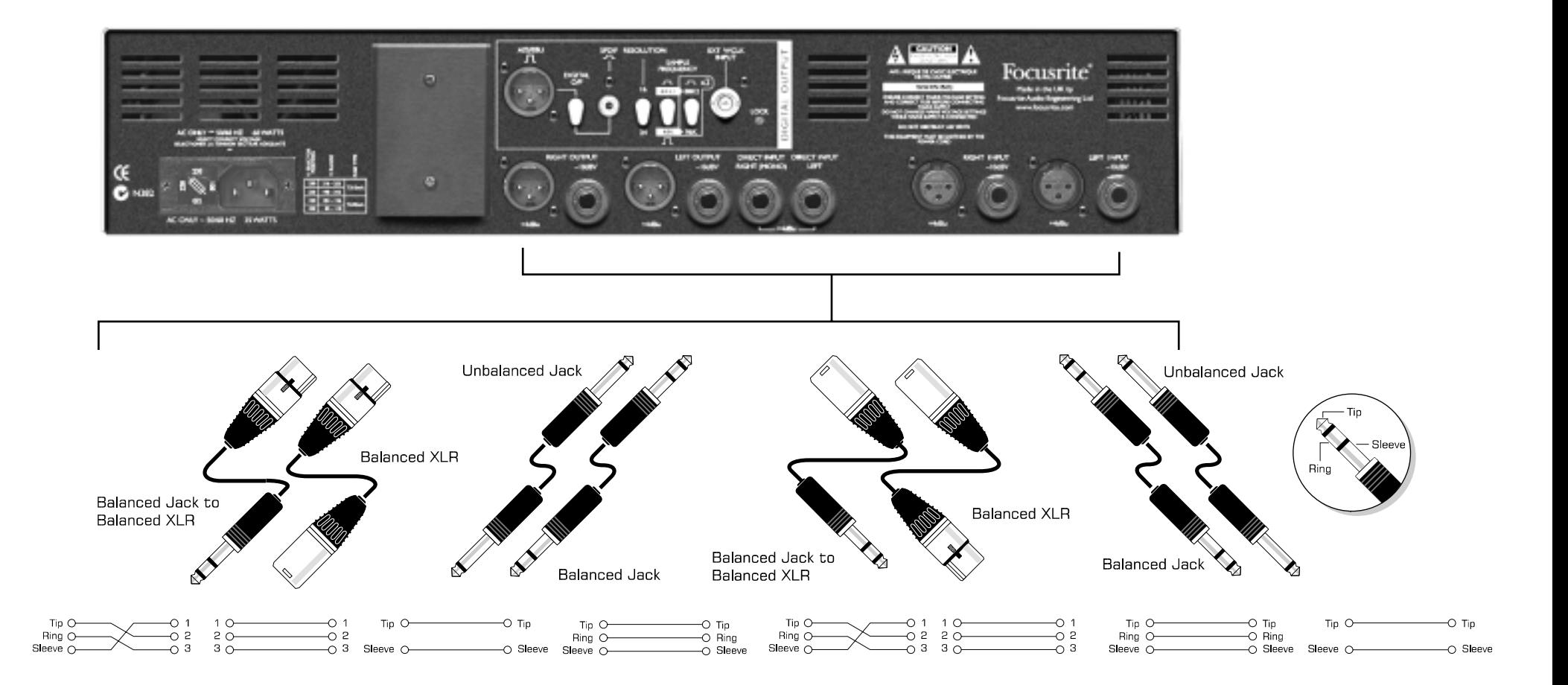

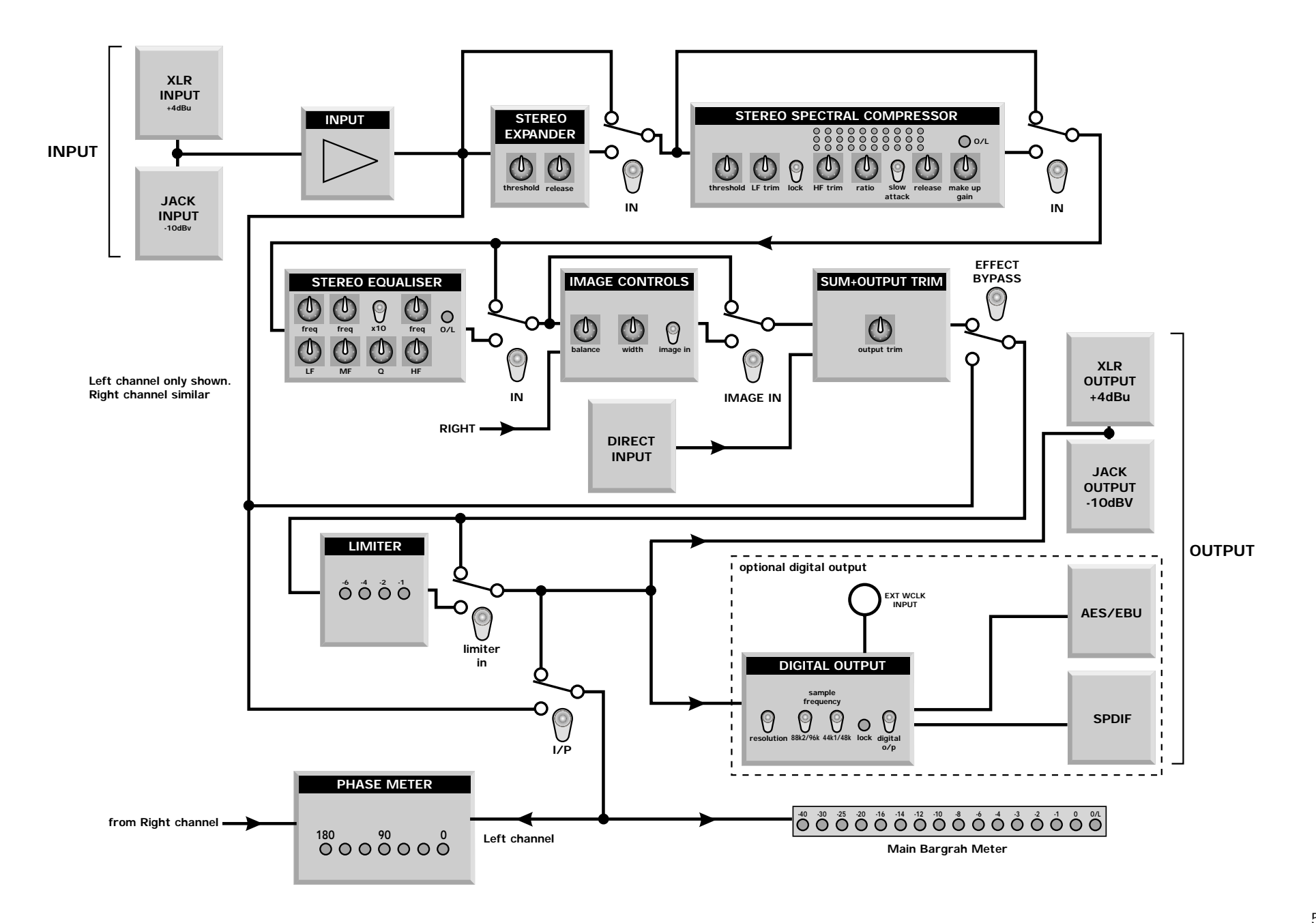

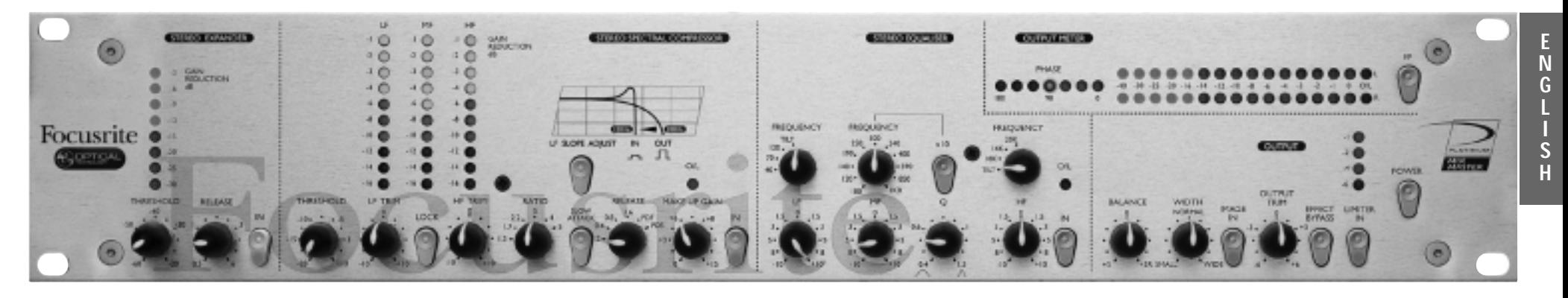

#### **Introduction**

The MixMaster is an analogue stereo audio processor, with an optional 24/96 high quality digital output. It combines a range of specialist tools in one compact unit, providing the project studio engineer/producer with really effective and creative control of the output, maximising signal level and punch in the final mix without tying up other processors.

The unit comprises a balanced Line Input, Stereo Expander, Multi-Band Compressor, 3-Band Parametric EQ, Stereo Image Controller and a Limiter protecting the 24/96 Digital Output or conventional analogue outputs.

A pair of stereo Direct Inputs is also included to enable a separate source to be added to the final mix, just before the Limiter and outputs.

# **REAR PANEL CONNECTIONS AND SWITCHES**

The MixMaster is provided with line level inputs on both XLR and 3 pole 1/4" jack connectors: inserting a jack cord plug into the jack will override the corresponding XLR. The nominal sensitivity of the XLR input is +4dBu to match professional equipment with balanced outputs such as mixing consoles or professional recorders. The jack input has a nominal sensitivity of -10dBV to match semi-professional or consumer equipment such as CD players, DAT recorders or sound modules.

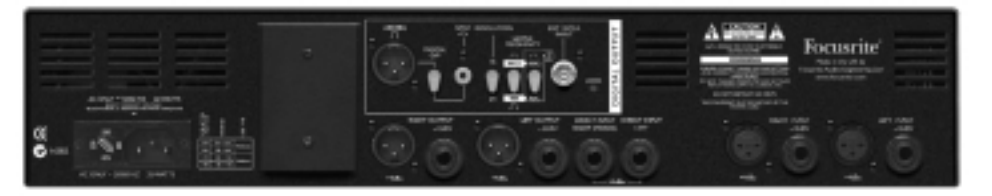

A separate stereo direct input is provided at  $+4dBu$  on two  $1/4$ " jacks. Mono sources, such as a microphone preamp output may be fed to both channels by plugging in the Right (Mono) jack.

Balanced analogue outputs are provided as standard on XLR (+4dBu) or jack (-10dBV) to match both professional and semi-professional equipment.

In addition to the analogue outputs, a high quality 128 times oversampled stereo digital output (64 times oversampled at high sample rates) may be fitted as an option. Rear panel switches select 16 or 24 bit resolution at a sample frequency of 44.1, 48, 88.2 or 96kHz. The output may be synchronised to an external wordclock if required via the BNC connector.

Digital output format is switchable between AES/EBU (XLR) or SPDIF (phono).

# **FACILITIES AND CONTROLS**

The following pages describe the facilities on the MixMaster. Each section of the unit may be bypassed individually, or all sections may be switched together using the EFFECT BYPASS switch to allow easy global A/B comparison of the processed or unprocessed signal.

All variable controls are detented types to allow settings to be reset accurately.

**POWER** - turns the unit on. We recommend that the unit is turned on before connecting or powering up any equipment that it is feeding to avoid clicks or thumps which may harm output devices.

# **STEREO EXPANDER**

The stereo expander would typically be used to clean up background noise at low signal levels. The expander is like a soft gate, but instead of cutting off any signal below the threshold (see below), it proportionately decreases it as shown in the diagram. This gives a more natural sound than a gate when recording nonpercussive sources. The Expander in the MixMaster has unusually low threshold settings to allow it to work right down to

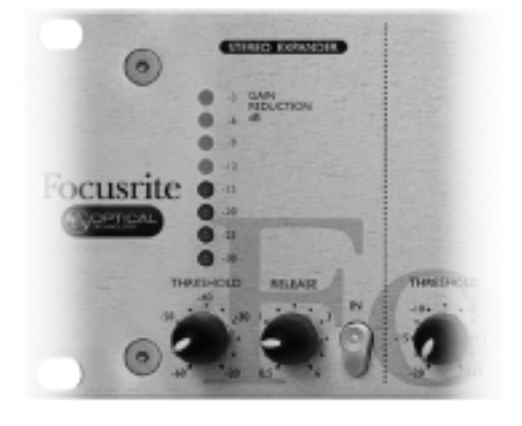

the noise floor. Using the Expander, background noise which may appear relatively loud in very quiet sections at the beginning or end of a track can be made inaudible.

- **THRESHOLD** determines the level below which gain reduction starts, and is variable between -30 and -60dB. The higher the threshold, the more the low-level noise is reduced and the more extreme the effect.
- **GAIN REDUCTION** is displayed on the 8-segment LED bargraph in the expander section, monitoring the effect of the Threshold control.

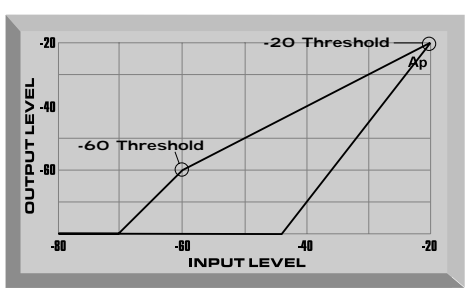

**RELEASE** - sets the Release time, the rate at which the expander gain reduction decreases and is variable between 0.5s and 6 seconds. The release period begins immediately after the signal has dropped below the set Threshold level. On transient signals a fast release may be appropriate (control anticlockwise), but with other material a slower release (control clockwise) may give a more natural sound. Ideally the release needs to be slightly slower than the natural decay rate of the signal to avoid audibly cutting it short.

**IN** - switches the Expander in and out of the signal path to allow easy A/B comparison of the processed and unprocessed signals. The switch illuminates when pressed to show that the Expander is active.

# **STEREO SPECTRAL COMPRESSOR**

The spectral multi-band compressor is an optocoupler design, optimised for stereo mix compression of three independent frequency bands. By splitting the compression across three bands you avoid the unwanted effect of, for instance, a massive kick drum triggering compression across the whole stereo signal. The compressor on the MixMaster allows a kick drum to only affect the LF band, a vocal to compress only mid frequencies, and a hi hat to compress only the HF band.

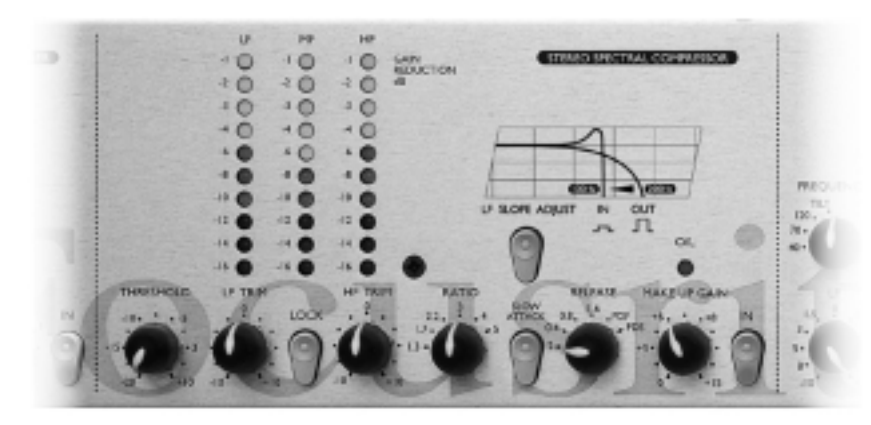

**THRESHOLD** - globally determines the overall level at which compression begins. The lower the Threshold, the more the signal is compressed. Setting a higher Threshold allows quieter passages in the music or speech to remain unaffected, and only passages that exceed the Threshold will be compressed.

**LF/HF TRIM** - allow up to 20dB relative variation in threshold between bands, allowing some very creative use of the compressor. However, note that the audible effect of the Trim controls is also dependent on the settings of Ratio and Threshold. At high Ratio and lower Threshold more relative variation will be achieved. If a more gentle effect is required the LF/HF Trims should be bypassed by pushing the Lock switch (see below).

**LOCK** - sums the thresholds of the three bands when pressed to give even compression across the full frequency range. This might be used to preserve the tonal character of signals which have an unusual spectral balance making it difficult to get equal compression in each band. Alternatively it may be used when you deliberately want a very "compressed" sound, or when you want the more gentle feel of a classic compressor.

**GAIN REDUCTION** - meters display the amount of gain reduction due to compression in each of the three bands. The amount of gain reduction shown on the bargraphs is a rough indication of how much Make Up Gain (see opposite) will be required to restore the signal to the original peak level.

**RATIO** - determines the rate at which compression is applied to the signal with increasing input, and is the ratio of change in input level compared to change in output level. For instance a ratio of 4:1 means that an increase of 4dB in input level will produce an increase of 1 dB in output level. Higher Ratio settings will produce more noticeable compression, so for the least obtrusive result the Ratio should be set at the minimum necessary for the application. For example, using low Threshold and low Ratio will produce a less noticeable effect than a higher threshold and higher ratio, even though the total amount of compression may be the same. Note that the Ratio setting will influence the effect of the LF and HF Trim controls (see "LF/HF Trim" section above).

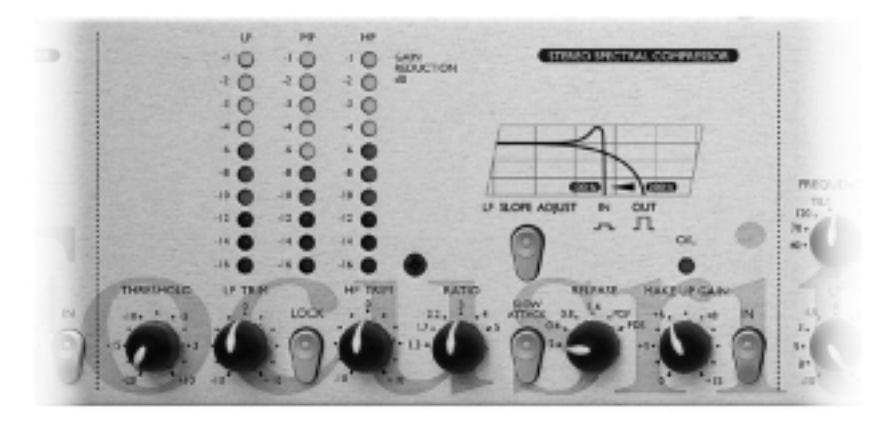

**SLOW ATTACK** - the attack rate determines how quickly compression is applied once the level of the source signal has risen above the Threshold. The normal setting, with the switch released, enables the compressor to react relatively quickly to peak levels of the signal. In some situations, short transients may cause unwanted "pumping" of steadier low level signal components, and pressing the switch to give a SLOW ATTACK allows the compressor to ignore short transients and respond more effectively to the average loudness of the signal.

**SLOPE** - pressing the Slope switch shifts the crossover point between LF and MF bands, accentuating the bass sound - great for dance music. The crossover point with the switch in the downwards 'out' position is at 200Hz. Pressing the switch in moves the crossover point down to 100Hz. With the switch 'in' an inductor circuit is also introduced into the signal flow, producing an emphasis peak just below 100Hz, further enhancing the LF content.

**RELEASE** - determines how quickly compression dies away once the level of the source signal has fallen below the threshold. When in the anticlockwise position, the compression releases very quickly, which may be appropriate on rapidly varying signals to avoid compressing the beats that follow, but can result in distortion on more sustained material. Slower release times give a smoother effect, but at the same time may result in transients causing audible "pumping". Two additional switch positions provide Programme Dependent Fast (PDF) or Programme Dependent Slow (PDS) release times which respond automatically to the dynamics of the signal, giving a fast release for transients and a slower release for the average level. The PDF setting might typically be used for pop tracks, or PDS for classical material.

**MAKE UP GAIN** - adds gain back in to compensate for the gain reduction due to compression. The amount of gain reduction displayed on the bargraph meters will give a useful guide to the amount of Make Up Gain required.

**O/L LED** - gives warning of excessive signal levels which may result from the addition of too much Make Up Gain. The O/L LED thus reads from a point in the circuit immediately after the compressor section.

**IN** - switches the Compressor into the signal path when pressed. The switch illuminates when pressed to show that the Compressor is active.

# **STEREO EQUALISER**

The stereo 3-band Parametric EQ has stepped frequency shelving high and low bands and a parametric mid band. The whole EQ circuit is designed to give gentle, musical control appropriate to the final phase of a mix.

**LF / FREQUENCY** - the LF control gives 10dB boost or cut at a roll-off frequency of 40, 70 or 120Hz as selected by the FREQUENCY switch. For more gentle control of the bass

content of the mix the TILT setting selects a 2dB/octave slope. Selecting 'TILT' allows subtle control of a broad range of low frequencies, starting at 1kHz.

**MF / FREQUENCY** the parametric mid band has 10dB boost or cut provided by the MF control, and centre FREQUENCY selectable from 100Hz to 10kHz in two ranges.

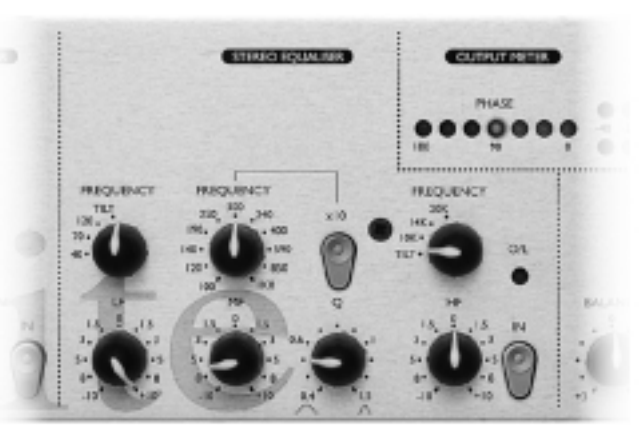

8

**x10** - selects the higher frequency range (10 times the panel marking). With the X10 switch pressed in, parametric control is available from 1kHz to 10kHz. With the X10 switch in the 'out' position, parametric control is available from 100Hz to 1kHz.

**<sup>Q</sup>** - The Q control defines the width of the band of frequencies to be cut or boosted. Q is variable from 0.4 to 1.5 allowing broad or very fine frequency control. A low Q value affects a relatively broad range of frequencies, a high Q value (knob turned clockwise) affects a relatively narrow band of frequencies.

**HF / FREQUENCY** - the HF control gives 10dB boost or cut at a choice of 10, 14 or 20kHz as selected by the FREQUENCY switch. For more gentle control of the brightness of the mix the TILT setting selects a 2dB/octave slope.

**O/L** - gives warning of excessive signal levels at the output of the Equaliser.

**IN** - switches the Equaliser into the signal path when pressed. The switch illuminates to show that the Equaliser is active. Toggling this switch allows A/B comparison of the EQ'd/non-EQ'd signal.

#### **OUTPUT**

**BALANCE** - gives 3dB L/R trim to allow subtle correction of stereo imbalance (this control is essential to optimise the effect of the Width control). BALANCE is only active when the IMAGE IN switch is pressed.

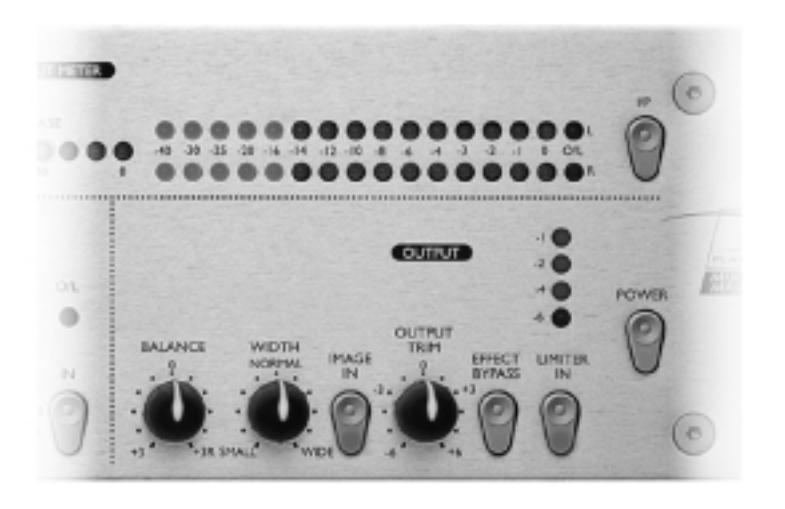

**WIDTH** - allows the apparent width of the stereo image to be increased to make the sound seem more spacious, or to be reduced to give a tighter image. WIDTH is only active when the IMAGE IN switch is pressed. Signals may be isolated from this section by being routed into the MixMaster after the width control circuit, using the Direct Input - see "Direct Input" section below. The width control works by analysing the difference between the right and left signals and then amplifying the difference (width enhanced) or reducing this difference (width reduced).

**IMAGE IN** - activates the BALANCE and WIDTH controls when pressed. The switch illuminates to show that the IMAGE controls (Balance and Width) are active.

**OUTPUT TRIM** - gives  $\pm 6dB$  of trim to optimise the output level to various recorders. Adjust so that peaks in the signal are reaching '0' on the output meters with only occasional limiting shown by blinking of the top Limiter Meter LEDs.

**EFFECT BYPASS** - switches the Expander, Compressor, EQ and Image sections out of circuit when pressed. This switch does not affect the operation of the Limiter (see below).

**LIMITER IN** - activates the multiband limiter, which has a fixed threshold matched to the input of the optional Digital Output. The Limiter is designed to operate just before the overload threshold on the meters. The switch illuminates to show that the Limiter is active.

#### **MAIN BARGRAPH METERS**

**I/P switch** - when pressed, switches the bargraph meters and the phase meter to read the input of the unit. With the switch in the 'out' position, the meters monitor the output signal, after the limiter but before the optional Digital Output.

**PHASE** meter - a 180<sup>°</sup> meter monitors phase coherence - important to avoid unexpected nulling if the signal is to be reproduced in mono.

**OUTPUT LEVEL METERS** - 16 segment LED bargraphs monitor the output signal, or the input signal if the I/P switch is pressed. The far right LED (O/L) acts as an overload indicator to warn of excessive levels which might result in severe distortion, particularly when feeding external digital equipment or the optional Digital Output.

# **DIRECT INPUT**

Two rear panel jacks are provided to allow a separate external signal to be mixed into the final output, before the Limiter but after the Image section to add, for instance, a vocal or kick drum in the centre with different processing. A mono source may be plugged into the RIGHT/MONO jack to be automatically fed to both sides if required.

# **DIGITAL OUTPUT**

In addition to the analogue outputs, a high quality 16/24 bit 128 times oversampled Digital Output may be fitted as an option. All of the following functions are available on the rear panel.

**OUTPUT FORMAT** - selectable by the DIGITAL O/P switch. When the switch is released the output is AES/EBU format on the XLR connector. Pressing the switch in selects SPDIF format on the RCA phono connector.

**RESOLUTION** - selects 16 or 24 bit resolution from the converter. When the switch is released, 24 bit resolution is selected. Pressing the switch in selects 16 bit resolution.

**SAMPLE FREQUENCY** - two switches give a choice of four sample frequencies as marked on the rear panel. The left hand switch selects between 44.1kHz and 48kHz, and the right hand switch doubles the selected frequency.

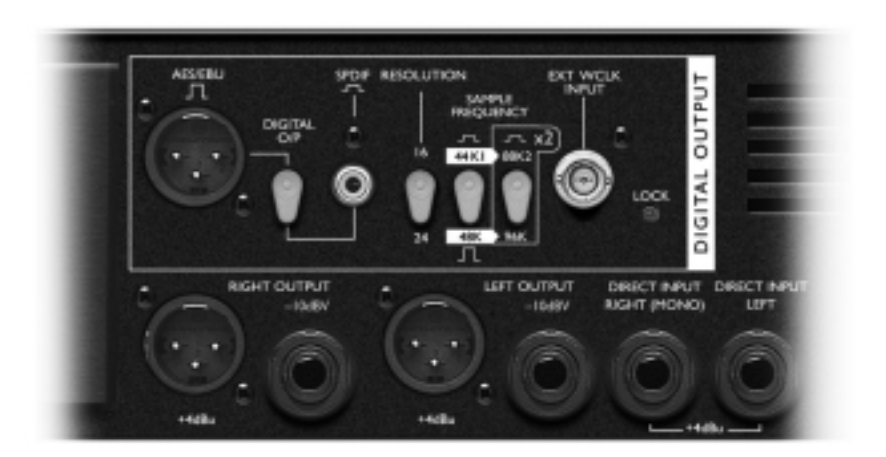

**EXT WCLK (WORDCLOCK) INPUT** - if an external wordclock source is fed to the BNC connector, the MixMaster will attempt to synchronise to it. When the unit is correctly locked to the external clock source the LOCK LED will light to indicate correct operation. In this case the LOCK LED should be continuously lit - if it flickers this would indicate bad jitter on the synchronising signal which would need investigation.

# **APPLICATIONS**

#### **Recording/Live**

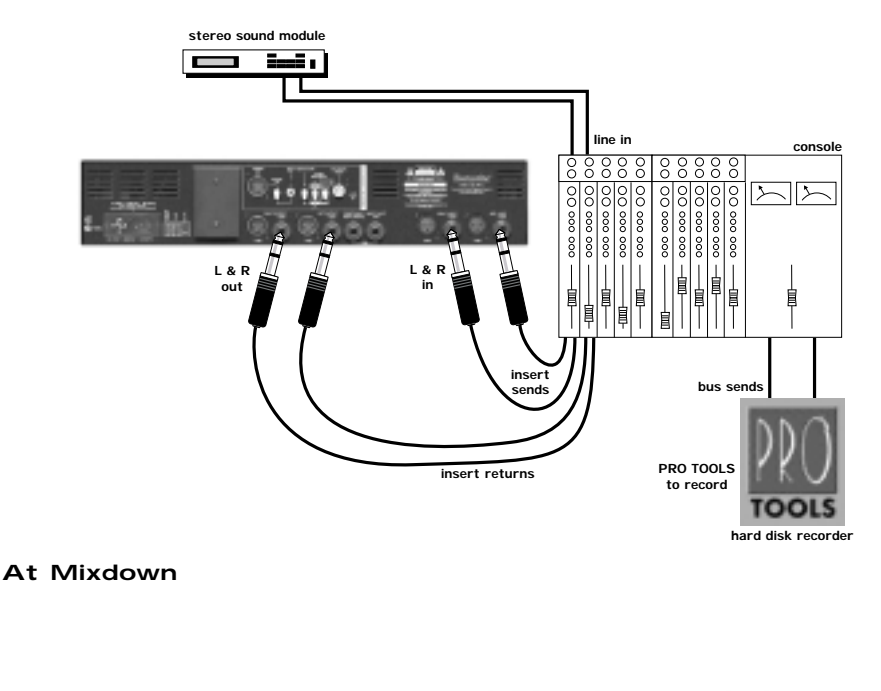

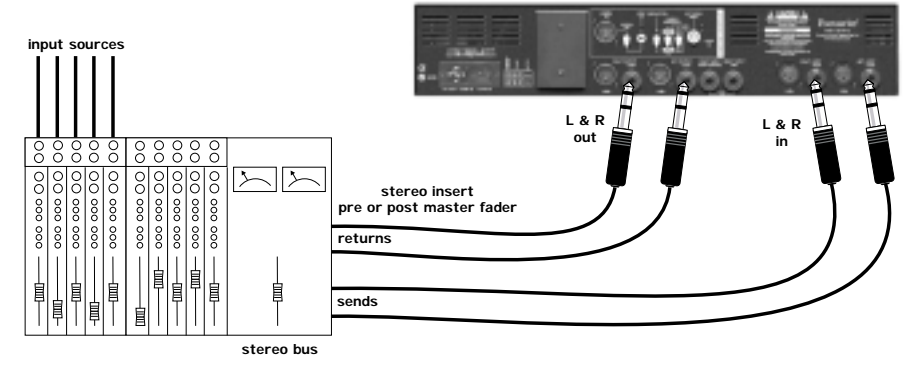

**digital out**

# **APPLICATIONS (cont)**

#### **HD Mastering**

Using MixMaster to add analogue warmth to a PRO TOOLS mix

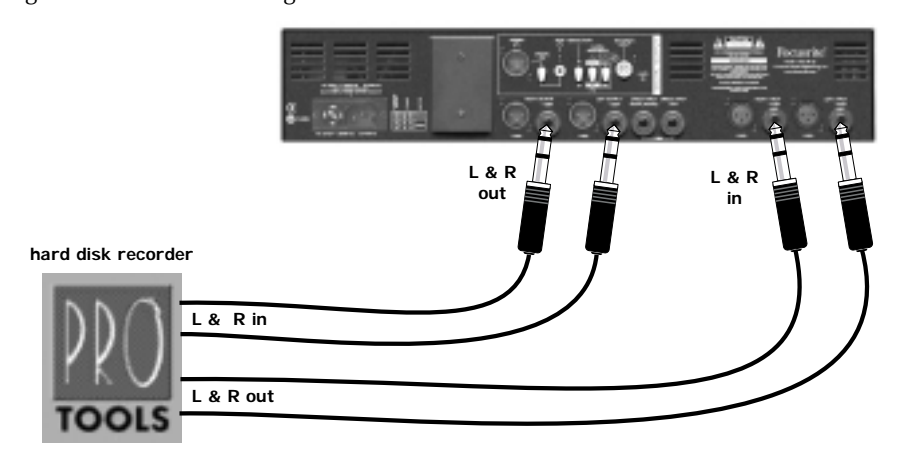

#### **DAT Mastering**

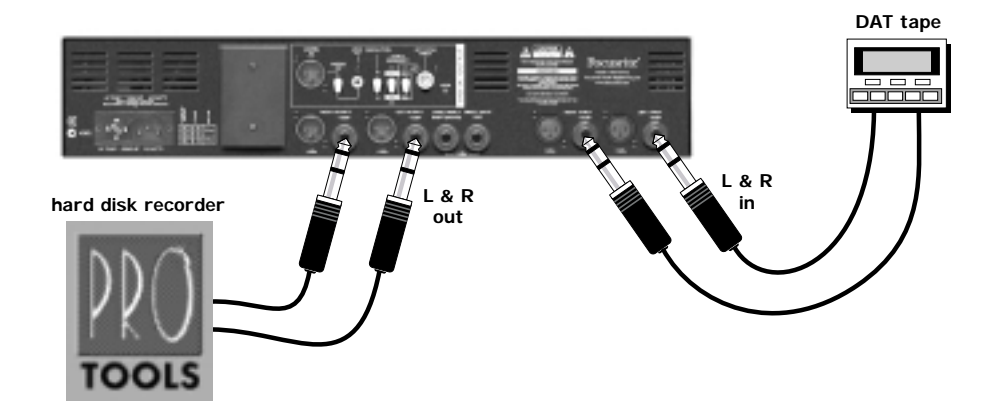

#### **Direct I/P**

This example makes use of the limiter and A/D converter without passing through the preceding processing sections.

# **Mixing Two Stereo Sources**

The main mix is compressed and EQ'd and the submix is added in stereo but without being effected by the processing sections.

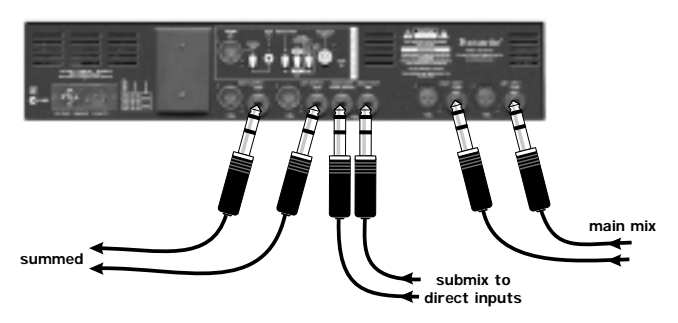

**Direct input L & R**

#### **Mixing with Vocals**

In this example the main mix is compressed and EQ'd with a vocal added in the middle, unaffected by the processing sections.

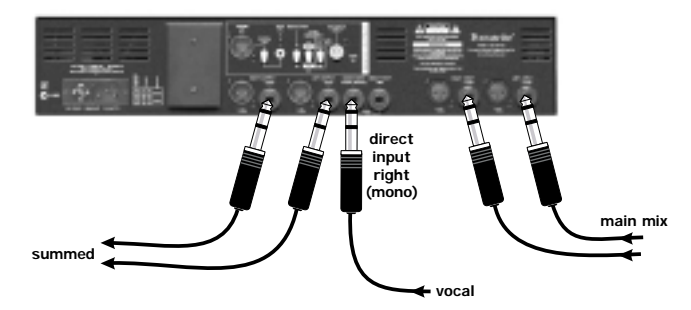

**E N G L I S H**

# **Tips on Home Mastering**

*Paul White the editor of the UK magazine Sound On Sound offers a few pointers on mastering your own mixes at home.*

There's a world of difference between what goes on in a professional mastering suite and<br>what the average home studio owner can do at home, but as more lower cost<br>mastering tools become available, it's quite possible to ac the project studio using relatively inexpensive equipment. Certainly there's a lot more to mastering than simply compressing everything, though compression can play an important role in mastering. However, the most important tool is the ear of the person doing the job, because successful mastering is all about treating each and every project individually. There is no standard blanket treatment that you can apply to everything to make it sound more produced.

Every mastering engineer has his or her own preference as to what are the best tools for the job, but if you're just getting started, I'd recommend a good parametric equaliser, a nice compressor/limiter and perhaps an enhancer. You also need an accurate monitoring environment using speakers that have a reasonable bass extension, and some form of computer editor that can handle stereo files. The latter should ideally have digital inputs and outputs, though if you're using external analogue processors, you'll probably be going into it via the analogue inputs, in which case these need to be of good quality too. A professional may want to start off with a 20 or 24-bit master tape or to work from a half-inch analogue master, but in the home studio, most recording is done to 16-bit DAT. This shouldn't be a problem for most pop music providing you proceed carefully.

Most mistakes are due to over-processing, and the old adage 'If it ain't broke, don't fix it, applies perfectly to mastering. Don't feel that you have to process a piece of music, just because you can, otherwise you might find your master sounds worse than the original material you started out with.

*And now for the tips:* 

1 As a rule, **endings should be faded out rather than silenced** as most instruments end with a natural decay. When the last note or beat has decayed to around 5% of its maximum level, start your fade and make it around 1 second long so that the song finishes in complete silence. You can also try this if the song already has a fade out, though you may want to set a slightly longer fade time. Listen carefully to make sure you aren't shortening any long reverb tails or making an existing fade sound unnatural.

2 Once you have decided on a running order for the tracks on the album, you'll need to get the levels to match. This doesn't simply mean making everything the same level though as this will make any ballads seem very loud compared to more meaty songs. The vocals often give you the best idea of how well matched songs are, but ultimately your ears are the best judges.If using disc based storage and editing programs, use the computers ability to access any part of the album at random to compare the subjective levels of different songs and pay particular attention to the levels of the songs either side of the one you're working on. It's in the transition of one song to the next that bad level matching shows up most.

3 **If the tracks were recorded at different times or in different studios, they may not sound consistent enough** to sit together comfortably on the album without further processing. Often a little careful EQ will improve matters, but you need a good parametric equaliser if you're not to make matters worse. Listen to the bass end of each song to see how that differs and use the EQ to try to even things out. For example, one song might have all the bass energy bunched up at around 80 or 90Hz while another might have an extended deep bass that goes right down to 40Hz or below. By rolling off the sub-bass and peaking up the 80Hz area slightly, you may be able to bring the bass end back into focus.

Similarly, the track with the bunched up bass could be treated by adding a gentle 40Hz boost combined with a little cut at around 120Hz. Every equalizer behaves differently so there are no hard and fast figures you'll need to experiment. At the mid and high end, use gentle boost at between 6 and 15kHz to add air and presence to a mix while cutting at between 1 and 3kHz to reduce harshness. Boxiness tends to occur between 150 and 400Hz. If you need to add top to a track that doesn't have any, try a harmonic enhancer,high end EQ boost will simply increase the hiss.

**4 To make a track sound louder** when it's already peaking close to full scale, use a limiter. In most cases, you can increase the overall level by up to 6dB or even more before your ears notice that the peaks have been processed in any way. It's always good practice to normalize the loudest track on an album to peak at around -0.5dB and then balance the others to that one. Normalising or other level matching changes should always be the last thing you do as all EQ, dynamics or enhancement involves some degree of level change. Proper redithering at the 16-bit level is also recommended if going direct via a digital output to the production master tape as it preserves the best possible dynamic range. Analogue outputs will be redithered by the A-D of the recorder.

**5** If a mix sounds too middly or a little lacking in definition, I suggest using an enhancer though , you have to be very careful not to overuse it, otherwise the mix might sound too harsh. Keep switching the process in and out so as to preserve your sense of perspective. The same applies to EQ and dynamics too - make regular checks against the untreated version to make sure you haven't actually made things worse.

**6 Have a CD player and some reference material on hand** to use as a comparison for your work. Not only does this act as a reference for your ears, it also helps iron out any inaccuracies in the monitoring system.

**7 Overall compression can add energy to a mix** and help even out the performance, but it isn't mandatory. Music needs some light and shade to provide dynamics. Often a compressor will change the apparent balance of a mic slightly, so you may need to use it in combination with EQ. Putting the EQ before the compressor results in any boosted frequencies being compressed most while putting it after the compressor allows you to equalize the compressed sound without affecting the compressor operation.

8 **A split band compressor or dynamic equalizer will give you more scope to change the spectral balance of a mix** but these devices take a little practice before you feel you're controlling them and not vice versa.

9 One way to homogenise a mix that doesn't quite gel, or one that sounds too dry, is to **add reverb to the entire mix**. This has to be done very carefully as excess reverb tends to make things sound washy or cluttered. If the reverb is cluttering up the bass sounds,try rolling off the bass from the reverb send. If you want to add a stereo width enhancing effect to a finished mix, there are two main things to consider: the balance of the mix and the monocompatibility of the end result. Most width enhancers tend to increase the level of panned or stereo sounds while suppressing centre sounds slightly. Sometimes this can be compensated for by EQ, but being aware of it is half the battle. While most serious listening equipment is stereo these days, a lot of TVs and portable radios are still mono, so mono compatibility is important.

10 Listen to the finished master all the way through, preferably using headphones as these have the ability to show up small glitches and noises that loudspeakers may mask. Digital clicks can appear in even the best systems, though using good quality digital interconnects that are no longer than necessary helps reduce the risk.

11 **Try to work from a 44.1kHz master tape if the end product will be a CD master**. If you have to work from a 48kHz tape or one with different tracks recorded at a different sample rates, you can use a stand alone sample rate converter as you transfer the material into the computer. If you don't have a sample rate converter, most editor software will allow you to do a conversion inside the computer, though this takes processing time and the quality is not always as good as what you'd get from a good quality dedicated unit!

12 When transferring digital material into a computer, **ensure that the computer hardware is set to external digital sync when you are recording and internal sync when you play back**. Also double check your record sample rate matches the source sample rate clients will often present you with DAT tapes either at the wrong sample rate or even with different tracks at different sample rates. All too often this is overlooked until the client realises that one of the songs is playing back around 10% too slow!

13 **If you're using a digital de-noising program, don't expect it to work miracles even the best systems produce side effects if you try to push them too far**. The simpler systems are effectively multi-band expanders where the threshold of each band is set by first analysing a section of noise from between tracks. For this reason it's best not to try to clean up your original masters prior to editing, otherwise there may be no noise samples left to work from. Used carefully, you can get a few dB of noise reduction before the side effects set in as low level signals open and close the expanders in the various bands, the background noise is modulated in a way that can only be described as 'chirping'. The more noise reduction you try to achieve, the worse the chirping, so it's best to use as little as you can get away with.

14 When editing individual tracks, for example, when compiling a version from all the best sections of several mixes or recordings, **try to make butt joins just before or just after a drum beat** so that any discontinuities are masked by the beat. However, if you have to use a cross fade edit to smooth over a transition, try to avoid including a drum beat in the cross fade zone or you may hear a phasing or flamming effect where the two beats overlap. As a rule, cross fades should be as short as you can get away with so as to avoid getting a double-tracked effect during the fade zone. As little as between 10 and 30ms is enough to avoid producing a click.

15 **On important projects, run off two copies of the final mastered DAT tape** (one as a backup) and mark these as production master and clone. Write the sample rate on the box along with all other relevant data. If you include test tones, document their level and include a list of all the track start times and running lengths for the benefit of the CD manufacturer. As mentioned earlier, if for any reason you have produced a 48kHz sample rate master, mark this clearly on the production DAT master so that the CD manufacturer can sample rate convert it for you.

It is always a good idea to avoid recording audio during the first minute or so of a new DAT tape to avoid the large number of drop outs commonly caused by the leader clip in the tape spool hub. You can however use this section to record test tones, which will also demonstrate to the person playing your tape that it isn't blank! If you put DAT start IDs on each track, check them carefully to make sure there are no spurious ones and don't use skip IDs.

16 When deciding on the space between tracks on an album, **listen to how the first 16** track ends and how the second one starts. Gaps are rarely shorter than two seconds, but if the starts and ends are very abrupt, you may need to leave up to four seconds between tracks. Use the pre-roll feature of your digital editor to listen to the transition so that you can get a feel for when the next track should start.

17 **When using CD-R to produce a master that will itself be used for commercial CD production, the disc must be written in disk-at-once mode rather than a track at a time**, and the software must support PQ coding to red book standard. Check with your CD manufacturer to confirm that they can work from CD-R as a master and take note of any special requirements they may have. Be very careful how you handle blank CD-Rs - there are commercial CDs on the market with beautiful fingerprints embodied in the digital data!

18 Be aware that stand-alone audio CD recorders tend to have an automatic<br> **S** shut-off function if gaps in the audio exceed a preset number of seconds, usually between 6 and 20. This may be a problem if you need to put large gaps between tracks for any reason and just occasionally, classical music with very low level passages can be interpreted as a gap. Also note that these recorders will continue recording for that same preset number of seconds after the last track, so you'll need to stop recording manually if you don't want a chunk of silence tacked onto the end of the album.

19 When making a digital transfer from a DAT recorder to a CD recorder that can read DAT IDs, it's best to manually edit the DAT IDs first so that they come at **least half a second before the start of the track, and ideally about two seconds before the audio starts**. This way you don't risk missing part of the first note when the track is accessed on a regular CD player. Alternatively, there are commercial interface units (or CD-R recorders with the facility built in) that delay the audio stream in order to make coincident or slightly late DAT IDs appear before the audio on the CD-R.

# **Specifications**

#### **Inputs:**

Electronically balanced, impedance 20K<sup>Ω</sup>, nominal level +4dBu/-10dBV.

#### **Outputs:**

Electronically balanced, impedance 50 $\Omega$ , nominal level +4dBu. Unbalanced, ground compensated, impedance 75<sup>Ω</sup>, nominal level -10dBV.

#### **Headroom:**

#### 22dB

**THD** @ 0dBr, all sections in, no gain reduction:

<0.006%(80KHz BW) Distortion during gain reduction is determined by the attack and release times set.

#### **Noise (22KHz):**

-100dBr (all sections out)

<-90dBr (all sections in)

#### **Frequency response:**

5Hz....200KHz +0/-2dB

#### **Dimensions:**

480 mm (W) x 88 mm (H) x 265 (D)

#### **Weight:**

5.2kg

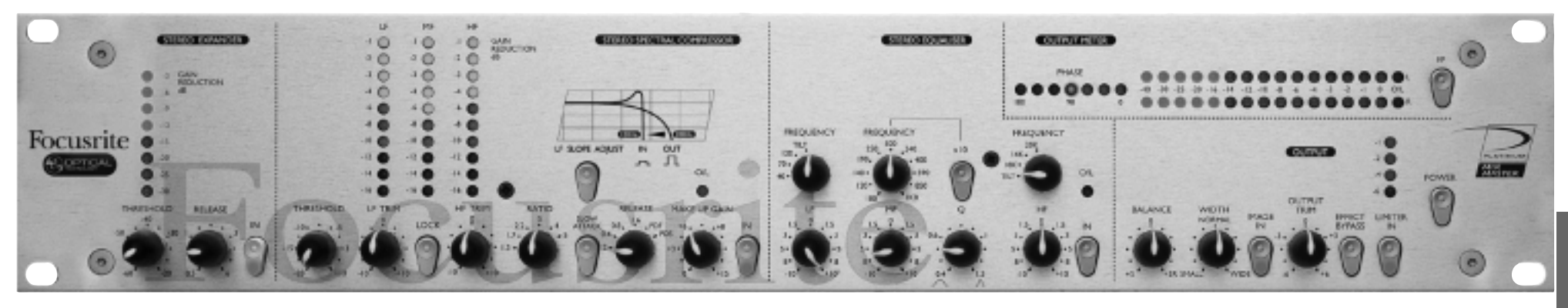

# **Einleitung**

Der MixMaster ist ein analoger Stereo-Signalprozessor mit einem optional erhältlichen 24/96-Digitalausgang in höchster Qualität. Er kombiniert eine Reihe leistungsfähiger Werkzeuge in einem kompakten Gerät. Ein Toningenieur oder Produzent kann mit dem MixMaster seine Aufnahmen ebenso effektiv wie kreativ bearbeiten, einen maximalen Signalpegel erzielen und die Abmischung mit den entscheidenden »Punch« versehen, ohne andere Signalprozessoren heranziehen zu müssen.

Der MixMaster bietet einen symmetrischen Line-Eingang, einen Stereo-Expander, einen Multiband-Kompressor,

einen parametrischen 3-Band-EQ, einen Stereo Image Controller sowie einen Limiter, der das Signal sowohl am 24/96-Digitalausgang als auch an den konventionellen analogen Ausgängen kontrolliert.

Zwei zusätzliche Direkteingänge erlauben das Zumischen einer weiteren Signalquelle direkt vor dem Limiter und den Ausgängen.

#### **Anschlüsse und Schalter auf der Rückseite**

Der MixMaster bietet XLR- sowie dreipolige 6,3 mm-Klinkenbuchsen, die für Signale mit Linepegel ausgelegt sind. Durch Einstecken eines Klinkensteckers in eine der 6,3 mm-Buchsen wird der entsprechende XLR-Eingang abgeschaltet. Die nominale Empfindlichkeit der XLR-Eingänge beträgt +4 dBu, um den problemlosen Anschluss an professionelle Studiogeräte mit symmetrischen Ausgängen – wie Mischpulte oder professionelle Recorder – zu ermöglichen. Die Klinkenbuchsen haben eine Empfindlichkeit von -10 dBV und können zum Anschluss von semiprofessionellen oder Consumer-Geräten wie CD-Player, DAT-Recorder oder für Tonerzeuger verwendet werden.

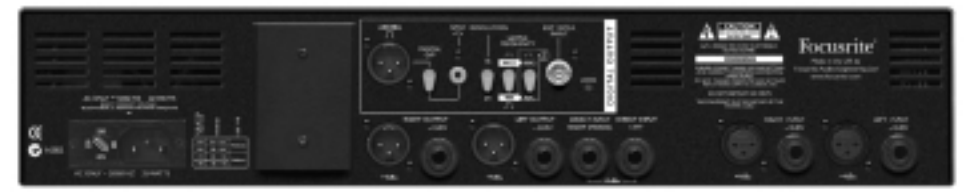

Zusätzlich steht ein Stereo-Direkteingang in Form von zwei 6,3 mm-Klinkenbuchsen mit einer Empfindlichkeit von +4 dBu zur Verfügung. Eine Mono-Quelle wie beispielsweise ein Mikrofonvorverstärker kann auf beide Kanäle gelegt werden, indem Sie ihn an den rechten Eingang – »Direct Input Right (Mono)«– anschließen.

Die analogen Ausgänge des MixMaster sind als XLR- (+4 dBu) und Klinkenbuchsen ausgeführt (-10dBV). Verwenden Sie die XLR-Buchsen zum Anschluss an professionelle Studiogeräte oder die Klinkenbuchsen zum Anschluss an semiprofessionelle Geräte.

Ergänzend zu den analogen Ausgängen kann ein hochwertiger digitaler Ausgang mit 128fachem Oversampling (64faches Oversampling bei hohen Sampleraten) installiert werden. Mit den entsprechenden Schaltern auf der Rückseite können Sie dann zwischen den Auflösungen 16 und 24 Bit und den Samplingfrequenzen 44,1 kHz, 48 kHz, 88,2 kHz oder 96 kHz umschalten. Über den integrierten BNC-Eingang können Sie den Digitalausgang auch zu einem externen Wordclock-Signal synchronisieren.

Das Format des digitalen Ausgangssignals kann zwischen den Standards AES/EBU (XLR-Buchse) und SPDIF (Cinch-Buchse) umgeschaltet werden.

# **Bedienelemente**

Auf den folgenden Seiten werden die Bedienelemente des MixMaster beschrieben. Jede signalbearbeitende Komponente des Gerätes kann einzeln aus dem Signalweg herausgenommen werden. Außerdem können Sie alle Bereiche gemeinsam mit dem EFFECT BYPASS-Schalter an- und abschalten, um einen einfachen A/B-Vergleich zwischen bearbeitetem und unbearbeitetem Signal durchzuführen.

Die Regler aller stufenlos einstellbaren Parameter verfügen über eine Mittenrastung, um rasch wieder die Grundstellung aufrufen zu können.

**POWER** – zum Anschalten des Geräten. Wir empfehlen Ihnen, zuerst den MixMaster und erst dann die an seine Ausgänge angeschlossenen Geräte einzuschalten.

#### **Stereo-Expander**

Der Stereo-Expander wird normalerweise dazu verwendet, unerwünschtes

Hintergrundrauschen aus einem leisen Signal zu entfernen. Die Arbeitsweise ähnelt einem Gate mit Soft-Charakteristik, aber das Signal wird beim Unterschreiten des Schwellwertes nicht einfach abgeschnitten, sondern – wie im folgenden Diagramm gezeigt – proportional abgesenkt. Gerade bei der Aufnahme nichtperkussiver Signale entsteht auf diese Weise ein viel natürlicherer Klang. Der Expander des MixMaster erlaubt sehr niedrige Schwellwert-Einstellungen, sodass er auch noch das

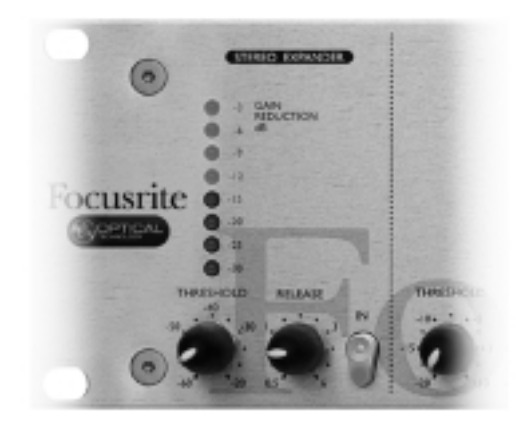

**-20 Threshold**

-40

.<br>INPUT LEVEL

 $20$ 

**-60 Threshold**

Grundrauschen erfasst. Hintergrundgeräusche, die am Anfang oder Ende einer Aufnahme oder bei leisen Passagen besonders deutlich zu hören sind, können mit dem Expander effektiv beseitigt werden.

- 20

g<br>명<br>명<br>명

 $-80$ 

**THRESHOLD** – mit dem THRESHOLD-Regler stellen Sie den Schwellwert, unter dem die Pegelabsenkung einsetzt, in einem Bereich von -30 bis -60 dB. ein. Je höher der Schwellwert liegt, um so stärker werden leise Stellen und Grundrauschen reduziert. GAIN REDUCTION – die aus 8 LEDs bestehende GAIN REDUCTION-Anzeige zeigt die Pegelabsenkung durch den Expander.

**RELEASE** – Mit dem RELEASE-Parameter stellen Sie ein, wie schnell die Pegelabsenkung durch den Expander wieder aufgehoben wird. Dieser

Parameter kann zwischen 0,5 und 6 Sekunden eingestellt werden. Die Release-Phase beginnt sofort, nachdem das Signal den mit THRESHOLD eingestellten Schwellwert überschreitet. Bei eher perkussivem Material können Sie einen sehr kurzen Release-Wert wählen; ansonsten wirkt ein längerer Wert natürlicher. Um ein hörbares Abschneiden des Signals zu vermeiden, muss die Release-Phase etwas länger sein als die natürliche Ausklingphase des bearbeiteten Signals.

**IN** – mit diesem Schalter können Sie den Expander aus dem Signalweg schalten, um einen A/B-Vergleich zwischen bearbeitetem und unbearbeitetem Signal durchzuführen. Wenn der Expander aktiv ist, leuchtet die LED des Schalters.

#### **Stereo Spectral Compressor**

Der auf einer Optokoppler-Schaltung beruhende Multiband-Kompressor des MixMaster wurde für die Stereo-Kompression von drei unabhängigen Frequenzbändern optimiert. Da die Kompression in drei getrennten Bereichen stattfindet, wird vermieden, dass zum Beispiel eine sehr laute Bassdrum das gesamte Signal »herunterzieht«. Beim MixMaster löst eine Bassdrum nur eine Kompression im Bassbereich aus, die Stimme beeinflusst nur die Mitten und die HiHat nur den Höhenbereich.

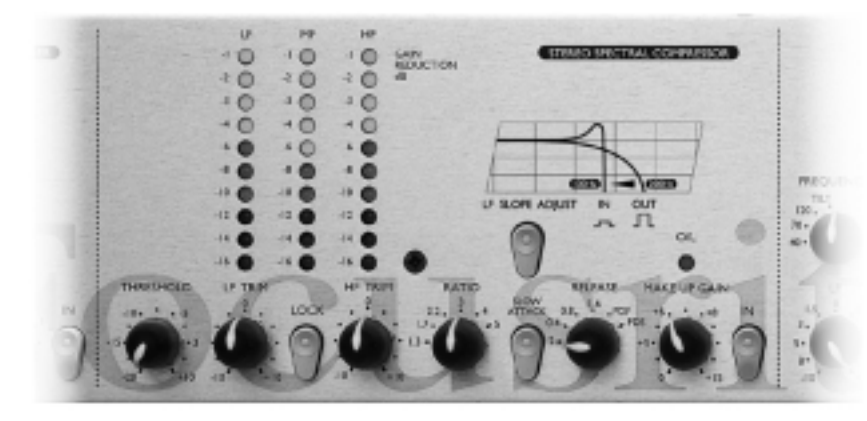

**THRESHOLD** – Dieser Parameter definiert den Basis-Schwellwert, ab dem die Kompression einsetzt. Je niedriger der Schwellwert ist, um so stärker wird das Signal komprimiert. Wenn Sie den Threshold-Wert höher setzen, werden leise Passagen einer Aufnahme nicht beeinflusst.

**LF TRIM/HF TRIM** – mit diesen Reglern kann der Schwellwert für den Bass- und Höhenbereich in einem Bereich von 20 dB gegenüber dem Basis-Schwellwert verschoben werden, wodurch sich weit reichende Möglichkeiten zur Klanggestaltung ergeben. Beachten Sie jedoch, dass die erzielte Wirkung auch von den Einstellungen der RATIO- und THRESHOLD-Parameter abhängt: Bei hohen RATIO- und niedrigen THRESHOLD-Einstellungen fallen auch die Abweichungen für den unteren und oberen Frequenzbereich stärker aus. Wenn Sie eine zurückhaltendere Kompression wünschen, sollten Sie mit dem nachfolgend beschriebenen LOCK-Schalter die beiden TRIM-Regler deaktivieren.

**LOCK** – Wenn dieser Schalter gedrückt ist, werden die Schwellwerte aller drei Frequenzbänder zusammengefasst, um eine gleichmäßige Kompression über den gesamten Frequenzbereich zu erzielen. Auf diese Weise kann der Klangcharakter eines ungewöhnlich zusammengesetzten Signals erhalten werden, das ansonsten durch eine mehrbandige Kompression nur schwer erfasst werden kann. Sie können den LOCK-Schalter aber auch verwenden, wenn Sie einen ausgesprochen »komprimierten« Sound wünschen oder den Klang eines klassischen Kompressors nachbilden wollen.

**GAIN REDUCTION** – Diese drei LED-Ketten zeigen die Pegelabsenkung durch Kompression für jedes der drei Frequenzbänder. Diese Anzeige gibt auch einen Hinweis darauf, wie viel Make up-Gain (s.u.) zur Wiederherstellung des Signalpegels vor der Kompression erforderlich ist.

**RATIO** – Dieser Regler steuert das Kompressionsverhältnis. Er ist definiert als das Verhältnis der Änderung des Eingangspegels zum resultierenden Ausgangspegel. Beispielsweise bedeutet eine Ratio-Einstellung von 4:1, dass bei einem Ansteig des Eingangspegels um 4 dB der Pegel am Ausgang nur um 1 dB ansteigt. Je höher die RATIO-Einstellung ist, um so deutlicher wird die Kompression hörbar; dementsprechend sollten Sie für eine möglichst unauffällige Kompression den kleinstmöglichen Wert für die jeweilige Anwendung wählen. So führen niedrige Threshold- und Ratio-Werte zu einer subjektiv unauffälligeren Kompression als hohe Threshold- und Ratio-Werte, auch wenn technisch betrachtet in beiden Fällen die Kompression gleich stark ausfällt. Auch die Wirkung der HF- und LF TRIM-Einstellungen hängt von der RATIO-Einstellung ab (s. o.).

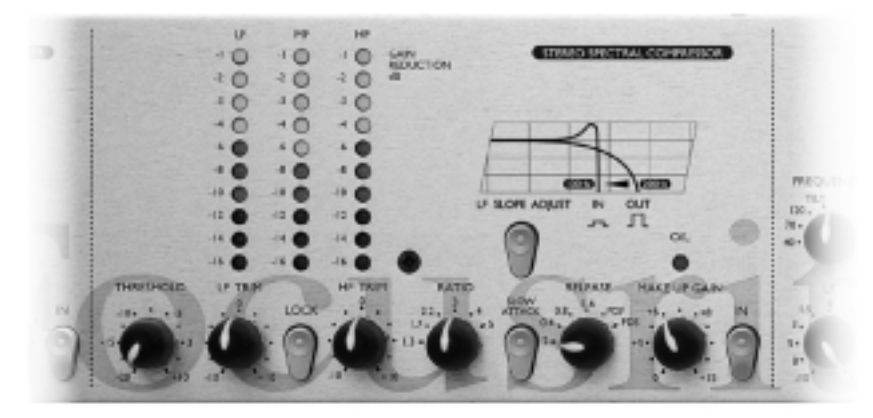

**SLOW ATTACK** – Die Ansprechzeit (Attack) eines Kompressors bestimmt, wie schnell die Kompression einsetzt, sobald das Signal den Schwellwert überschritten hat. Im Normalbetrieb – wenn der SLOW ATTACK-Schalter nicht gedrückt ist –, reagiert der Kompressor relativ schnell auf Pegelspitzen. Allerdings können sehr kurze Einschwingvorgänge dann zu hörbarem »Pumpen« bei gleichmäßigen, leisen Stellen führen. Wenn Sie den SLOW ATTACK-Schalter aktivieren, ignoriert der Kompressor solche kurzen Einschwingvorgänge und orientiert sich stärker an der durchschnittlichen Lautheit des Signals.

**SLOPE** – Dieser Schalter verschiebt die Übergangsfrequenz von Bass- und Mittenbereich und betont den Bassbereich, was sich besonders für Dance-Produktionen empfiehlt. Solange der SLOPE-Schalter nicht gedrückt ist, liegt die Übergangsfrequenz bei 200 Hz. Wenn der Schalter gedrückt ist, wird sie auf 100 Hz verschoben. In diesem Fall wird außerdem ein Induktor in den Signalweg geschaltet, der das Signal direkt unter 100 Hz anhebt und den Bassbereich damit zusätzlich betont.

**RELEASE** – Dieser Regler definiert, wie schnell die Kompression wieder aufgehoben wird, sobald das Signal unter den eingestellten Schwellwert fällt. Bei einer niedrigen Einstellung (Regler gegen den Uhrzeigersinn gedreht) wird die Kompression sehr schnell aufgehoben, was bei einer sehr dynamischen Aufnahme das unerwünschte Komprimieren nachfolgender Einsätze/Zählzeiten verhindert, bei kontinuierlichen Signalen aber eher zu Verzerrungen führen kann. Längere Release-Werte erzeugen einen weicheren Klang, können andererseits bei perkussivem Material zu hörbarem »Pumpen« führen. Bei den beiden folgenden Reglerstellungen PDF (= Programme Dependent Fast) und PDS (Programme Dependent Slow) folgt die Releasedauer der Dynamik, sodass bei Einschwingvorgängen schneller und bei gleichmäßigem Signalverlauf langsamer freigegeben wird. Die PDF-Einstellung eignet sich vor allem für Pop-Aufnahmen, PDS eher für Klassik.

**MAKE UP GAIN** – hebt das Signal etwas an, um den durch Kompression entstandenen Pegelverlust zu kompensieren. Orientieren Sie sich bei der Einstellung an der durch die GAIN REDUCTION-LED-Ketten angezeigten Kompression.

**O/L LED** – Wenn es zu Übersteuerungen durch eine zu hohe MAKE UP GAIN-Einstellung kommt, leuchtet diese LED auf. Sie überwacht einen Punkt im Signalweg direkt nach dem Kompressor-Bereich.

**IN** – mit diesem Schalter können Sie den Kompressor aus dem Signalweg schalten, um einen A/B-Vergleich zwischen bearbeitetem und unbearbeitetem Signal durchzuführen. Wenn der Kompressor aktiv ist, leuchtet die LED des Schalters.

# **Stereo-Equaliser**

Der parametrische 3 Band-Stereo-EQ des MixMaster hat je einen abgestuften Regelbereich mit Shelving-Charakteristik für Tiefen und Höhen sowie einen parametrischen Mittenbereich. Der gesamte EQ-Schaltkreis wurde für eine möglichst »schonende«, musikalische Bearbeitung in der Endphase einer Mischung entwickelt.

**LF / FREQUENCY** – Je nach Stellung des FREQUENCY-Schalters dämpft oder verstärkt der LF-Regler das Signal bei 40, 70 oder 120 Hz um 10 dB. Um den Bassanteil des Signals etwas subtiler zu steuern, wählen Sie die TILT-Einstellung für eine Flankensteilheit von 2 dB/Oktave. Bei dieser Einstellung steuert der LF-Regler einen größeren Frequenzbereich unterhalb von 1 kHz.

**MF / FREQUENCY** –

der Mittenbereich kann mit dem MF-Regler um 10 db angehoben oder abgesenkt werden. Die Mittenfrequenz kann mit dem FREQUENCY-Regler in einem von zwei Regelbereichen zwischen 100 Hz und 10 kHz eingestellt werden (s. folgender Parameter).

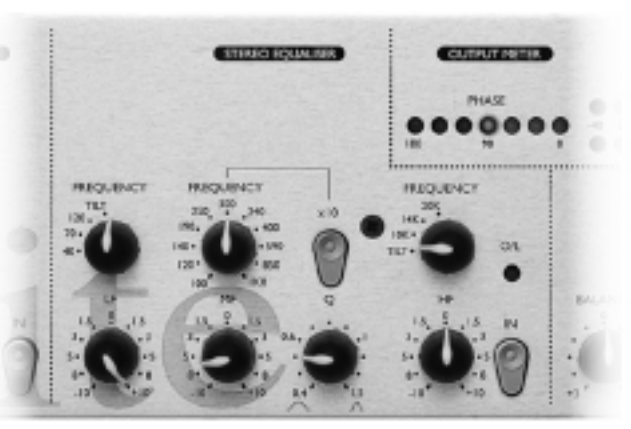

**X10** – Der X10-Schalter aktiviert für den FREQUENCY-Regler einen größeren Regelbereich, nämlich das Zehnfache der aufgedruckten Werte. Wenn der X10-Schalter gedrückt ist, kann die Mittenfrequenz zwischen 1 kHz und 10 kHz eingestellt werden. Wenn er nicht gedrückt ist, gilt der aufgedruckte Regelbereich von 100 Hz bis 1 kHz.

**<sup>Q</sup>** – Mit dem Q-Regler definieren Sie die Breite des angehobenen oder abgesenkten Frequenzbandes. Der Regelbereich von 0,4 bis 1,5 erlaubt je nach Anforderung eine umfassende oder nuancierte Wirkung. Bei einem niedrigen Q-Faktor wird ein relativ breites Frequenzband erfasst, ein hoher Q-Faktor betont ein relativ schmales Frequenzband.

**HF / FREQUENCY** – Je nach Stellung des FREQUENCY-Schalters dämpft oder verstärkt der HF-Regler das Signal bei 10, 14 oder 20 Hz um 10 dB. Um den Höhenanteil des Signals subtiler zu steuern, wählen Sie die TILT-Einstellung für eine Flankensteilheit von 2 dB/Oktave.

**O/L LED** – Wenn es am Ausgang des EQ-Bereichs zu Übersteuerungen kommt, leuchtet diese LED auf.

**IN** – mit diesem Schalter können Sie den EQ aus dem Signalweg schalten, um einen A/B-Vergleich zwischen bearbeitetem und unbearbeitetem Signal durchzuführen. Wenn der EQ aktiv ist, leuchtet die LED des Schalters.

# **Output**

**BALANCE** – erlaubt das Justieren der Stereobalance in einem Bereich von ±3 dB. Dieser Regler dient in erster Linie dazu, die mit dem WIDTH-Regler vorgenommene Einstellung zu optimieren. Dieser Regler ist nur aktiv, wenn der IMAGE IN-Schalter gedrückt ist.

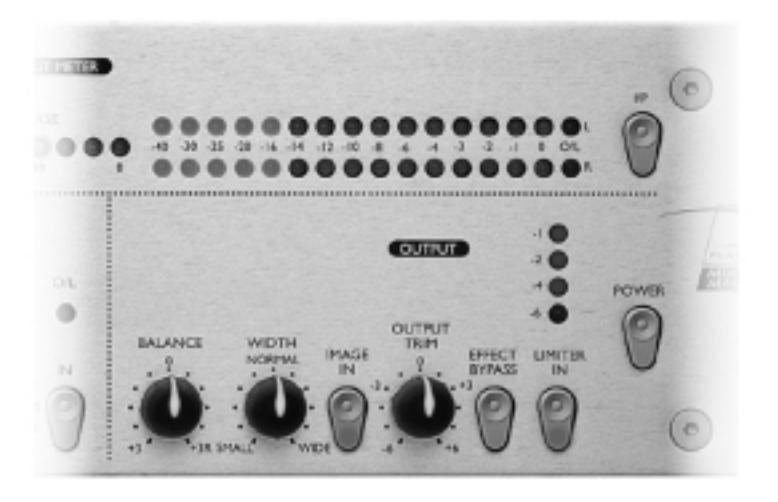

**WIDTH** – verstärkt oder schwächt den Stereo-Eindruck, um den Klang räumlicher oder konzentrierter wirken zu lassen. Dieser Regler ist nur aktiv, wenn der IMAGE IN-Schalter gedrückt ist. Sie können ein Signal von der Bearbeitung mit diesem Schaltkreis ausnehmen, indem Sie es mithilfe der Direkteingänge erst danach zumischen – siehe hierzu den Abschnitt »Direkteingang«. Die Width-Funktion analysiert die Unterschiede zwischen linkem und rechtem Signal und verstärkt (Regelbereich »Wide«) diesen Signalanteil beziehungsweise senkt ihn ab (Regelbereich »Small«).

**IMAGE IN** – erst wenn dieser Schalter gedrückt ist (angezeigt durch Leuchten der integrierten LED), werden die Regler BALANCE- und WIDTH aktiviert.

**OUTPUT TRIM** – mit diesem Regler können Sie den Ausgangspegel um ±6 dB justieren, um ihn optimal an das im Signalweg folgende Gerät anzupassen. Stellen Sie diesen Regler so ein, dass der Signalpegel bis 0 reicht und der Limiter höchstens gelegentlich aktiv wird.

**EFFECT BYPASS** – wenn dieser Schalter gedrückt ist, werden Expander, Kompressor, EQ und Stereo Image-Bereich aus dem Signalweg geschaltet. Dieser Schalter hat keine Auswirkung auf den Limiter (siehe hierzu den folgenden Absatz).

**LIMITER IN** – aktiviert den Multiband-Limiter, dessen festgelegter Schwellwert auf den als Zubehör erhältlichen Digitalausgang abgestimmt ist. Der Limiter setzt unmittelbar unter dem Pegel ein, der mit den Overload-LEDs der Pegelanzeige angezeigt wird. Wenn der Schalter gedrückt ist, leuchtet die integrierte LED.

# **Haupt-Pegelanzeige**

**I/P-Schalter** – wenn dieser Schalter gedrückt ist, zeigen die Pegelanzeigen das Signal am Eingang des MixMaster. Wenn der Schalter nicht gedrückt ist, zeigen sie das Ausgangssignal nach dem Limiter, aber vor dem als Option erhältlichen Digitalausgang.

**PHASE** - Anzeige – diese 180º-Phasenanzeige prüft die Phasenkohärenz. Auf diese Weise erkennen Sie Abweichungen, die zu Auslöschungen bei der Monowiedergabe führen könnten.

**OUTPUT METER** - Anzeige – die aus 2 x 16 LEDs bestehende Anzeige zeigt den Pegel des Ausgangssignals oder – bei gedrücktem I/P-Schalter – den Eingangspegel. Die letzte, mit O/L bezeichnete LED dient als Überlastungsanzeige. Ein hierdurch angezeigte Übersteuerung sollte insbesondere bei der Ansteuerung digitaler Aufzeichnungssysteme oder bei Verwendung des optionalen Digitalausgangs vermieden werden, damit keine hörbaren Verzerrungen auftreten.

# **Direkteingang**

Ergänzend steht ein Stereo-Direkteingang in Form von zwei 6,3 mm-Klinkenbuchsen auf der Rückseite des Gerätes zur Verfügung. So kann ein fertiger Mix durch ein weiteres Signal mit einer separaten – oder ganz ohne – Klangbearbeitung ergänzt werden; beispielsweise Gesang oder eine Bassdrum. Eine Mono-Quelle kann auf beide Kanäle gelegt werden, indem Sie diese an den rechten Eingang – »Direct Input Right (Mono)« – anschließen.

# **Der digitale Ausgang**

Ergänzend zu den analogen Ausgängen kann ein hochwertiger digitaler Ausgang mit 128fachem Oversampling installiert werden. Alle nachfolgend beschriebenen Funktionen werden über Schalter auf der Rückseite des MixMaster gesteuert.

**Signalformat** – Verwenden Sie zum Wechseln des Signalformats den DIGITAL O/P-Schalter. Wenn der Schalter nicht gedrückt ist, liegt das Signal im AES/EBU-Format an der XLR-Buchse an. Wenn der Schalter gedrückt ist, liegt das Signal im SPDIF-Format an der Cinch-Buchse an.

**Auflösung** – Verwenden Sie zum Umschalten der Auflösung den RESOLUTION-Schalter. Wenn der Schalter freigegeben ist, hat das Signal eine Auflösung von 24 Bit. Wenn der Schalter gedrückt ist, hat das Signal eine Auflösung von 16 Bit.

**Samplefrequenz** – mit den beiden SAMPLE FREQUENCY-Schaltern können Sie zwischen vier Samplefrequenzen wählen. Mit dem linken Schalter wählen Sie zwischen 44,1 kHz und 48 kHz, und mit dem rechten Schalter können Sie die gewählte Frequenz verdoppeln.

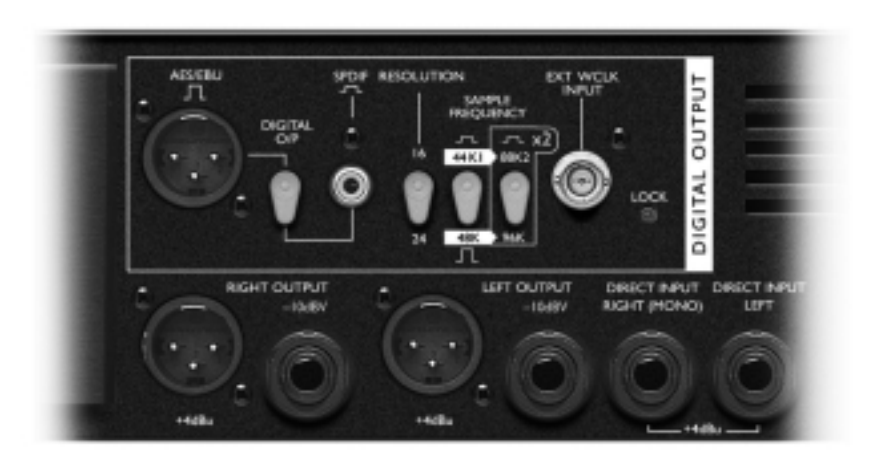

**Synchronisation** – Wenn an die mit EXT WCLK INPUT bezeichnete BNC-Buchse eine externe Wordclock-Quelle angeschlossen ist, versucht der MixMaster, sich zu dieser zu synchronisieren. Bei erfolgreicher Synchronisation leuchtet die LOCK-LED kontinuierlich. Wenn diese LED flackert, weist dies auf Synchronisationsfehler (Jitter) hin. In diesem Fall sollten Sie den verwendeten Wordclock-Generator überprüfen.

# **Einsatzbereiche/Anwendungsbeispiele**

#### **Aufnahmen/Livebetrieb**

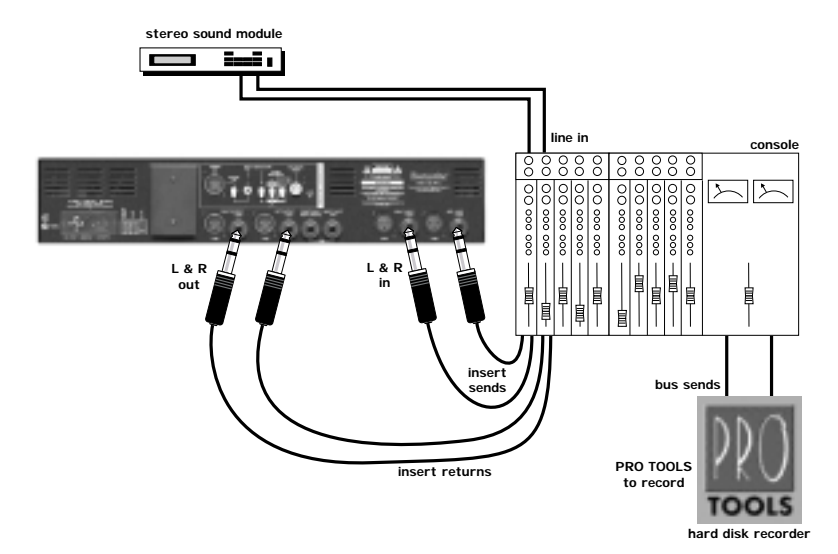

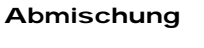

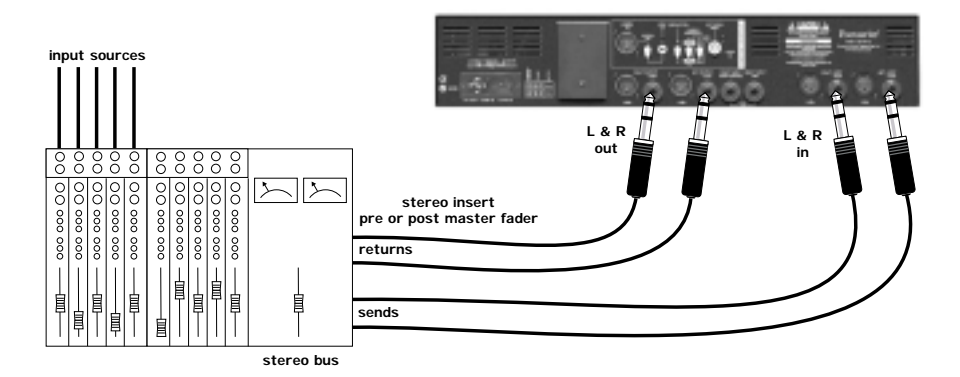

# **Anwendungen (Forts.)**

#### **HD Mastering**

Hier wird der MixMaster verwendet, um einer PRO TOOLS-Mischung etwas analoge Wärme zu verleihen.

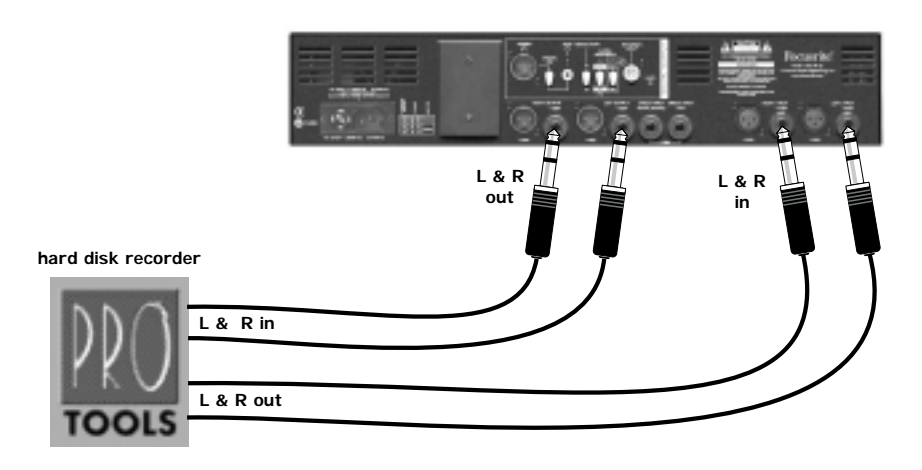

# **DAT Mastering**

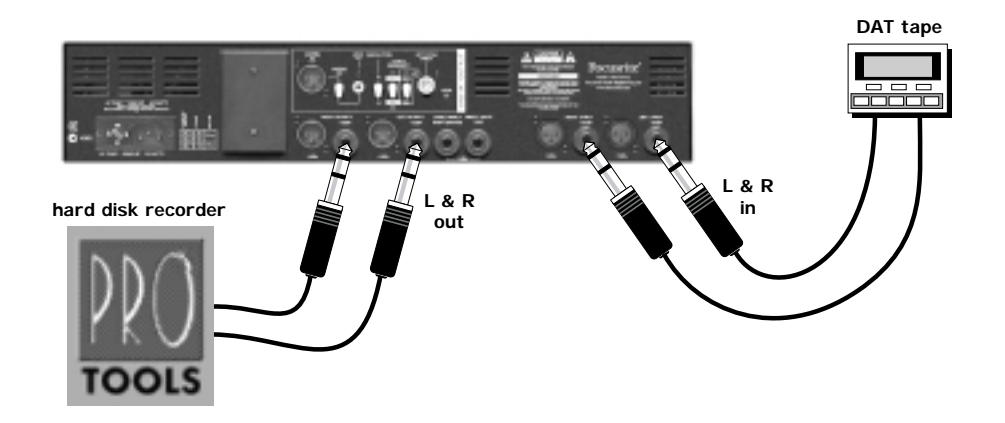

# **Direkteingang**

In diesem Beispiel werden Limiter und

A/D-Wandler verwendet, ohne dass das Signal die vorgeschalteten Signalverarbeitungsbereiche durchläuft.

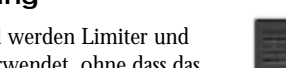

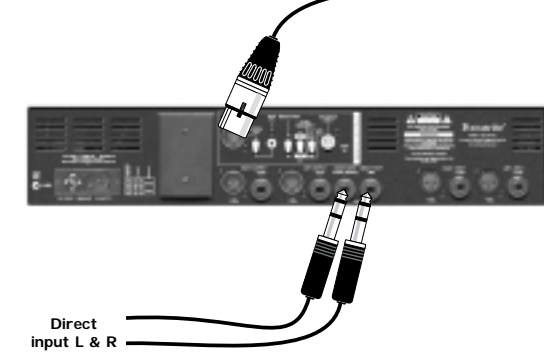

#### **Mischen von zwei Stereosignalen**

Der Haupt-Mix wird komprimiert und mit dem EQ bearbeitet. Der an den Direkteingängen anliegende Submix wird in stereo dazugemischt, ohne die Signalbearbeitung zu durchlaufen.

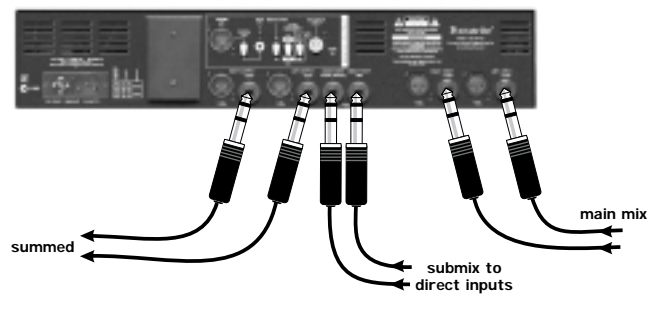

# **Mischen plus**

**Gesang**

In diesem Beispiel wird der Haupt-Mix komprimiert und mit dem EQ bearbeitet. Das Signal des am rechten Direkteingang angeschlossenen Mikrofons erscheint ohne weitere Signalbearbeitung in der Mitte des Stereoklangbildes.

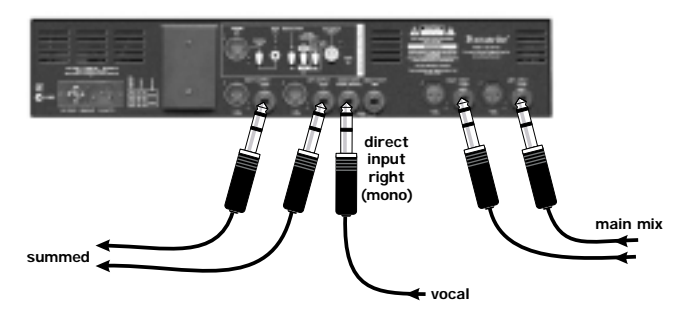

**D E U T S C H**

**digital out**

# **Technische Daten**

#### **Eingänge:**

elektronisch symmetriert, Impedanz 20 K<sup>Ω</sup>, Nennpegel +4 dBu/-10 dBV.

# **Ausgänge:**

elektronisch symmetriert, Impedanz 50 <sup>Ω</sup>, Nennpegel +4 dBu. unsymmetrisch, ground compensated, Impedanz 75 <sup>Ω</sup>, Nennpegel -10 dBV.

#### **Headroom:**

22 dB

**Gesamtklirrfaktor** bei 0 dBr, alle Bereiche angeschaltet, keine Pegelabsenkung:

<0,006% (80 kHz BW) Die Verzerrung im Rahmen der Pegelabsenkung ergibt sich ais den eingestellten Attack- und Release-Zeiten.

# **Rauschen (22 kHz):**

-100 dBr (alle Bereiche abgeschaltet)

<-90 dBr (alle Bereiche angeschaltet)

# **Frequenzgang:**

5 Hz ... 200 kHz +0/ -2 dB

#### **Abmessungen:**

480 mm (B) x 88 mm (H) x 265 mm(T)

#### **Gewicht:**

5,2 kg

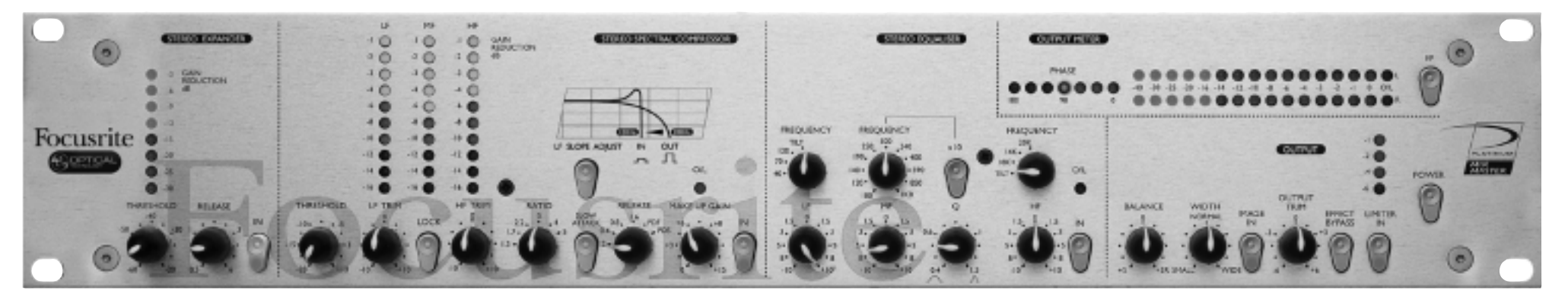

#### **Introduction**

Le MixMaster est un processeur stéréo analogique avec sortie numérique 24/96 bits haute définition en option. Cet appareil compact rassemble un nombre important d'outils professionnels, offrant au technicien de studio ou au producteur un contrôle efficace des sorties sans altérer la créativité.

L'appareil est équipé d'une entrée symétrique à niveau ligne, d'un expanseur stéréo, d'un compresseur multibande, d'un correcteur paramétrique 3 bandes, d'un réglage de l'image stéréo et d'un limiteur protégeant la sortie numérique 24/96 ou les sorties analogiques conventionnelles.

Une paire d'entrées directes stéréo vous permet d'ajouter une source supplémentaire au mixage final, en amont du limiteur et des sorties.

# **CONNEXIONS ET RÉGLAGES EN FACE ARRIéRE**

Le MixMaster est équipé d'entrées à niveau ligne sur connecteurs XLR et Jacks stéréo 6,35 mm : l'insertion d'un jack désactive automatiquement le connecteur XLR correspondant. La sensibilité nominale de l'entrée XLR est de +4 dBu ; cette caractéristique le rend compatible avec les appareils au standard professionnel équipés de sorties symétriques (consoles ou enregistreurs professionnels). La sensibilité nominale du jack d'entrée est de –10 dBV ; cette caractéristique le rend compatible avec les appareils semi-professionnels ou grand public (lecteurs de CD, platines DAT et modules de sons).

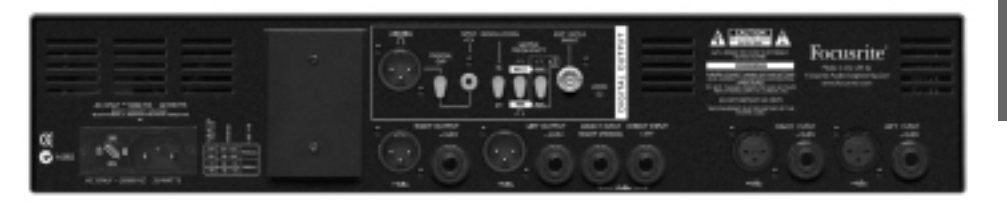

Le MixMaster offre une entrée stéréo supplémmentaire d'une sensibilité de +4 dBu sur deux jacks 6,35 mm. Une source mono, comme le signal de sortie d'un préamplificateur micro, peut être dirigée vers les deux canaux en procédant à une connexion sur le jack de droite seul (Mono).

Les sorties analogiques symétriques s'effectuent sur connecteurs XLR (+4 dBu) ou jack (-10 dBV), respectivement compatibles avec les systèmes professionnels et semi-professionnels.

En plus de la sortie analogique, une sortie stéréo numérique haut de gamme à suréchantillonnage 128 fois (suréchantillonnage 64 fois sur les fréquences d'échantillonnage élevées) peut être installée en option sur l'appareil. Les sélecteurs en face arrière permettent de sélectionner entre les résolutions 16 ou 24 Bits avec les fréquences d'échantillonnage à 44,1, 48, 88,2 ou 96 kHz. Cette sortie peut si nécessaire être synchronisée avec une horloge Wordclock externe via le connecteur BNC.

Choisissez le format de sortie numérique : AES/EBU (XLR) ou SPDIF (phono).

# **FONCTIONS ET COMMANDES**

Les fonctions du MixMaster sont présentées dans les pages suivantes. Des Bypass individuels peuvent être appliqués sur chaque section de l'appareil, mais vous pouvez également appliquer un Bypass général à l'aide de la touche 'EFFECTBYPASS' ; cette fonction permet de procéder très simplement à des comparaisons entre le signal traité et le signal non traité.

Toutes les commandes sont crantées, pour permettre un rappel précis des réglages.

**POWER** – Mise sous tension de l'appareil. Il est conseillé de placer l'appareil sous tension avant de le connecter ou de placer sous tension les appareils auxquels il transmet des signaux ; ceci afin

d'éviter les bruits de mise sous tension ou tout bruit risquant d'endommager le reste des appareils audio.

# **EXPANSEUR STÉRÉO**

L'expanseur stéréo a pour fonction d'éliminer les bruits de fond qui deviennent audibles sur les signaux les plus faibles. L'expanseur est en quelque sorte un Noise Gate doux dont l'action ne consiste pas tant à éliminer les signaux en dessous d'un certain seuil (voir cidessous), mais plutôt à atténuer ces signaux de façon proportionnelle (voir schéma). Ce système offre un son plus naturel qu'avec un

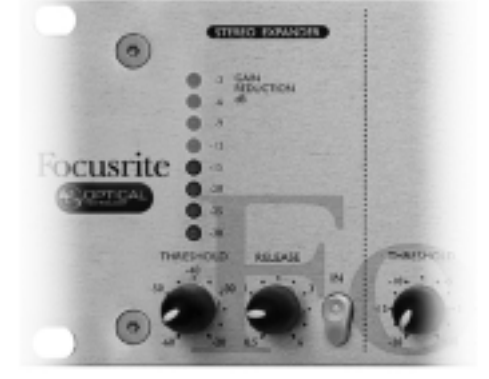

Noise Gate, en particulier pour des sons non percussifs. L'expanseur du MixMaster peut être réglé sur un seuil particulièrement bas lui permettant de descendre jusqu'au niveau du bruit de fond.

Grâce à cet expanseur, le MixMaster rend inaudibles les bruits de fond qui auraient tendance à devenir gênant sur les parties les plus sensibles en début et en fin de morceau.

**THRESHOLD (SEUIL)** – Détermine le niveau en dessous duquel l'atténuation est appliquée ; l'intensité de cette atténuation est réglable sur une plage comprise entre

-30 et -60 dB. Plus le seuil est élevé, plus la quantité de signal atténué est importante et plus l'effet est intense.

**GAIN REDUCTION (REDUCTION DE GAIN)** – L'atténuation du signal engendrée par le traitement dynamique est affichée sur le bargraph à leds 8 segments de la section de l'expanseur.

**RELEASE (RÉTABLISSEMENT)** – Détermine le temps de rétablissement, soit la vitesse à laquelle l'atténuation disparaît ; ce paramètre est réglable sur une plage comprise entre 0,5 et

-20 **-20 Threshold**output LEVEL<br>음 **-60 Threshold 60**<br>INPUT LEVEL -60

6 secondes. Le temps de rétablissement cours à partir du moment où le signal est passé sous le niveau du seuil. Appliquez un temps de rétablissement rapide sur les signaux comprenant de nombreuses transitoires (réglage vers la gauche) ; choisissez un temps de rétablissement plus lent (réglage vers la droite) pour un résultat plus naturel sur les signaux moins dynamiques. Pour un traitement aussi discret que possible, fixez un temps de rétablissement légèrement plus lent que le déclin naturel du signal.

**IN** – Activation et désactivation de l'expanseur afin de permettre la comparaison entre les signaux avec et sans traitement. Cette touche est allumée lorsque l'expanseur est actif.

# **COMPRESSEUR MULTIBANDE STÉRÉO**

Le compresseur spectral multibande est de type à optocoupleur ; optimisé pour la compression de programme stéréo, il opère sur trois bandes de fréquences indépendantes. Le système de compression trois bandes permet d'éviter que la compression très lourde appliquée sur la grosse caisse n'ait d'incidence sur l'ensemble du signal stéréo. Le compresseur du MixMaster permet à la compression appliquée sur la grosse caisse de n'affecter que les graves, à la compression appliquée sur le chant de n'affecter que les médiums et à la compression appliquée sur les cymbales de n'affecter que les aigus.

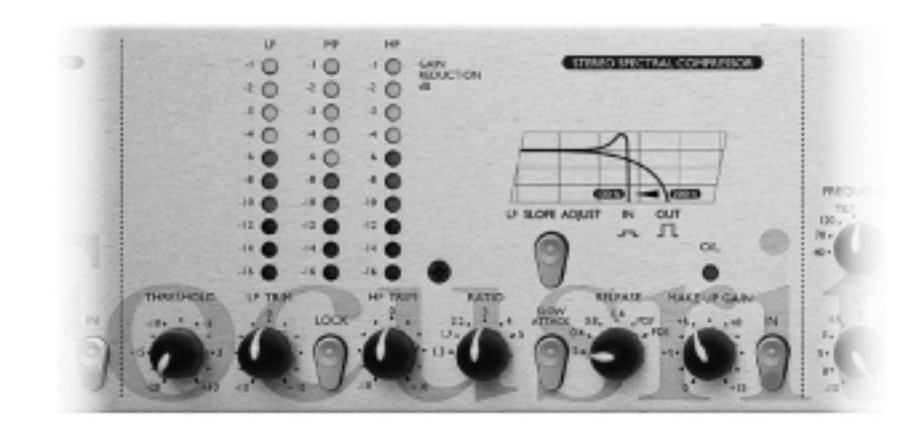

**THRESHOLD (SEUIL)** – Détermine de façon globale le niveau général à partir duquel la compression est appliquée. Plus le seuil est bas, plus la quantité de signal compressé est importante. Choisissez un seuil relativement élevé pour que les parties les plus sensibles d'un programme ne soient pas affectées et que seuls les passages dépassant le seuil soient traités.

**LF/HF TRIM (ÉQUILIBRE GRAVES/AIGUS)** – Cette fonction permet d'appliquer une variation relative de 20 dB au seuil des bandes graves et aiguës. Notez cependant que l'influence de ces commandes sur le signal dépend également des réglages du Ratio et du seuil. Un réglage élevé du Ratio et un seuil bas accentuent la variation relative.

**LOCK (VERROUILLAGE)** – Couple les seuils des trois bandes de fréquences et entraîne une compression égale sur toute la plage des fréquences. Cette fonction peut être utilisée pour conserver l'équilibre tonal d'un signal possédant un équilibre spectral particulier nécessitant un réglage de la compression identique sur toutes les bandes.

**GAIN REDUCTION (REDUCTION DE GAIN)** – Ces afficheurs indiquent la réduction de gain appliquée sur chacune des trois bandes. L'atténuation indiquée par ces bargraphs n'est qu'une approximation du gain de sortie nécessaire pour retrouver le niveau initial du signal.

**RATIO** – Détermine le taux de compression du signal ; il est exprimé par la relation entre la variation du niveau d'entrée et la variation du niveau de sortie. Exemple : Un Ratio de 4:1 signifie qu'une augmentation de 4 dB du niveau d'entrée entraîne une augmentation de seulement 1 dB du niveau de sortie. Les Ratios élevés produisent des compressions plus marquées ; pour un résultat

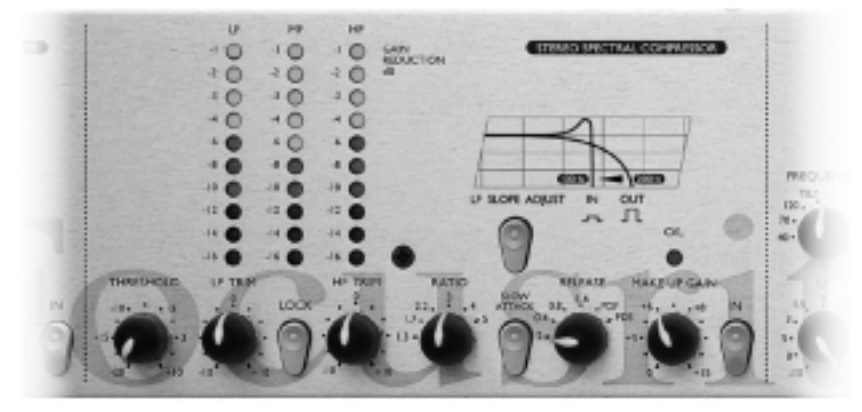

discret, sélectionnez le Ratio le plus faible exigé par la situation. Exemple : un seuil relativement bas et un Ratio faible produisent un effet plus discret qu'un seuil et un Ratio élevés, même à compression égale. Notez que le réglage du Ratio à une influence sur le réglage de l'équilibre entre les graves et les aigus (voir la section "LF/HF Trim" ci-dessus).

**TOUCHE SLOW ATTACK** – Le temps d'attaque détermine la vitesse à laquelle la compression est appliquée lorsque le signal source dépasse le seuil. Le réglage normal, touche relevée, entraîne une réaction relativement rapide du compresseur sur les crêtes du signal. Dans certaines situations, le traitement des transitoires les plus courtes peut générer un effet indésirable de 'pompage' sur les composantes les plus faibles et les plus stables du signal ; utilisez alors la touche 'SLOW ATTACK' pour que le compresseur ignore les transitoires les plus courtes et produise une réponse plus équilibrée sur l'ensemble du signal.

**SLOPE (PENTE)** – La touche 'Slope' change la fréquence et la forme de la coupure entre la bande grave et la bande aiguë . La fréquence de coupure lorsque la touche est en position haute est de 200 Hz. Lorsque la touche est enfoncée, la fréquence de coupure est de 100 Hz, de plus, un circuit à base de Self est inséré sur le trajet du signal et accentue le signal juste en dessous de 100 Hz, ce qui est particulièrement appréciable sur la Dance Music.

**RELEASE (RÉTABLISSEMENT)** – Détermine la vitesse à laquelle la compression disparaît une fois que le signal est repassé sous le niveau du seuil. Avec un réglage au minimum, la compression est supprimée très rapidement, ce qui est l'effet recherché sur les passages possédant une dynamique importante afin d'appliquer une compression très ciblée ; un tel réglage peut s'avérer maladroit sur des morceaux moins rapides et générer de la distorsion. Les temps de rétablissement plus lents offrent un effet plus doux mais peuvent en revanche provoquer des effets de 'pompage' sur les transitoires. Deux positions supplémentaires permettent à l'appareil de calculer automatiquement des temps de rétablissement dits 'Programme Dependent Fast' (PDF) et 'Programme Dependent Slow' (PDS) en fonction de la dynamique du morceau ; grâce à ces modes, les temps de rétablissement sont courts sur les transitoires et lents sur les signaux moyens. Sélectionnez de préférence le réglage PDF pour la musique Pop et le réglage PDS pour la musique classique.

**MAKE UP GAIN (GAIN DE SORTIE)** – Applique un gain au signal de sortie permettant de compenser la réduction de gain appliquée par la compression. L'atténuation affichée par le bargraph permet d'évaluer le gain de sortie nécessaire.

**LED O/L** – Indique la présence de signaux trop élevés à cause d'un gain de sortie trop important. La LED O/L prélève le signal immédiatement après la section de compression.

**TOUCHE IN** – Cette touche insère le compresseur sur le trajet du signal. Cette touche est allumée lorsque le compresseur est actif.

# **CORRECTEUR STÉRÉO**

Le correcteur paramétrique stéréo 3 bandes utilise une section de type Baxendall fixe sur les graves et les aigus et une section paramétrique sur les médiums. L'ensemble du circuit de correction est conçu pour offrir un contrôle précis et musical sur la phase finale du mixage.

**LF/FREQUENCY** – La commande LF offre un gain ou une atténuation de 10 dB à 40, 70 ou 120 Hz, tel que sélectionné à l'aide du réglage 'FREQUENCY'. La position 'TILT' sélectionne une pente très douce à 2 dB/octave.

#### **MF/FREQUENCY**

– Le correcteur paramétrique médium applique un gain ou une atténuation de 10 dB à une fréquence réglable sur une plage comprise entre 100 Hz et 10 kHz selon deux échelles.

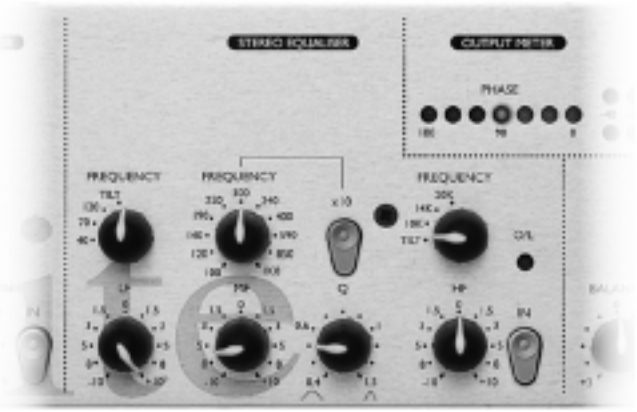

**F R A N Ç A I S** **x10** – Sélection de la plage de fréquence la plus haute (10 fois les valeurs indiquées en façade). Lorsque la touche X10 est enfoncée, la fréquence du filtre paramétrique varie entre 1 kHz et 10 kHz. Lorsque la touche X10 est relevée, le filtre paramétrique peut être réglé sur une plage comprise entre 100 Hz et 1 kHz.

**FACTEUR Q** – Le facteur Q détermine la largeur de bande des fréquences à accentuer ou à atténuer. La plage de valeurs du facteur Q varie de 0,4 et 1,5 ; cette plage autorise un réglage très précis de la largeur de bande. Un facteur Q élevé affecte une bande de fréquences relativement faible, à l'inverse un facteur Q faible (potentiomètre tourné vers la droite) n'affecte qu'une étroite bande de fréquences.

**HF/FREQUENCY** – La commande HF offre un gain ou une atténuation de 10 dB à 10, 14 ou 20 kHz, comme sélectionné à l'aide du réglage 'FREQUENCY'. La position 'TILT' sélectionne une pente très douce de 2 dB/octave.

LED O/L – Signale la présence de signaux de niveaux trop élevés en sortie du correcteur.

**TOUCHE IN** – Cette touche place le correcteur sur le trajet du signal. La touche est allumée lorsque le correcteur est actif. Cette touche permet de comparer les signaux avec et sans corrections.

#### **SORTIE**

**BALANCE** – Ce réglage permet une correction subtile de l'équilibre stéréo gauche/droite sur une plage de 3 dB (cette fonction est indispensable pour optimiser l'effet du réglage 'Width'). La fonction 'BALANCE' n'est active que si la touche 'Image In' est enfoncée.

**WIDTH** – Ce potentiomètre permet d'élargir ou de réduire l'image stéréo. Il n'est actif que lorsque la touche 'Image In' est enfoncée. Le réglage de la largeur de l'image stéréo fonctionne en analysant la différence entre les signaux gauche et droit puis en accentuant ou en réduisant cette

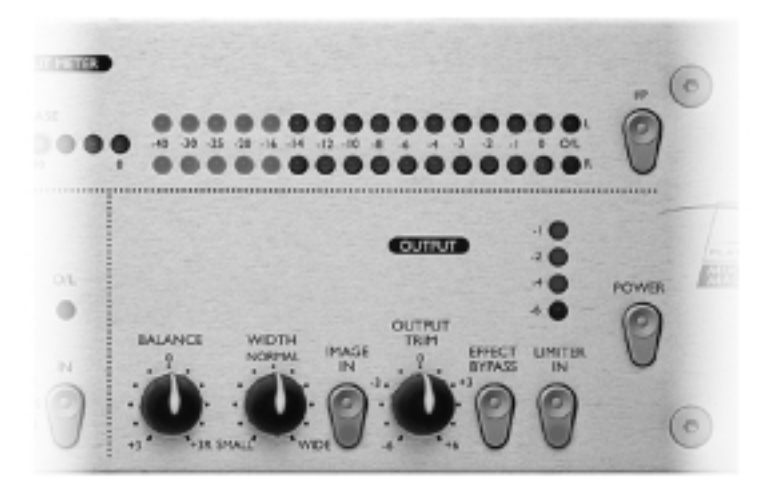

différence. Les signaux entrant dans le MixMaster par l'entrée directe évitent cette section en (voir la section "Entrée directe" ci-après).

**TOUCHE IMAGE IN** – Appuyez sur cette touche pour activer les circuits 'BALANCE' et 'WIDTH'. Les fonctions 'IMAGE' ('Balance' et 'Width') sont actives lorsque la touche est allumée.

**OUTPUT TRIM (GAIN DE SORTIE)** – Ce réglage de gain de ±6 dB permet d'optimiser le niveau de sortie des signaux affectés à des enregistreurs. Ce paramètre doit être réglé de sorte que les crêtes du signal atteignent le niveau '0' de l'afficheur de niveau de sortie avec quelques passages entraînant le clignotement des leds les plus hautes de l'afficheur dédié au limiteur.

**TOUCHE EFFECT BYPASS** – Cette touche déconnecte les circuits de l'expanseur, du compresseur, du correcteur et du réglage de l'image stéréo. Cette touche n'affecte pas l'action du limiteur (voir ci-dessous).

**TOUCHE LIMITER IN** – Cette touche active le limiteur multibande ; celui-ci possède un seuil fixe, adapté à l'entrée de la sortie numérique optionnelle. Le limiteur est paramétré pour entrer en action juste avant que les seuils de surcharge des afficheurs ne soient atteints. La touche est allumée lorsque le limiteur est actif.

#### **AFFICHEURS DE NIVEAUX**

**TOUCHE I/P** – Lorsque cette touche est enfoncée, les afficheurs bargraphs et les afficheurs de phase visualisent le signal d'entrée. Lorsque cette touche est relevée, ces afficheurs reçoivent les niveaux de sortie, en aval du limiteur mais en amont de la sortie numérique optionnelle.

**Afficheur de PHASE** – Cet afficheur contrôle la cohérence de la phase entrte les signaux gauche et droit , ce qui est essentiel pour éviter les annulations de phase lorsque le signal est reproduit en mono.

**AFFICHEURS DES NIVEAUX DE SORTIE** – Ces bargraphs à leds 16 segments permettent de visualiser les niveaux de sortie ou d'entrée (lorsque la touche 'I/P' est enfoncée). La led de droite (O/L) sert d'indicateur de surcharge et avertit l'utilisateur de la présence de signaux de niveau excessif pouvant entraîner d'importantes distorsions, en particulier si le signal est dirigé vers un appareil numérique externe ou vers la sortie numérique optionnelle.

#### **ENTREE DIRECTE**

Deux connecteurs sur la face arrière permettent de mélanger sur la sortie finale un signal externe ; ce mixage s'opère avant l'étage limiteur mais après la section de réglage de l'image stéréo. Ce système permet par exemple d'ajouter un chant ou une grosse caisse au centre avec un traitement différent. Une source mono peut ainsi être affectée au connecteur gauche/droite et être dirigée si nécessaire vers les deux côtés.

# **SORTIE NUMÉRIQUE**

En plus des sorties analogiques, l'appareil accepte un étage de sortie numérique de haute qualité 16/24 bits à suréchantillonnage 128 fois disponible en option. Toutes les fonctions suivantes sont réglables sur la face arrière :

**FORMAT DE SORTIE** – Lorsque la touche 'DIGITAL O/P' est en position relevée, le signal de sortie est disponible au format AES/EBU sur le connecteur XLR. Lorsqu'elle est enfoncée, le signal de sortie est disponible au format SPDIF sur le connecteur phono RCA.

**RÉSOLUTION** – Règle le convertisseur sur une résolution de 16 ou 24 bits. Lorsque ce poussoir est relevé, la résolution est de 24 bits. À l'inverse, lorsque le poussoir est enfoncé, l'appareil fonctionne avec une résolution de 16 bits.

**FRÉQUENCE D'ÉCHANTILLONNAGE** – Deux touches donnent le choix entre quatre fréquences d'échantillonnage. La touche de gauche permet de choisir entre des fréquences de 44,1 kHz et 48 kHz ; la touche de droite permet de doubler la fréquence d'échantillonnage sélectionnée.

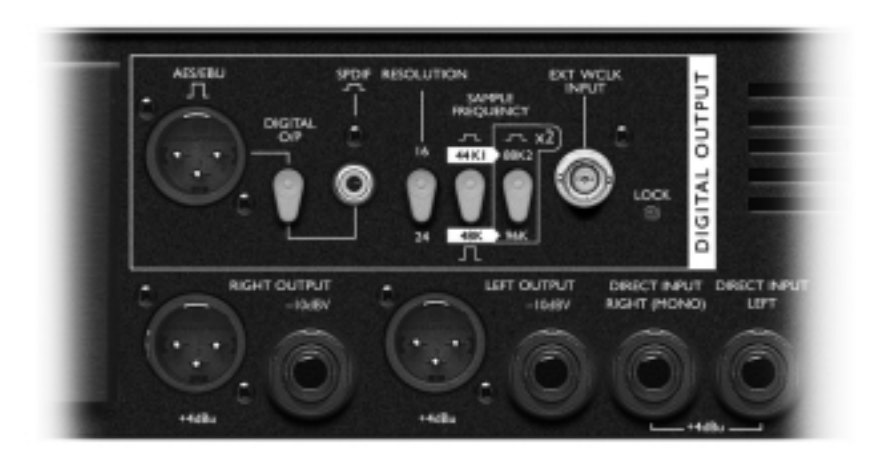

**ENTRÉE D'HORLOGE EXTERNE (WORDCLOCK)** – Si une horloge externe est reliée au connecteur BNC, le MixMaster se synchronise sur celle-ci. Lorsque l'appareil est correctement synchronisé sur l'horloge externe, la led LOCK s'allume. Si la led clignote, cela indique que le signal de synchronisation a un problème de Jitter. Il convient alors de rechercher l'origine du problème.

#### **APPLICATIONS**

**Mixage final**

#### **Enregistrement/Live**

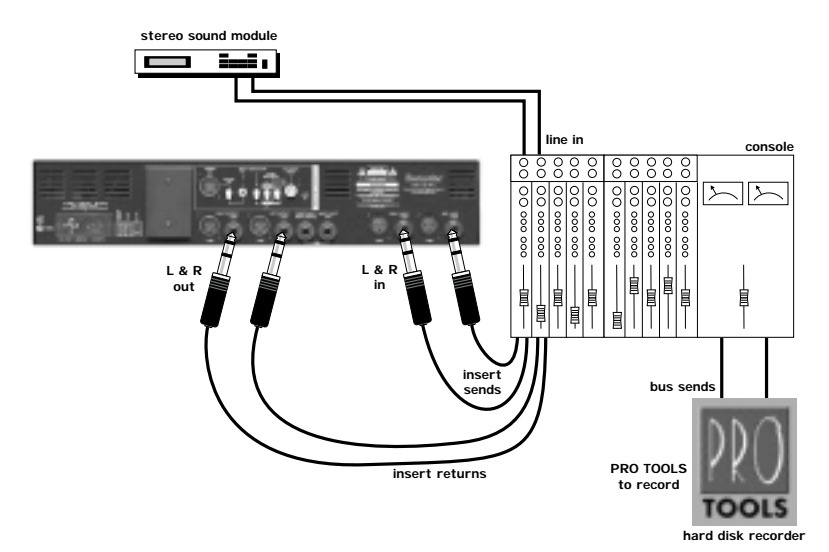

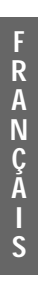

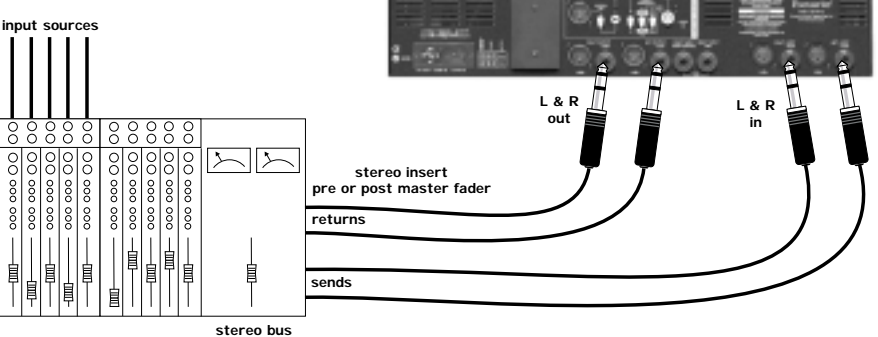

# **APPLICATIONS**

#### **D-t-D**

Utilisation du MixMaster pour ajouter la chaleur de l'analogique à un mixage réalisé en numérique

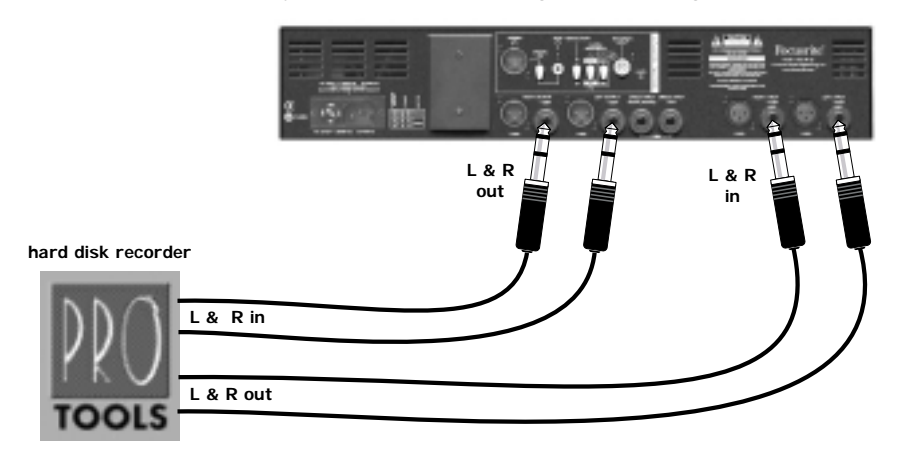

#### **Mastering sur DAT**

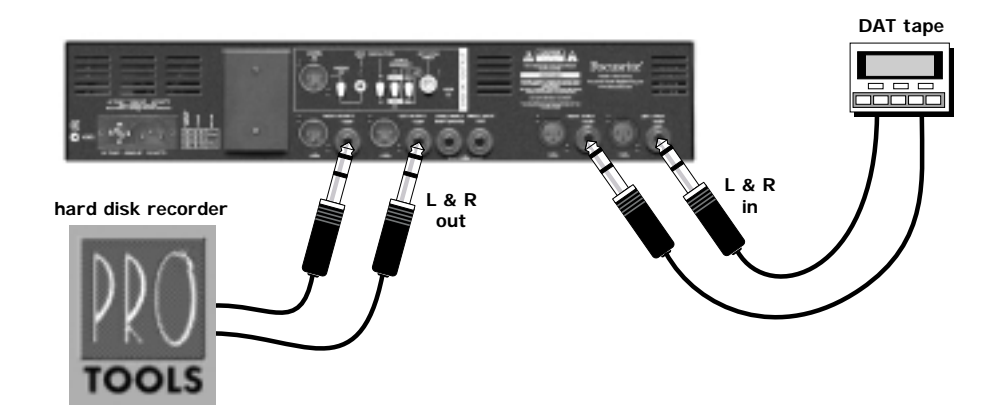

#### **Utilisation directe sans traitement**

Cet exemple utilise un limiteur et un convertisseur A/N sans que le signal ne passe par les sections de traitement.

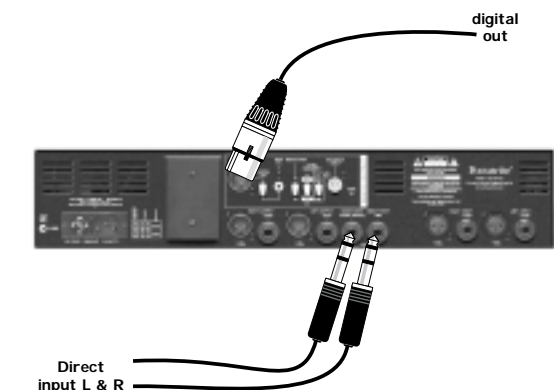

# **Mixage de deux sources stéréo**

Le signal de mixage général est traité par le compresseur et le correcteur, le pré-mixage est effectué en stéréo, mais n'est pas affecté par les sections de traitement.

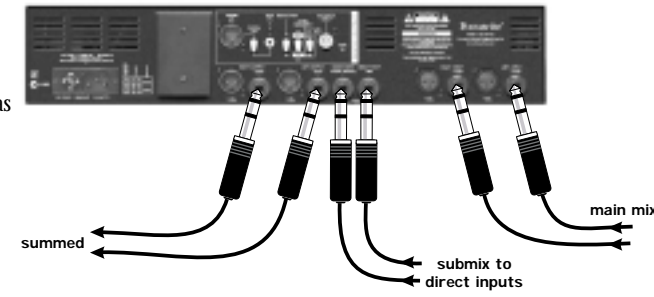

#### **Mixage avec des voix**

Dans cet exemple, le signal de mixage général est traité par le compresseur et le correcteur, une voix est ajoutée au centre, mais celleci n'est pas affectée par les sections de traitement.

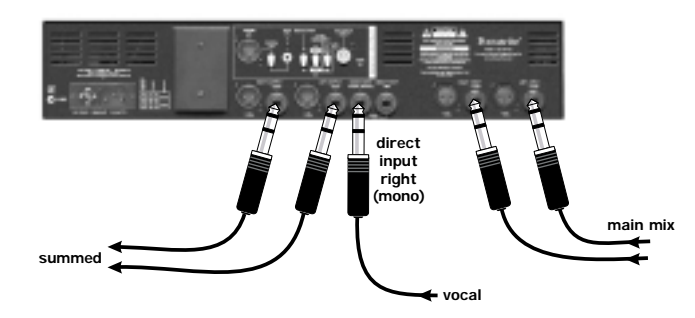

# **Quelques conseils pour le Home Mastering**

*Paul White éditeur du magazine britannique 'Sound On Sound', vous donne ici quelques astuces pour le Mastering de vos mixages.*

Il y a une très grande différence entre le travail d'un professionnel dans un studio de Mastering et celui que peut produire chez lui le Home-studiste. Cependant, avec la baisse des prix sur les outils de Mastering, il est aujourd'hui possible d'obtenir des résultats étonnants de précision, moyennant un investissement très raisonnable. Convenons tout de suite que le Mastering n'est pas une simple affaire de compression ; certes la compression joue un rôle essentiel, mais elle est loin d'être aussi cruciale que l'oreille du technicien qui réalise le travail ; rappelons à ce titre que la clé des travaux de Mastering réussis réside dans le traitement spécifique et adapté appliqué sur chaque projet. Il n'existe en effet aucun traitement standard pouvant être appliqué indifféremment sur tous les projets pour en faire des produits finis.

Chaque technicien de Mastering possède ses propres préférences en matière de matériel ; si vous débutez, je vous conseillerai d'investir dans un bon correcteur paramétrique, un bon compresseur/limiteur et peut-être dans un Enhancer. Un bon système d'écoute est indispensable, optez par conséquent pour des enceintes offrant une bonne réponse dans les graves. Enfin, un éditeur logiciel pouvant traiter les fichiers stéréo ne saurait être superflu. Ce dernier doit si possible être équipé d'entrées et de sorties numériques ; si vous utilisez des processeurs externes analogiques, vous affecterez les signaux aux entrées analogiques de l'ordinateur qui devront être elles aussi de bonne qualité. Un professionnel optera sans doute pour un Master à bande en 20 ou 24-bits ou un Master analogique 1/2 pouce, mais pour le Home-Studio, les DAT 16-bits représentent encore la meilleure solution pour le Mastering. Ces derniers donnent généralement de bons résultats sur la Pop, à condition de prendre certaines précautions.

La plupart des erreurs découlent d'un traitement excessif ; l'adage qui nous dit que 'le mieux est l'ennemi du bien' se vérifie parfaitement en Mastering. Ne vous sentez pas obligés de traiter la totalité du signal, vous risqueriez au final d'obtenir un résultat bien pire que l'original.

## *Quelques conseils :*

1 Respectez cette règle consistant à appliquer un shunt progressif sur les sorties plutôt que de couper les morceaux ; rappelez-vous à ce titre que la plupart des instruments possèdent un déclin naturel. Lorsque la dernière note a chuté jusqu'à environ 5 % de son niveau maximum, commencez à appliquer un shunt d'une seconde jusqu'au silence total. Vous pouvez utiliser ces mêmes repères pour allonger un shunt final trop court. Tendez bien l'oreille pour vérifier que vous ne risquez pas de couper une fin de réverbération ou de dénaturer le son existant.

2 Une fois l'ordre des pistes de l'album décidé, homogénéisez les niveaux. Il ne s'agit pas de<br>2 ramener tous les morceaux au même niveau, ce qui placerait les ballades à des niveaux trop élevés par rapport aux morceaux plus rythmés. Les voix représentent généralement le meilleur repère pour compenser le niveau entre les morceaux ; enfin, n'oubliez jamais que le travail le plus important se fait à l'oreille. Si vous utilisez des sauvegardes sur disque dur et des logiciels d'édition, profitez de la fonction d'accès direct à toutes les parties de l'album pour comparer les niveaux relatifs des différents morceaux ; en particulier ceux placés avant et après le morceau sur lequel vous travaillez. C'est sur la transition entre un morceau et le morceau suivant que les décalages de niveaux se font le plus sentir.

3Des pistes enregistrées à des moments différents ou dans des studios différents peuvent présenter des qualités sonores trop distinctes pour pouvoir être placées sans traitement l'une à la suite de l'autre sur un album. Une légère égalisation, suffit souvent à arranger les choses ; encore faut-il que vous disposiez d'un correcteur paramétrique de qualité pour ne pas aggraver les choses. Écoutez en particulier la chute des basses en fin de morceau et harmonisez l'ensemble avec le correcteur. Exemple : considérons un morceau dont toutes les basses sont concentrées entre 80 et 90 Hz et un autre morceau comportant des infra-basses descendant à 40 Hz, voire à des fréquences encore plus basses. En coupant les infra-basses et en accentuant légèrement la bande de fréquences autour des 80 Hz, vous devriez pouvoir ménager une transition plus harmonieuse sur les basses.

En outre, la piste contenant les basses les plus hautes peut être traitée en appliquant un gain autour de 40 Hz et en atténuant le signal au-delà de 120 Hz. Chaque correcteur fonctionne d'une façon particulière, il n'est donc pas question ici de vous proposer des valeurs de réglage très précises ; vous devrez procéder à des essais vous-même. Concernant les médiums et les aigus, appliquez un léger gain entre 6 et 15 kHz afin d'ajouter de l'espace et de la présence à votre mixage et coupez le signal entre 1 et 3 kHz pour éliminer les sons les plus agressifs. L'impression de confusion sonore apparaît généralement entre 150 et 400 Hz. Si vous cherchez à ajouter des aigus sur une piste où ils font défaut, utilisez un Enhancer. Le gain appliqué sur les hautes fréquences par le correcteur vous permettra de faire ressortir très simplement les aigus.

 $4$ Si vous souhaitez augmenter le niveau d'une piste et si les crêtes du signal approchent du niveau maximal avant écrêtage, utilisez un limiteur. Dans la plupart des cas, il est possible d'appliquer un gain maximal de 6 dB sans que le traitement ne soit perceptible. Il est recommandé de toujours normaliser la piste la plus forte d'un album pour obtenir des crêtes à environ –0,5 dB, puis de régler les autres pistes par rapport à celle-ci. La normalisation ainsi que tous les réglages d'homogénéisation des niveaux, doivent intervenir lors de la phase finale du processus de Mastering ; en effet la correction, le traitement de la dynamique et celui de l'Enhancer introduisent des variations de niveaux. Un re-dithering à 16 bits est également recommandé pour préserver la plage dynamique lorsque le signal est transféré directement de la sortie numérique à l'enregistreur Master. Le signal des sorties analogiques passe forcément par une phase de re-dithering lors de la conversion A/N de l'enregistreur.

 $5$ si le son d'un mixage semble manquer légèrement de définition, je vous suggère d'avoir recours<br> $\delta$  à un Enhancer, en veillant à ne pas en abuser, vous risqueriez de vous retrouver avec un mixage au son trop agressif dans les aigus. Activez et désactivez successivement le traitement afin de percevoir les nuances apportées par le traitement. De même pour le correcteur et le traitement de la dynamique : comparez toujours avec la version non traitée pour être sûr que vous ne détériorez pas le morceau.

 $6$ Ayez toujours à portée un lecteur de CD et quelques morceaux de référence pour les comparer à votre travail. Ces derniers vous servent non seulement de référence mais vous permettent également de détecter d'éventuels problèmes dans votre système d'écoute.

7 Une compression générale peut vous aider à ajouter de l'énergie à un mixage et à homogénéiser<br>7 votre morceau. Votre musique doit présenter à l'origine un certain relief pour garantir une bonne dynamique. Il arrive souvent que le traitement du compresseur modifie légèrement la réponse du signal ; utilisez dans ces circonstances le compresseur en combinaison avec un correcteur. Si vous placez le correcteur en amont du compresseur, toutes les fréquences accentuées sont compressées, en revanche, si vous placez le correcteur en aval du compresseur, le correcteur traite le signal compressé sans affecter le circuit de compression.

8Un compresseur multibande ou un correcteur dynamique vous offrent davantage de liberté pour modifier l'équilibre spectral d'un mixage ; ils nécessitent tous deux une certaine pratique avant que vous ne puissiez les dominer.

9Une méthode visant à homogénéiser un mixage au son trop sec ou peu harmonieux consiste à lui ajouter une réverbération. Là encore, procédez avec discernement car une réverbération excessive a tendance à noyer le son. Si la réverbération vient à perturber les sons de basse, coupez le signal de la basse sur le départ vers la réverbération. Si vous souhaitez élargir le champ stéréo du mixage final, considérez bien les deux points suivants : la balance du mixage et la compatibilité mono sur le résultat final. La majorité des Enhancers ont tendance à augmenter le niveau des signaux situés les plus à gauche et à droite dans le champ stéréo mais atténuent légèrement les sons placés au centre. Ce phénomène peut parfois être compensé grâce à un correcteur, mais attention, il ne s'agit là que de la moitié du travail. Si une grande majorité des équipements d'écoute modernes sont stéréo, rappelons qu'un grand nombre de téléviseurs et de radios portables ne fonctionnent qu'en mono ; la compatibilité mono reste par conséquent indispensable.

10 Écoutez attentivement le Master final dans son intégralité, de préférence au casque ; ces derniers vous offrent en effet la définition suffisante pour vous permettre de distinguer les moindres défauts du signal qui pourraient être masqués sur une enceinte. Des clics numériques peuvent être générés même avec les systèmes les plus performants ; notez cependant que l'utilisation de connexions numériques de qualité avec des câbles de longueur adaptée réduit grandement les risques.

11 Essayez de travailler à 44,1 kHz sur votre enregistreur multipiste si le produit final doit être<br>11 gravé sur un CD. Si vous devez travailler avec un multipiste à 48 kHz ou avec des pistes enregistrées avec des fréquences d'échantillonnage différentes, pensez à utiliser un convertisseur externe lors du transfert vers votre ordinateur. Si vous ne possédez pas de convertisseur externe, la majorité des éditeurs logiciels pallieront ce manque en vous proposant une conversion interne à l'ordinateur. Ce système a ses défauts : le traitement peut y être relativement long et le résultat décevant par rapport à celui offert par un convertisseur externe.

 $12$  Lors du transfert des données numériques depuis/vers votre ordinateur : Assurez-vous que ce dernier est configuré pour une synchronisation sur le signal numérique externe en enregistrement et qu'il est synchronisé sur son horloge interne en lecture. Vérifiez également que votre fréquence d'échantillonnage en enregistrement corresponde avec celle de la source ; il arrive souvent que les clients nous présentent des bandes DAT avec de mauvaises fréquences d'échantillonnage ou des fréquences d'échantillonnage différentes sur chacune des pistes. D'une manière générale, ce point passe inaperçu, jusqu'à ce que le client réalise que l'un des morceaux est lu 10 % trop lentement.

 $13$  Si vous utilisez un programme numérique de suppression de bruit, ne vous attendez pas à des<br> $13$  miracles, même les systèmes les plus performants ont leurs limites. Les systèmes les plus simples sont les expanseurs multibandes, sur lesquels les seuils de chacune des bandes sont réglés après analyse préalable d'une section de chacune des bandes. Pour cette raison, il est préférable de ne pas 'nettoyer' vos Masters originaux avant l'édition, si vous voulez être sûr qu'il reste des échantillons sonores à partir desquels vous pourrez travailler. Si vous l'utilisez avec discernement, ce programme peut appliquer une réduction de quelques décibels avant que des effets parasites n'apparaissent à mesure que les signaux de faibles niveaux ouvrent et ferment les expanseurs sur les différentes bandes de fréquences. Le bruit de fond est alors modulé et donne un son rappelant un 'gazouillement'. Plus vous cherchez à obtenir une réduction importante du signal, plus cet effet est prononcé, il est par conséquent recommandé d'appliquer un traitement aussi léger que possible.

14 Lorsque vous éditez des pistes individuelles, lorsque vous compilez les meilleurs extraits de plusieurs mixages ou enregistrements par exemple, essayez dans la mesure du possible de faire vos raccords juste après un coup de batterie de façon à masquer les discontinuités dans le jeu. Si vous préférez utiliser un fondu entre les deux sections pour ménager une transition plus douce, évitez d'inclure un coup de batterie dans la zone du fondu, vous risqueriez d'obtenir un effet de Phasing ou de roulement en cas de répétition de deux coups de batterie. En règle générale, créez des fondus les plus courts possibles afin d'éviter les effets de répétition générés par le recouvrement des pistes. Des fondus entre 10 et 30 ms sont suffisants pour éviter tout bruit de 'clic'.

 $15$  Sur les projets importants, gardez deux copies du Master final sur bande DAT (l'une des deux servant de sauvegarde). Indiquez sur les boîtiers la fréquence d'échantillonnage et toutes les informations que vous jugerez pertinent de mentionner. Si vous incluez des signaux test sur ces bandes, notez leur niveau et ajoutez la liste des références temporelles de début de morceaux et la longueur de ces derniers pour faciliter la tâche de l'entreprise de production du CD. Comme nous l'avons rappelé précédemment, si pour une raison ou pour une autre, vous avez été amené à créer un Master avec une fréquence d'échantillonnage à 48 kHz, indiquez-le clairement sur votre Master DAT afin que l'entreprise de production du CD puisse procéder à la conversion.

Il est toujours préférable de n'enregistrer aucun signal pendant la première minute sur la bande DAT pour éviter d'enregistrer sur les parties de bandes dégradées (par le frottement des têtes sur la bande), ce qui conduit à des dégradations du signal sur ces zones. Vous pouvez en revanche exploiter cette section pour enregistrer des signaux test, qui signaleront en outre à toute personne lisant cette bande

**F**

que cette dernière n'est pas vierge. Si vous placez des identifiants de Start sur chaque piste, assurezvous que ceux-ci sont valides, veillez en outre à ne pas utiliser d'identifiants de saut de plage (Skip).

16 Lorsque vous cherchez à déterminer l'espace à laisser entre les pistes d'un album, écoutez bien comment fini la première et comment commence la seconde. Les intervalles sont rarement inférieurs à deux secondes, si la chute du premier morceau ou le début du second sont particulièrement abruptes, laissez jusqu'à quatre seconde d'intervalle. Utilisez la fonction Pre-Roll de votre éditeur numérique pour entendre la transition et décider du moment où faire commencer la piste suivante.

17Si vous utilisez un CD-R pour créer un Master qui sera à son tour utilisé pour la production commerciale d'autres CD, gravez ce dernier d'un bloc (Disk at Once) et non pas une piste à la fois (Track at Once). Veillez en outre à ce que le logiciel de gravure de CD soit compatible avec l'encodage PQ conforme au standard Red Book. Vérifiez auprès de l'entreprise de production du CD si cette dernière peut effectivement travailler à partir d'un Master sur CD-R ; prenez éventuellement note des autres exigences. Manipulez enfin les CD-R avec d'extrêmes précautions, certains CD du commerce sont en effet gravés avec de magnifiques empreintes de doigts sur la face gravée.

18Sachez que certains graveurs de CD audio externes possèdent une fonction de mise en veille automatique après 6 ou 20 secondes de silence. Cette fonction peut poser problème si vous décidez de laisser des intervalles relativement longs entre les pistes, voire tout simplement si vous travaillez sur de la musique classique comportant des niveaux très bas pouvant être interprétés par le graveur comme des blancs. Sachez également que ces appareils continuent à graver pendant le même nombre de secondes à la fin de la dernière piste avant de se mettre en veille ; vous serez dans ces caslà amenés à interrompre l'enregistrement manuellement si vous ne souhaitez pas laisser de blanc en fin d'album.

19 Lorsque vous procédez à un transfert de données numériques entre un DAT et un graveur de CD capable de lire les identifiants DAT, il est préférable d'éditer auparavant les identifiants DAT de sorte que ceux-ci arrivent au moins une demi-seconde avant le début de la piste et deux secondes avant le début du morceau. Vous ne prenez ainsi pas le risque de manquer une partie de la première note lorsque vous lirez la piste sur un lecteur de CD classique. Certains graveurs de CD sont capables d'appliquer un retard sur les données audio pour les faire coïncider ou les faire apparaître légèrement après les identifiants DAT sur le CD-R.

#### **Caractéristiques**

#### **Entrées:**

Entrée à symétrie électronique, impédance 20 kΩ, niveau nominal +4 dBu/-10 dBV.

#### **Sorties :**

Symétrie électronique, impédance 50 <sup>Ω</sup>, niveau nominal +4 dBu. Asymétrique, à compensation de masse, impédance 75  $\Omega$ , niveau nominal –10 dBV.

#### **Réserve dynamique :**

22 dB

#### **Distorsion harmonique totale**

à 0 dBr, toutes sections activées, sans réduction de gain :

<0,006 %(largeur de bande 80 KHz) La distorsion pendant la réduction de gain est déterminée par le réglage des temps d'attaque et de rétablissement

#### **Bruit (22 kHz) :**

-100 dBr (toutes sections désactivées)

<-90 dBr (toutes sections activées)

#### **Réponse en fréquence :**

5 Hz....200 kHz +0/-2 dB

#### **Dimensions:**

480 mm (l) x 88 mm (h) x 265 (p)

#### **Poids:**

5,2 kg

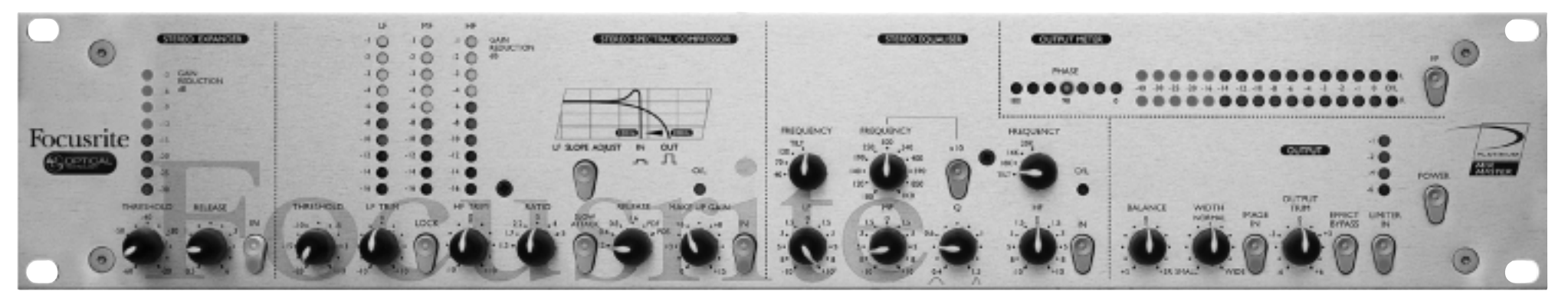

#### **Introduzione**

Mixmaster è un processore audio analogico stereo con uscita digitale opzionale a 24 bit 96 Khz di alta qualità. Combina una serie di strumenti specifici in una unità compatta offrendo al tecnico /produttore un controllo preciso e creativo del segnale in uscita, ottimizzando il livello ed incrementando l'energia del mix finale senza dover ricorrere ad ulteriori processori.

L'unità comprende uno stadio di ingresso linea bilanciato, stereo Expander, Compressore Multi-Banda, Equalizzatore parametrico a tre bande, controllo dell'immagine stereo e Limiter automatico a protezione del convertitore 24/96 o dell'uscita analogica tradizionale.

Una coppia di ingressi diretti, posti prima del Limiter in uscita consente di sommare al mix, segnali proveniente da altre sorgenti.

#### **Pannello Posteriore**

Mixmaster è provvisto di ingressi a livello linea con connessioni XLR e Jack ?" stereo, inserendo un jack si escluderà il relativo XLR. La sensibilità nominale dell'ingresso XLR è + 4 dBu, per la connessine di apparecchiature professionali, mixer o registratori, con uscite bilanciate. L'ingresso Jack ha una sensibilità nominale di –10dBV per interfacciarsi ad apparecchiature semi professionali o consumer, lettori CD, registratori DAT o schede audio.

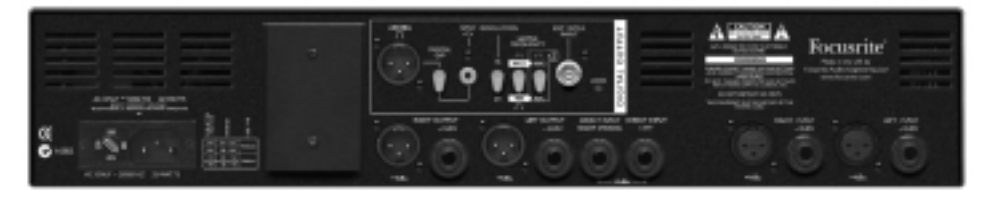

Un doppio ingresso diretto a + 4dBu con connessioni Jack ?", consente di sommare sorgenti esterne all'uscita; per l'utilizzo con sorgenti mono, come un preamplificatore microfonico, è possibile utilizzare il solo ingresso Right (Mono) per indirizzare il segnale su entrambi i canali.

Sono previsti come standard, uscite bilanciate con connessioni XLR (+ 4dBu) e Jack (- 10dBV), per incontrare le esigenze professionali e semi professionali.

In uscita può essere aggiunta, come opzione, una scheda di conversione di alta qualità (128X Oversampling, 64X ad alte frequenze di campionamento). Pulsanti sul pannello posteriore consentono di scegliere la risoluzione, di 16 o 24 bit e la frequenza di campionamento, fra 44.1, 48, 88.2 o 96 Khz. L'uscita può essere sincronizzata ad un Word Clock esterno attraverso un connettore BNC.

Il formato dell'uscita digitale è selezionabile, fra AES/EBU (XLR) e S/PDIF (phono).

# **Funzioni e Controlli**

I paragrafi successivi descrivono le varie funzioni del MixMaster, ciascuna sezione può essere esclusa individualmente, e tutte possono essere escluse contemporaneamente con il tasto EFFECT/BYPASS, per una semplice comparazione fra il segnale originale e quello processato. Tutti i controlli variabili sono a scatti per poter effettuare precisi "reset" delle regolazioni.

**POWER** - E' il tasto di accensione, assicuratevi che l'unità sia accesa prima di connettere o alimentare apparecchi connessi all'uscita.

#### **Stereo Expander**

Lo Stereo Expander è tipicamente utilizzato per ridurre il rumore di fondo durante i passaggi di livello più basso. Lavora come un Gate, ma invece di tagliare completamente i segnali sotto la soglia, li attenua proporzionalmente, come mostrato nel diagramma, questo si traduce in un risultato, su suoni non percussivi, molto più naturale rispetto ad un Gate.

Nel MixMaster la soglia dell'Expander è

normalmente molto bassa, per permettergli di lavorare appena sopra il livello del rumore di fondo, e renderlo praticamente inudibile,

specialmente all'inizio e alla fine del brano e nei passaggi a livelli più bassi.

**THRESHOLD** - Il controllo "Threshold" (Soglia) determina il livello al di sotto del quale comincia la riduzione, è variabile da –30 a –60 dB. Più alta è la soglia, maggiore è la riduzione dei rumori di basso livello, e l'effetto è più udibile.

rput LEVEL<br>음 ā .<br>INPUT LEVEL

**-60 Thre** 

ocusrite

**-20 Threshold**

**COLUTION** 

**GAIN REDUCTION** - La riduzione del livello è mostrata costantemente da una barra di 8 led che consentono di verificare gli effetti del controllo Threshold.

**RELEASE** – determina il tempo di rilascio, la velocità con cui la riduzione di livello diminuisce, ed è variabile tra 05 e 6 secondi. Il tempo di Rilascio ha inizio nel momento in cui il segnale scende al di sotto della soglia (Thereshold); per suoni con transienti molto rapidi, Release veloci sono più appropriati (potenziometro in senso antiorario), Ma con altro materiale un Release più lento (potenziometro in senso orario) può risultare più naturale. Idealmente, il Release dovrebbe essere appena più lento del decadimento naturale del segnale, per rendere il trattamento meno udibile possibile.

**IN** - inserisce la sezione Expander nel percorso del segnale, permettendo una semplice comparazione fra il segnale originale e quello processato. Il tasto si illumina quando premuto, mostrando che l'Expander è attivo.

#### **Stereo Spectral Compressor**

Il compressore MultiBanda, con architettura optoelettrica è ottimizzato per la compressione di programmi stereo su tre bande di frequenza indipendenti. Suddividendo la compressione su tre bande è possibile evitare gli spiacevoli effetti, ad esempio, di una cassa troppo presente, che controlla la compressione su tutto il resto del segnale. Con MixMaster la cassa ed il basso influenzeranno solo la banda delle basse la voce solo la banda delle medie ed il charleston solo quella delle alte.

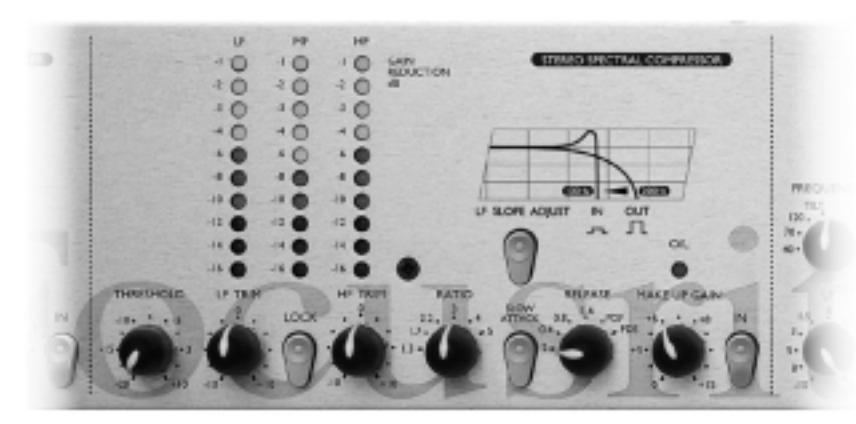

**THRESHOLD** - Il controllo "Threshold" (Soglia) determina il livello dal quale inizia la compressione. Più la soglia è bassa, maggiore sarà la compressione, viceversa, regolando questo parametro su valori più alti, i segnali più bassi verranno lasciati inalterati e la compressione avrà effetto solo su segnali più alti che eccedono il valore di soglia.

**LF/HF TRIM** - Consente 20 dB di variazione relativa della soglia tra le bande, permettendo un uso del compressore realmente creativo. Le variazioni sono inoltre legate alla posizione dei controlli Thereshold e Ratio, con bassi livelli di soglia ed alti rapporti di compressione, l'effetto di compressione differenziata sarà più udibile, per un effetto meno intrusivo è possibile eliminare le variazioni relative dei controlli LF/HF Trim schiacciando il tasto Lock.

**LOCK** – Somma le soglie delle tre bande quando è necessaria una compressione equivalente su tutto lo spettro di frequenze. Può essere utilizzato per preservare le caratteristiche tonali di un segnale con un bilanciamento spettrale inusuale che renda difficile la compressione uguale di tutte le tre bande. In alternativa può utilizzarsi se si desidera un suono deliberatamente sovracompresso, o viceversa per ottenere il risultato morbido tipico di un compressore tradizionale.

**GAIN REDUCTION** – Gli strumenti mostrano l'ammontare della riduzione del livello dovuta alla compressione, su ciascuna delle tre bande. La riduzione del livello mostrata dalle barre è un'indicazione di massima del "make Up gain" (vedi sotto) necessario per riportare il segnale al livello di picco originale.

**RATIO** - Il controllo "Ratio" determina il rapporto di compressione all'aumentare del livello del segnale in ingresso, rappresenta inoltre il rapporto tra le variazioni del segnale in uscita e le variazioni del segnale in ingresso. Ad esempio, con un Ratio di 4:1, all'aumentare del segnale in ingresso di 4 dB corrisponderà un aumento del segnale in uscita di 1 dB. Rapporti di compressione elevati determinano un intervento fortemente udibile, per lavorare il segnale in modo meno intrusivo possibile è quindi necessario settare il Ratio su valori più bassi possibile. Ad esempio, valori di Ratio bassi, con soglia di lavoro bassa (Threshold) comportano una variazione del segnale appena percettibile; valori di Ratio alti, con soglia di lavoro alta producono spesso effetti sgradevoli e degradazione del segnale; anche se la quantità totale di compressione rimane praticamente la stessa in entrambi i casi. E' da notare che il controllo Ratio influenza l'effetto dei controlli LH/HF Trim (vedi sopra).

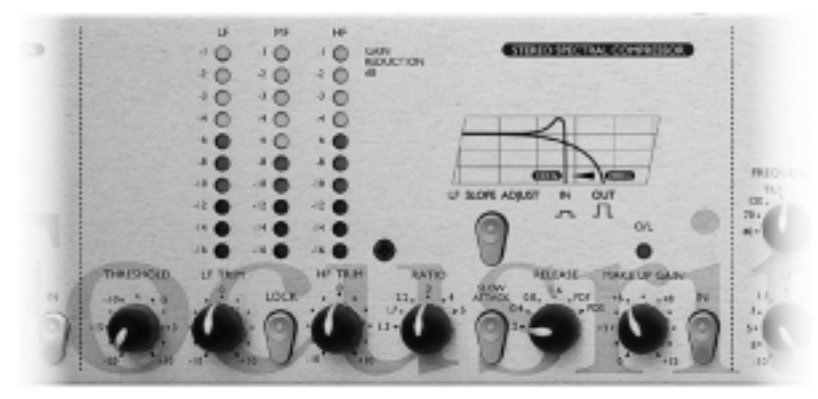

**SLOW ATTACK** - Il controllo "Attack" determina quanto velocemente avvenga la compressione una volta che il segnale raggiunge la soglia impostata. Lavorando in condizioni normali il compressore reagisce ai picchi molto rapidamente, ma transienti molto brevi possono causare "pompaggi" indesiderati a danno della componente del programma di livello più basso; inserendo l'opzione Slow Attack è possibile ignorare i transienti più brevi rendono la compressione più sensibile al livello medio del segnale.

**SLOPE** - La pressione del tasto Slope determina lo spostamento del punto di incrocio fra le bande LF e MF incrementando contemporaneamente il contenuto di basse frequenze, utile ad esempio nella musica Dance. In posizione normale (pulsante non schiacciato) il punto di crossover fra la banda della basse e quella delle medieè a 200 Hz, schiacciando il pulsante questo scende a 100 Hz e viene introdotto un circuito induttivo che produce un picco di enfasi appena sotto i 100 Hz, incrementando ulteriormente il contenuto di energia sulle basse frequenze.

**RELEASE** - Questo controllo (Rilascio) determina quanto velocemente venga rimossa la compressione una volta che il segnale scende di nuovo sotto la soglia impostata. Con il potenziometro ruotato in senso antiorario il tempo di rilascio è brevissimo, questa regolazione è utile per suoni con transienti molto rapidi, ma può introdurre maggiore distorsione in presenza di segnali più continui. Ruotando il controllo in senso orario si ottengono tempi di rilascio più lenti, con una compressione più morbida che comporta però maggior effetto di "pompaggio" con segnali impulsivi. Due ulteriori pulsanti inseriscono il rilascio automatico dipendente dalle caratteristiche del programma che può essere rapido, PDF (Program Dependent Fast) o più lento, PDS (Program Dependent SloW), rispettivamente utili per programmi Pop o Dance e per programmi di musica Classica.

**MAKE UP** - La compressione spesso comporta la riduzione di livello, attraverso questo controllo è possibile riportare il segnale al livello originale. La quantità di livello da recuperare è mostrata dai tre strumenti che visualizzano la riduzione del livello.

**LED O/L** - Segnala l'eccesso di segnale che può verificarsi con valori di Make Up Gain troppo alti, il LED è posizionato in un punto immediatamente dopo circuito di compressione.

**IN** - inserisce la sezione Spectral Compressor nel percorso del segnale. Il tasto si illumina quando premuto, mostrando che il compressore è attivo.

# **Stereo Equaliser**

L'equalizzatore stereo a tre bande offre due filtri shelving con selettori a scatti su basse ed alte frequenze e una banda parametrica sulle medie. Tutta la circuitazione è ottimizzata per un controllo gentile e musicale nelle fasi finali del mix.

**LF/FREQUENCY** - Questo controllo permette 10 dB di guadagno o attenuazione su una serie di frequenze selezionabili fra: 40, 70 e 120 Hz, un'ulteriore posizione del selettore di

frequenza inserisce il circuito "Tilt", con un controllo fine sulle basse frequenze che parte da 1 kHz con pendenza di 2 dB per ottava.

**MF/FREQUENCY** - La banda parametrica sulle medie permette 10 dB di guadagno o attenuazione attraverso il controllo MF, con centro frequenza variabile, con due diverse scale, da 100 Hz a 10 kHz .

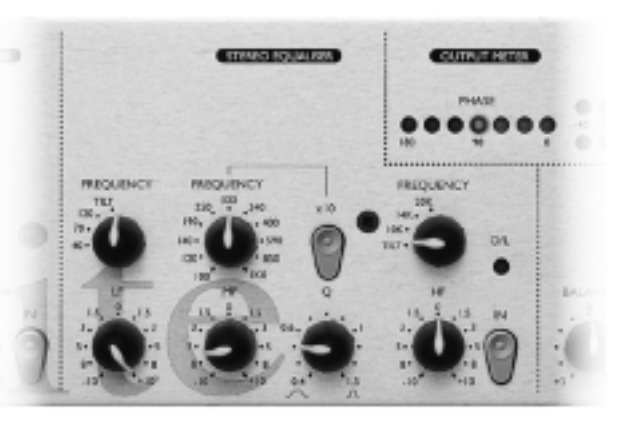

**I**

**X 10** - attraverso questo pulsante è possibile far funzionare la banda parametrica su frequenze comprese tra 100 Hz e 1 kHz (pulsante in posizione normale, o fra 1 kHz e 10 khz (pulsante premuto).

**<sup>Q</sup>** - Il controllo Q definisce la larghezza della banda su cui si effettuerà l'incremento o l'attenuazione di livello. Q è variabile fra 0.4 e 1.5 per permettere controlli sulla frequenza generali o molto specifici. Bassi valori di Q (potenziometro in senso antiorario) comportano la variazione su una banda di frequenza più larga, alti valori di Q (potenziometro in senso orario) permettono il controllo su bande di frequenza relativamente strette.

**HF/FREQUENCY** - Questo controllo permette 10 dB di guadagno o attenuazione su una serie di frequenze selezionabili fra: 10, 70 e 20 kHz, un'ulteriore posizione del selettore di frequenza inserisce il circuito "Tilt" che introduce un taglio morbido sulle alte con pendenza di 2 dB per ottava.

**LED O/L** - Segnala l'eccesso di segnale che può verificarsi all'uscita dell'equalizzatore.

In - inserisce la sezione di equalizzazione nel percorso del segnale, permettendo una semplice comparazione fra il segnale originale e quello processato. Il tasto si illumina quando premuto, mostrando che l'Equalizzatore è attivo.

# **Output**

**BALANCE** - Consente 3 dB di variazione tra i canali L e R permettendo precisi correzioni di eventuali sbilanciamenti del fronte stereo. Questo controllo è indispensabile per ottimizzare l'effetto del comando Width. Balance è attivo solo quando il tasto Image In è schiacciato.

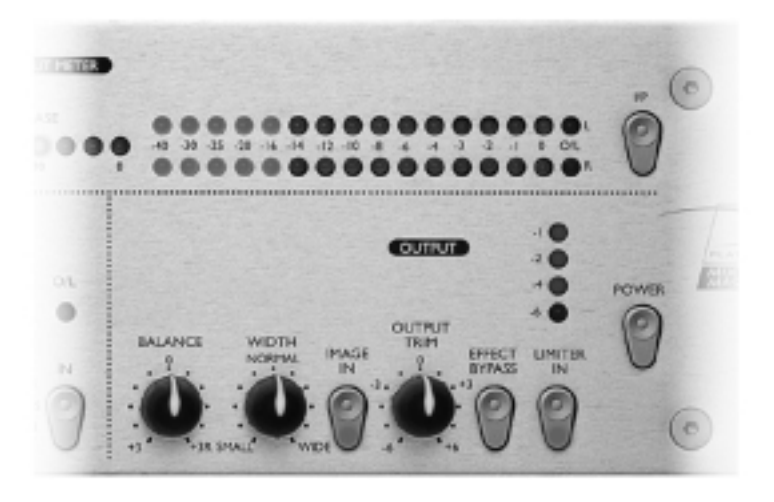

**WIDTH** - Consente un apparente allargamento o restringimento dell'immagine stereo. Width è attivo solo quando il tasto Image In è schiacciato. Certi segnali possono essere isolati dall'effetto del controllo Width ed inseriti nel MixMaster dopo questo blocco attraverso le connessioni Direct Input (vedi sotto). Il controllo Width funziona analizzando le differenza tra i due canali( componente stereo) ed aumentandola per ottenere un allargamento del fronte stereo o diminuendola per provocarne il restringimento.

**IMAGE IN** - Attiva i controlli Balance e Width. Se schiacciato si illumina per mostrare che il controllo di immagine è attivo.

**OUTPUT TRIM** - Offre una variazione in uscita di + 6 dB per adattare il livello a registratori diversi. E' da tarare in modo che i picchi di segnale raggiungano lo 0 sullo strumento con l'accensione dell'ultimo LED dello strumento del Limiter, solo occasionale.

**EFFECT BYPASS** - Disinserisce dal percorso del segnale tutte le sezioni, Compressore, Equalizzatore e controllo dell'immagine, senza però escludere il funzionamento del Limiter (vedi sotto).

**LIMITER IN** - Attiva il Limiter multibanda che ha una soglia fissa, calibrata con l'ingresso della scheda di conversione opzionale. Il Limiter è progettato per operare appena prima della soglia di sovraccarico (O/L) dello strumento. Il pulsante si illumina per mostrare quando il Limiter è attivo.

# **Sezione strumenti**

**TASTO I/P** - Permette di leggere, su entrambi gli strumenti (level meter e phase meter) il segnale presente all'ingresso del MixMaster, in posizione normale permette di visualizzare il livello e la fase dell'uscita dopo il Limiter, ma prima della scheda di conversione opzionale.

**PHASE METER** - Visualizza la coerenza di fase su 180°, è indispensabile per evitare possibili cancellazioni nella riproduzione mono dei segnali.

**OUTPUT LEVEL METER** - una doppia barra di 16 LED visualizza il livello di uscita o di ingresso (vedi sopra). Gli ultimi LED sulla destra funzionano come indicatori di sovraccarico per evitare livelli eccessivi che potrebbero generare pericolose distorsioni, specialmente nell'utilizzo con la scheda di conversione opzionale.

# **Direct Input**

Due connettori Jack sul pannello posteriore permettono di miscelare un segnale esterno al flusso del MixMaster in un punto prima del Limiter, ma dopo la sezione Image Control, per aggiungere, ad esempio, una voce o una cassa, al centro, con un trattamento diverso, è possibile utilizzare il solo ingresso Right (Mono) per indirizzare il segnale su entrambi i canali.

**I**

# **Digital Output**

In aggiunta all'uscita analogica tradizionale è disponibile come opzione una scheda di conversione A/D 16/24 bit 128 x Oversampling di alta qualità. Tutte le seguenti funzioni sono disponibili sul pannello posteriore.

**OUTPUT FORMAT** - Il formato digitale può essere selezionato con il tasto Digital O/P, che consente la scelta fra uscita in formato AES/EBU (connettore XLR) ed in formato SP/DIF connettore Phono RCA.

**RESOLUTION** - Con il tasto in posizione normale la risoluzione è 24 bit, con il tasto schiacciato è 16 bit.

**SAMPLE FREQUENCY** - Attraverso due tasti è possibile selezionare 4 diverse frequenze di campionamento, quello a sinistra permette di scegliere tra 44.1 e 48 kHz, quello di destra raddoppia la frequenza selezionata.

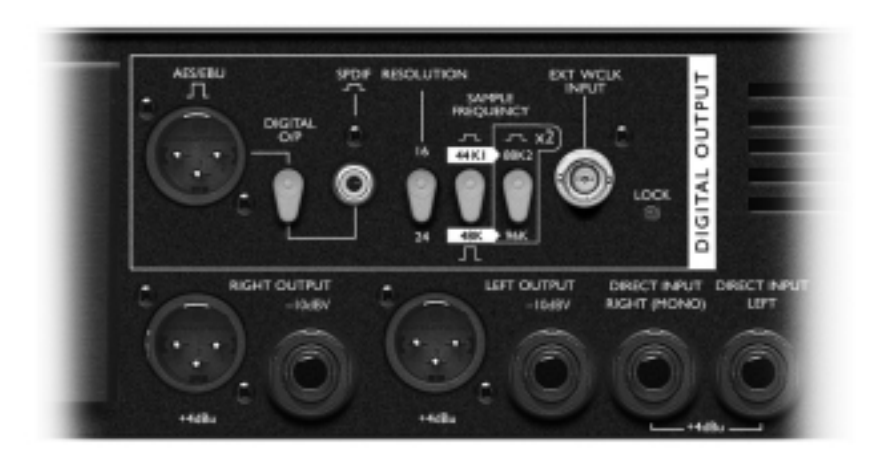

**EXTERNAL WCLK (WORDCLOCK) INPUT** - Se una sorgente di wordClock viene collegata all'ingresso BNC, Mixmaster tenterà di sincronizzarsi a questa. A sincronizzazione avvenuta si accenderà, per conferma il LED Lock.

# **Applicazioni**

#### **Recording/Live**

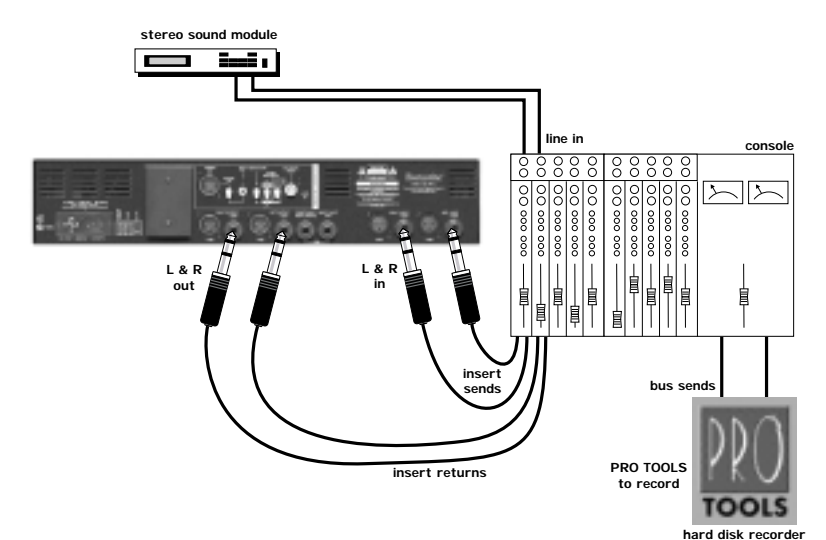

**Mixdown**

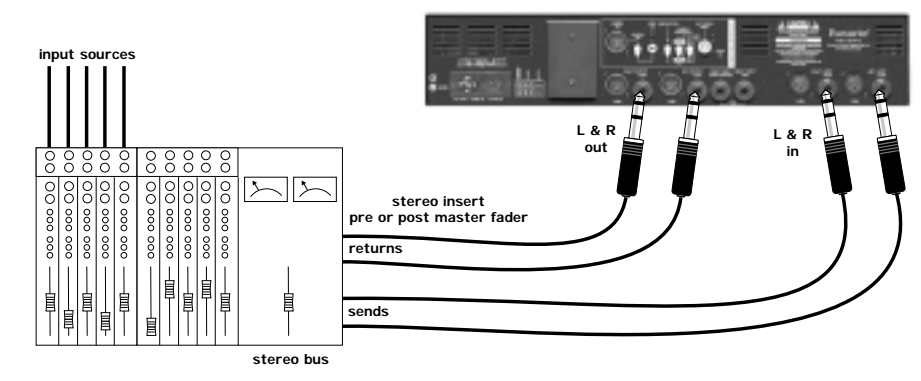

**digital out**

# **HD Mastering**

Utilizzo del MixMaster per restituire "calore" ai sistemi digitali su hard disk

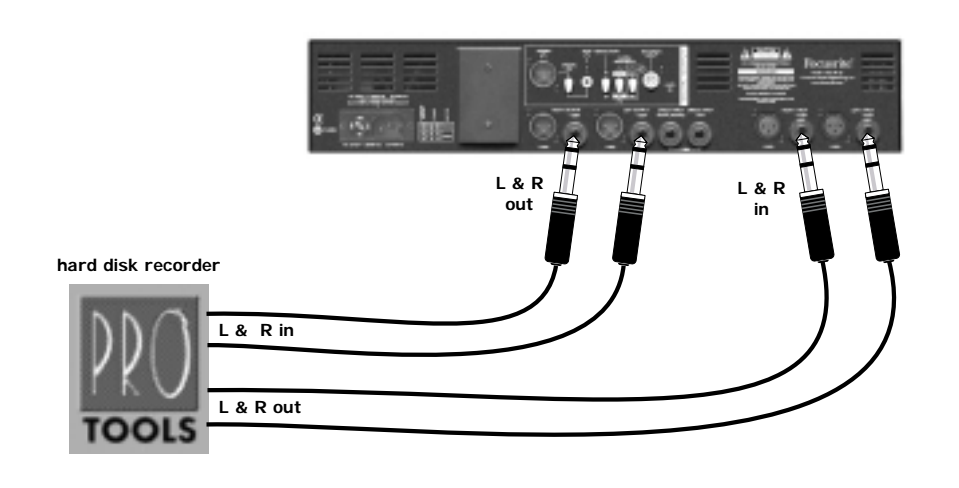

# **Dat mastering**

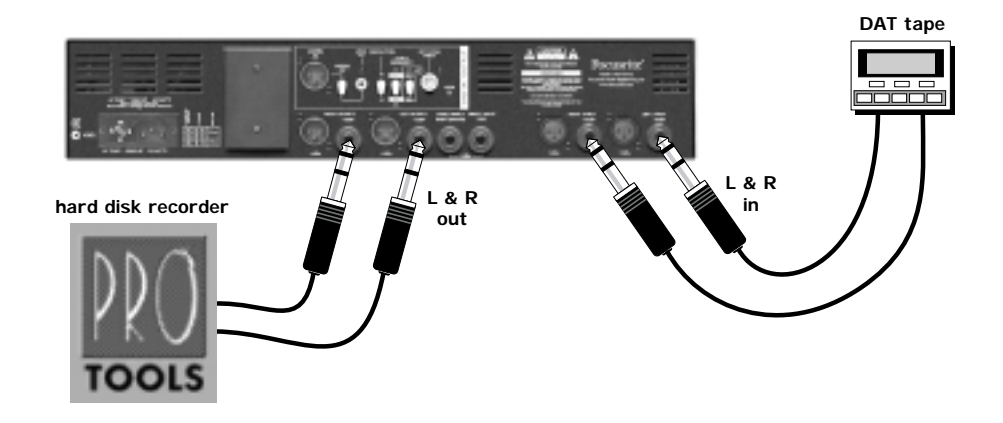

# **Direct Input**

Questo esempio mostra l'utilizzo del convertitore D/A opzionale senza passare attraverso la sezione di processo

# **Direct input L & R**

#### **Mix di due sorgenti stereo**

Il programma principale è compresso ed equalizzato, il secondo segnale viene sommato allo stereo senza subire gli effetti del processore

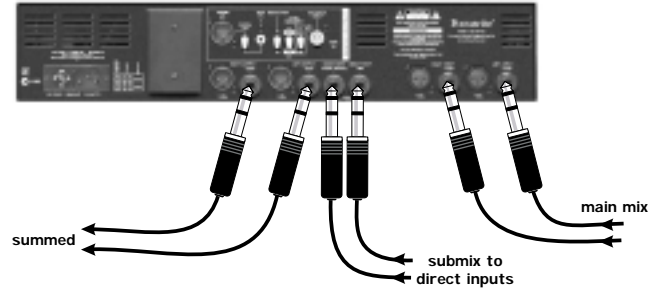

# **Mix con voci**

In questo esempio il programma principale è compresso ed equalizzato, con una voce, non processata aggiunta al centro

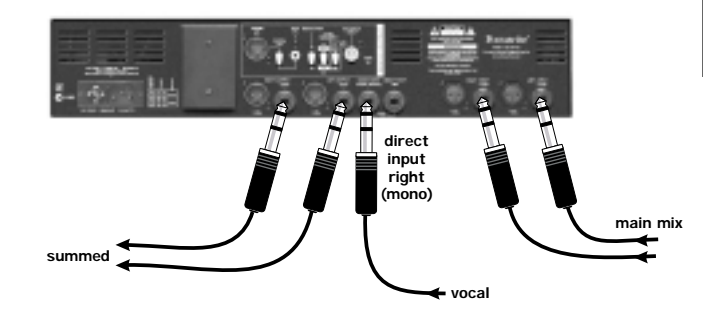

**I T A L I A N O**

Specifiche Tecniche

# **Specifiche Tecniche**

#### **Inputs:**

Electronically balanced, impedance 20K<sup>Ω</sup>, nominal level +4dBu/-10dBV.

#### **Outputs:**

Electronically balanced, impedance 50 $\Omega$ , nominal level +4dBu. Unbalanced, ground compensated, impedance 75<sup>Ω</sup>, nominal level -10dBV.

#### **Headroom:**

#### 22dB

**THD** @ 0dBr, all sections in, no gain reduction:

<0.006%(80KHz BW) Distortion during gain reduction is determined by the attack and release times set.

#### **Noise (22KHz):**

-100dBr (all sections out)

<-90dBr (all sections in)

#### **Frequency response:**

5Hz....200KHz +0/-2dB

#### **Dimensions:**

480 mm (W) x 88 mm (H) x 265 (D)

#### **Weight:**

5.2kg

**I**

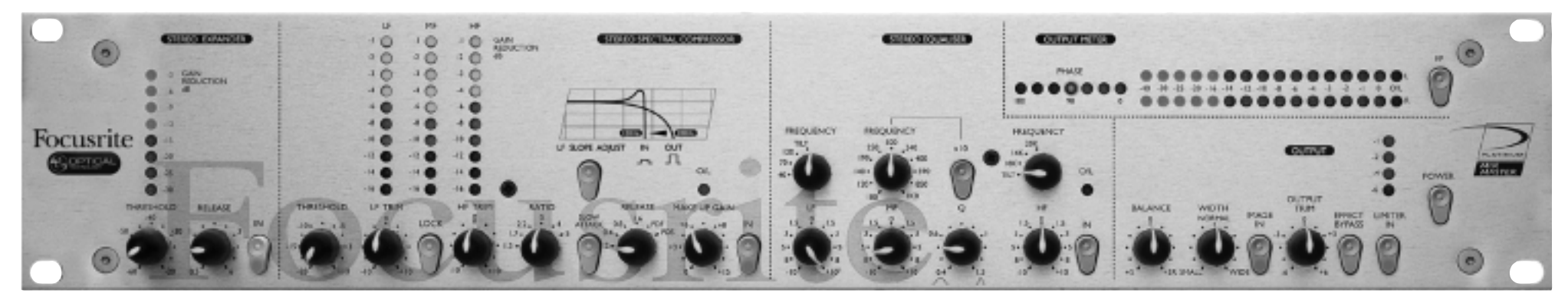

#### **Introducción:**

El MixMaster es un procesador stereo de audio analógico, con salida digital de alta calidad 24/96 opcional. Combina un grupo de herramientas especiales en una unidad compacta, equipando al ingeniero/productor del project studio con un control realmente efectivo y creativo sobre la salida, maximizando la pegada y el nivel de la señal en la mezcla final sin necesidad de otros procesadores.

La unidad incluye una Entrada de Línea Balanceada, Expansor Stereo, Compresor Multi-Banda, EQ Paramétrico de 3 bandas, Controlador de Imagen Stereo y un Limitador que protegerá la Salida Digital 24/96 o las salidas analógicas convencionales.

Además, se incluyen un par de entradas stereo Direct Input para permitir que otra fuente se pueda sumar a la mezcia final, justo antes del Limitador y de las salidas.

#### **CONEXIONES Y CONMUTADORES DEL PANEL TRASERO**

El MixMaster está provisto de entradas de nivel línea con conectores formato XLR y jack ?": al introducir un latiguillo jack en el conector jack se desactivará la entrada XLR correspondiente. La sensibilidad nominal de la entrada XLR es +4dBu para igualarla a la de los equipos profesionales con salidas balanceadas, como mezcladores o grabadores. La entrada jack tiene una sensibilidad nominal de –10dBV para igualarla a los equipos semi-profesionales o domésticos, como los reproductores de CD, grabadores DAT o módulos de sonido.

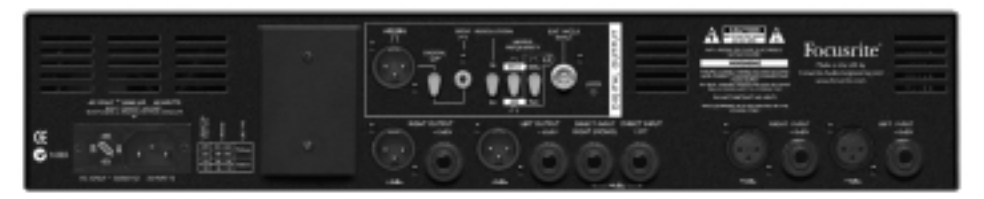

Se dispone, además, de otra entrada stereo directa a +4dBu en dos jack ?". Las fuentes mono, como la salida de los previos de micro, pueden alimentar ambos canales al conectarlas en la entrada jack derecha (Mono).

Se dispone también de salidas analógicas balanceadas en XLR (+4dBu) y jack (-10dBV) para adaptarse a los equipos profesionales y semi-profesionales.

Además de las salidas analógicas se dispone, en opción, de una salida digital stereo de alta calidad a 128 de sobremuestreo (64 de sobremuestreo en alta resolución de muestra). Mediante los conmutadores de la trasera se puede seleccionar entre resolución a 16 o 24 bit y una frecuencia de muestreo de 44.1, 48, 88.2 y 96 kHz. La salida se puede sincronizar a un reloj externo, si fuera necesario, mediante un conector BNC.

El formato de salida digital es conmutable entre AES/EBU (XLR) y SPDIF (RCA phono).

# **PRESTACIONES Y CONTROLES**

En las siguientes páginas se detallan las prestaciones del MixMaster. Cada sección de la unidad debe ponerse en bypass individualmente, o todas las secciones podrán activarse al mismo tiempo utilizando el conmutador EFFECT BYPASS para tener una comparativa A/B global entre la señal procesada y sin procesar.

Todos los potenciómetros son por saltos para poder determinar correctamente su posición.

**POWER** – activa la unidad. Recomendamos que la unidad esté activada antes de activar otras unidades a las que se esté entregando

señal, para evitar clics que pudieran perjudicar a los otros equipos.

# **STEREO EXPANDER**

Al utilizar el Expansor, el ruido de fondo que puede aparecer al principio y final de los pasajes más silenciosos, se convertirán en inaudibles.

**THRESHOLD** – determina el nivel por debajo del cuál se inicia la ganancia de reducción, y es variable entre –30 y –60dB. A mayor threshold, mayor es el nivel de ruido que se reduce y mayor es el efecto.

**GAIN REDUCTION** – se muestra en la barra de LED's de 8 segmentos de la sección del expansor, y así, monitorizar el efecto del control Threshold.

**RELEASE** – determina el tiempo de Release, la relación a la cuál la ganancia de reducción del expansor atenúa, y es variable entre 0.5 y 6 segundos. El período de release empieza inmediatamente después que la señal sube por encima del nivel de Threshold

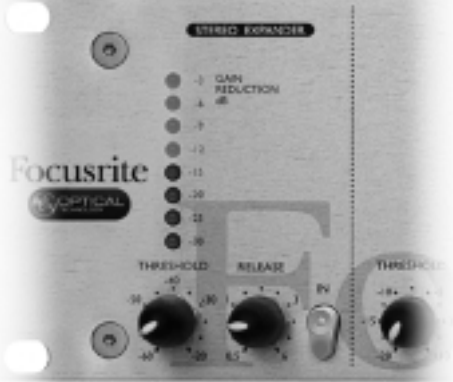

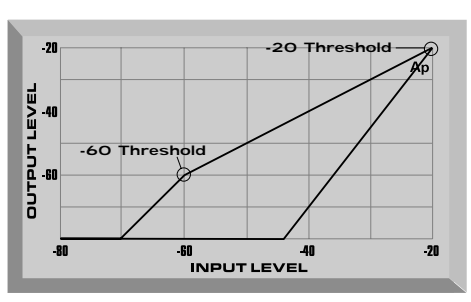

seleccionado. En transitorios es apropiado determinar un release rápido (control totalmente a la izquierda), pero con otro material un release lento (control más a la derecha) nos ofrecerá un sonido más natural. Como idea, el release necesita ser ligeramente más lento que el tiempo natural de bajada de la señal para evitar cortes audibles en el sonido.

**IN** – activa y desactiva el Expander en la ruta de señal, para poder realizar una comparación A/B fácil entre el material procesado y sin procesar. El pulsador se ilumina para indicar que el Expander está activo.

## **STEREO SPECTRAL COMPRESSOR**

Este compresor espectral multibanda es de diseño optoacoplado, optimizado para la compresión de tres bandas de frecuencias independientes de una mezcla stereo. Al partir la compresión en tres bandas se evita que, en ocasiones, el golpe de bombo de la batería dispare la compresión de toda la señal stereo. El compresor del MixMaster permite que el bombo solo afecte a la banda de bajas frecuencias, la voz a las frecuencias medias y el chaston a las frecuencias altas.

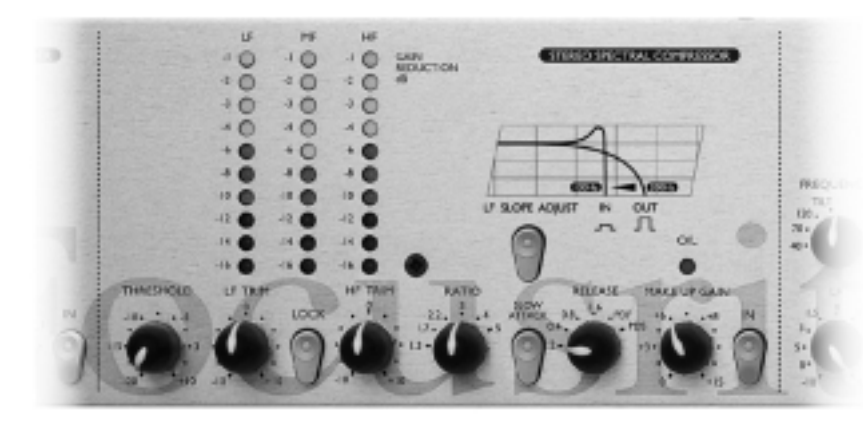

**THRESHOLD** – globalmente determina el nivel al cuál se inicia la compresión. A un Threshold más bajo, mayor señal se comprimirá. Determinando un Threshold alto, permitiremos que no se afecten los pasajes más silenciosos, y solo los que superen el Threshold serán comprimidos.

**LF/HF TRIM** – nos facilita una variación relativa de hasta 20dB en el umbral entre bandas, permitiendo realizar un uso más creativo del compresor. Sin embrago, hay que tener en cuenta que el efecto audible de este control está vinculado a las selecciones de Ratio y Threshold. A mayor Ratio y menor Threshold, mayor variación relativa se obtendrá. Si se desea un efecto más suave es necesario poner los LF/HF TRIM en bypass pulsando el conmutador Lock (ver debajo).

**LOCK** – al pulsarlo suma los umbrales de las tres bandas de frecuencias para obtener una compresión más igual en todo el rango de frecuencias. Se suele utilizar para preservar el carácter tonal de las señales que tienen un balance espectral poco habitual que hace difícil obtener una compresión igual en cada banda. Alternativamente se puede utilizar cuando se desea, de manera deliberada, un sonido muy comprimido, o cuando se busca un tacto más parecido al de un compresor clásico.

**GAIN REDUCTION** – los medidores muestran la ganancia de reducción aplicada debido a la compresión en cada una de las tres bandas. La cantidad de ganancia de reducción mostrada en la barra de LED's es una buena indicación de la cantidad de ganancia de MakeUp que se deberá aplicar, para restaurar la señal a su nivel de pico original.

**RATIO** – determina la relación que existirá entre la compresión aplicada a la señal y el incremento del nivel en la entrada, y es la relación entre el nivel de entrada comparado con el nivel de salida. Un Ratio de 4:1 significa que para un incremento del nivel de entrada de 4dB se corresponderá un incremento de 1dB en el nivel de salida. Un nivel de Ratio alto generará un efecto de compresión más evidente, por lo que para obtener un efecto de compresión menos evidente se debe seleccionar el mínimo Ratio posible. Por ejemplo, utilizando un Threshold y un Ratio bajos producirá un efecto menos evidente que un Threshold y Ratio altos, a pesar de que la compresión aplicada sea la misma. Hay que tener en cuenta que la selección de Ratio tiene influencia en el efecto de los controles HF/LF Trim (ver en la sección HF/LF Trim arriba).

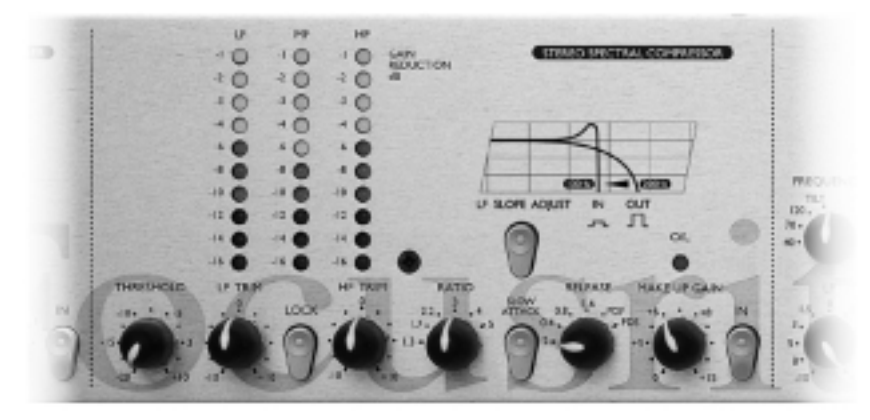

**SLOW ATTACK** – determina lo rápido que se aplicará la compresión en una señal que ha superado el nivel de Threshold determinado. La selección normal, el conmutador sin pulsar, hace que el compresor reaccione de manera relativamente rápida a los picos de la señal. En algunos casos, transitorios muy cortos pueden generar "pumpings" no deseados en pasajes más silenciosos, y pulsando el conmutador "SLOW ATTACK" este tiempo será más lento y permitirá al compresor, ignorar transitorios cortos y responder más eficazmente a la fuerza total de la señal.

**SLOPE** – al pulsar este conmutador cambia el punto de cruce entre las bandas LF y MF, acentuando la banda de graves – muy adecuado en música dance -. Cuando el conmutador no está pulsado el punto de cruce es de 200 Hz. Al pulsarlo, el punto de cruce se desplaza a los 100 Hz. Con el conmutador pulsado se activa en la ruta de señal un circuito inductor que genera un pico de énfasis justo por debajo de los 100 Hz. Aumentando el contenido en frecuencias bajas.

**RELEASE** – determina lo rápido que dejará de actuar el compresor una vez el nivel de la señal caiga por debajo del Threshold determinado. Cuando su posición es totalmente hacia la izquierda, la compresión dejará de actuar muy rápido, muy adecuado en variaciones de señal rápidas para evitar comprimir los golpes siguientes, pero suele generar distorsión en material muy sostenido. Un Release más lento causa un efecto más lineal, pero a la vez suele generar "pumpings" audibles en los transitorios. Dos posiciones adicionales del control nos facilitan un Release rápido dependiente del programa (PDF) o lento (PDS), el cual responderá automáticamente a la dinámica de la señal, dando un Release rápido para los transitorios y lento para la mayor parte de la señal. El PDF suele seleccionarse para música pop y el PDS para música clásica.

**MAKE UP GAIN** – añade ganancia a la señal una vez comprimida, para así compensar las pérdidas producidas por la compresión. La cantidad de reducción mostrada en los medidores de barras es una buena guía para saber la cantidad de MakeUp Gain necesaria.

**O/L LED** – avisa del nivel excesivo en la señal que podría resultar de un exceso de MakeUp añadido. El O/L LED lee la señal en un punto situado en el circuito inmediatamente después del compresor.

**IN** – al pulsarlo activa el compresor en la ruta de señal. Cuando está pulsado el conmutador se iluminará para indicar que el compresor está activo.

# **STEREO EQUALISER**

El EQ Paramétrico stereo de 3 bandas tiene la banda de graves y agudos tipo shelving y la de medios paramétrica. La totalidad del circuito de ecualización se ha diseñado para ofrecer el control cálido y musical adecuado para la fase final de la mezcla.

**LF / FREQUENCY** – el control LF suministra una ganancia o atenuación de 10dB en la frecuencia seleccionada entre 40, 70 o 120 Hz mediante el control FREQUENCY. Para un control más sencillo del

contenido de graves de la mezcla la selección TILT determina una pendiente de 2dB/octava. Seleccionar TILT permite un sutil control sobre un amplio rango de frecuencias bajas, empezando en los 1kHz.

**MF / FREQUENCY** – la banda paramétrica dispone de un control para obtener 10dB de ganancia o atenuación, y un

control FREQUENCY con selección entre 100Hz hasta 10kHz en dos rangos.

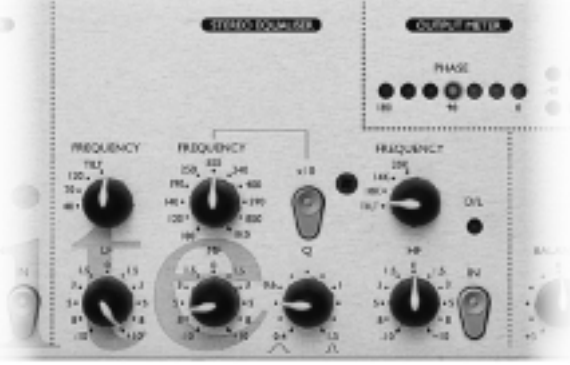

**X10** – selecciona el rango mayor de frecuencias (10 veces la indicación del panel). Con el conmutador x10 pulsado, el control paramétrico varía entre 1kHz y 10kHz. Sin pulsar, varia entre 100Hz y 1kHz.

**<sup>Q</sup>** – el control Q determina la amplitud de la banda de frecuencias en la que se ganará o recortará. El factor Q es variable entre 0.4 y 1.5 permitiendo un control de frecuencias amplio o muy estrecho. Un factor Q bajo afecta a un rango relativamente amplio de frecuencias, mientras que uno alto (control hacia la derecha) afectará a un rango muy estrecho de frecuencias.

**HF / FREQUENCY** – el control HF suministra una ganancia o atenuación de 10dB en la frecuencia seleccionada entre 10, 14 o 20kHz mediante el control FREQUENCY. La selección TILT determina una pendiente de 2dB/octava para tener un mejor control del brillo de la mezcla.

**O/L** – avisa de un nivel excesivo en la salida del ecualizador.

**IN** – al pulsarlo activa el ecualizador en la ruta de audio. El conmutador se ilumina para indicar que el ecualizador está activo. Este conmutador, además, nos permitirá realizar una comparación A/B entre el audio ecualizado y sin ecualizar.

# **OUTPUT**

**BALANCE** – facilita un margen de control de 3dB L/R para corregir sutiles faltas de balance stereo (este control es esencial para optimizar el efecto del control Width). El BALANCE solo estará disponible si se ha pulsado el conmutador IMAGE IN.

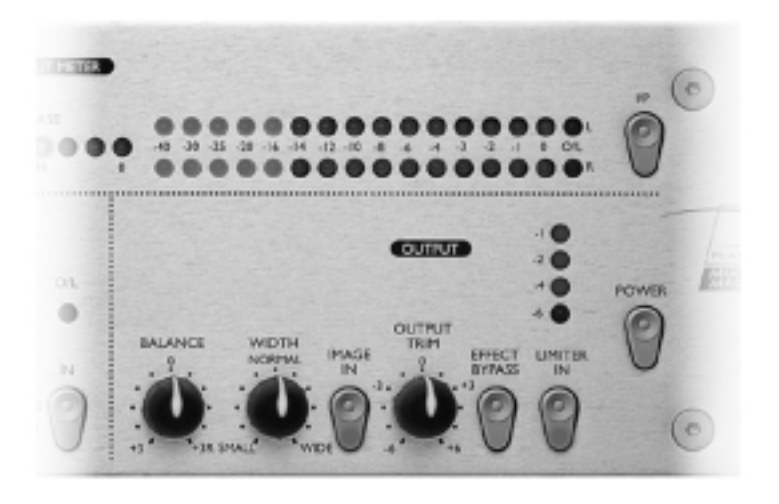

**WIDTH** – permite incrementar la amplitud aparente de la imagen stereo para que el sonido parezca más espacial, o para reducir haciendo que parezca más estrecho. El control WIDTH solo estará activo cuando el conmutador IMAGE IN esté pulsado. Las señales se pueden aislar desde esta sección al ser enviadas al MixMaster después del circuito del control Width, utilizando la Direct Input – ver la sección "Direct Input" -. El funcionamiento del control Width se realiza analizando la diferencia entre las señales derecha e izquierda y luego, amplificando la diferencia (cambio de amplitud) o reduciendo esta diferencia (reducción de amplitud).

**IMAGE IN** – al pulsarlo se activan los controles BALANCE y WIDTH. El pulsador se ilumina para indicar que los controles de la IMAGE (Balance y Width) están activos.

**OUTPUT TRIM** – suministra ±6dB de control para optimizar el nivel de salida y adecuarlo a los diferentes sistemas de grabación. Ajustar hasta que los picos de la señal alcancen el "0" en los medidores de salida con alguna actuación ocasional del limitador haciendo destellar los Limiter Meter LED's.

**EFFECT BYPASS** – al pulsarlo desactiva de la ruta de señal el Expansor, el Compresor, el EQ y la sección Image. Este pulsador no afectará la operativa del Limitador (ver debajo).

**LIMITER IN** – activa el limitador multibanda, cuyo umbral de actuación es fijo en un punto adecuado para la entrada de la tarjeta d e salida digital opcional. El Limitador está diseñado para actuar justo antes del umbral de sobrecarga de los medidores. El pulsador se ilumina para indicar que el Limitador está activo.

# **MEDIDORES**

**I/P SWITCH** – al pulsarlo, activa los medidores de barras de LED y el medidor de fase para valorar la señal de entrada. Cuando está en la posición sin pulsar miden la señal de salida, después del limitador y antes de la salida digital opcional.

**PHASE METER** – el medidor de 180º monitoriza la coherencia de fase – importante para evitar cancelaciones inesperadas en la reproducción monofónica.

**OUTPUT LEVEL METERS** – el medidor de 16 LED monitoriza la señal de salida, o la señal de entrada si el conmutador I/P está pulsado. El LED separado a la derecha (O/L) actúa como un indicador de sobrecarga detectando niveles excesivos que pudieran generar distorsión, especialmente cuando la señal debe alimentar equipos digitales externos o la tarjeta de salida digital opcional.

# **DIRECT INPUT**

En la trasera se dispone de dos conectores jack que posibilitan que dos señales externas separadas puedan mezclarse en la salida, antes del Limitador pero después de la sección Image para añadir una voz o un bombo en el centro con diferente proceso. Una fuente mono se puede conectar en el jack RIGHT/MONO que alimentará automáticamente ambos canales, si fuera necesario.

# **DIGITAL OUTPUT**

Además de las salidas analógicas, se dispone en opción de una tarjeta de salida digital de alta calidad 16/24 bit y 128 de sobremuestreo. En el panel trasero se dispone de las siguientes posibilidades.

**OUTPUT FORMAT** – seleccionable mediante el conmutador DIGITAL O/P. Cuando no está pulsado el formato es AES/EBU en el conector XLR. Al pulsarlo el formato será SPDIF en el conector RCA phono.

**RESOLUTION** – selecciona entre 16 y 24 bit de resolución para el convertidor. Cuando no está pulsado la resolución es de 24 bit. Al pulsarlo se selecciona 16 bit.

**SAMPLE FREQUENCY** – dos conmutadores nos dan la posibilidad de elegir entre cuatro frecuencias de muestreo como dice en la trasera. El pulsador izquierdo selecciona entre 44.1kHz y 48kHz y el derecho dobla la frecuencia seleccionada.

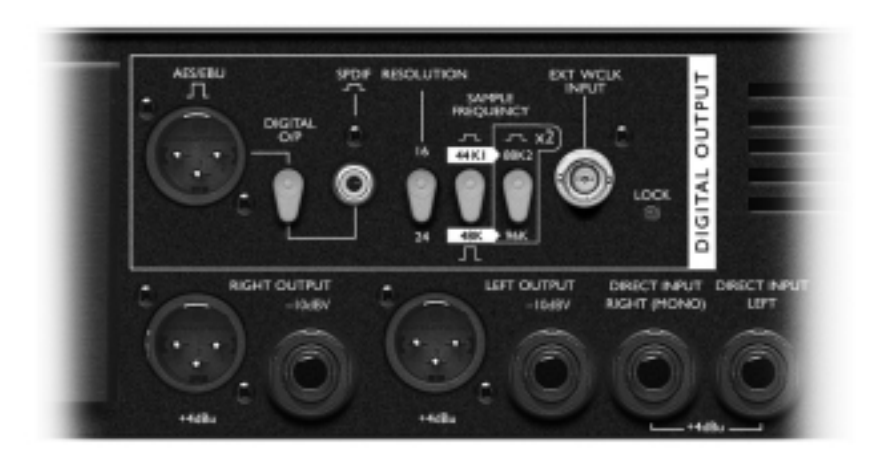

**EXT WCLK (WORDCLOCK) INPUT** – cuando un wordclock externo se conecta al BNC, el MixMaster intentará sincronizarse con él. Cuando la unidad esté correctamente vinculada al reloj externo el LOCK LED indicará la operativa correcta. En este caso el LOCK LED lucirá continuamente – en el caso de que destelle, estará indicando inestabilidad en la señal sincronizada, situación que necesitará analizarse para determinar que está mal.

# **APLICACIONES**

#### **Grabación/Directo**

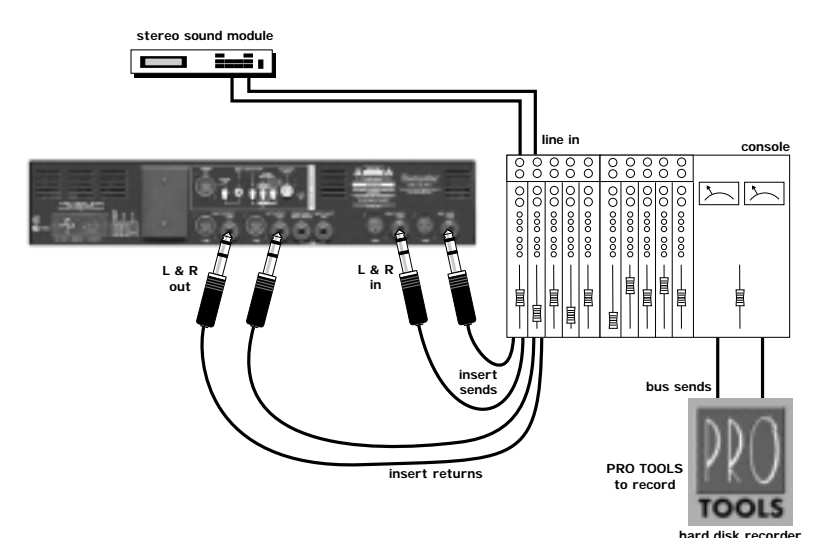

**Mezcla**

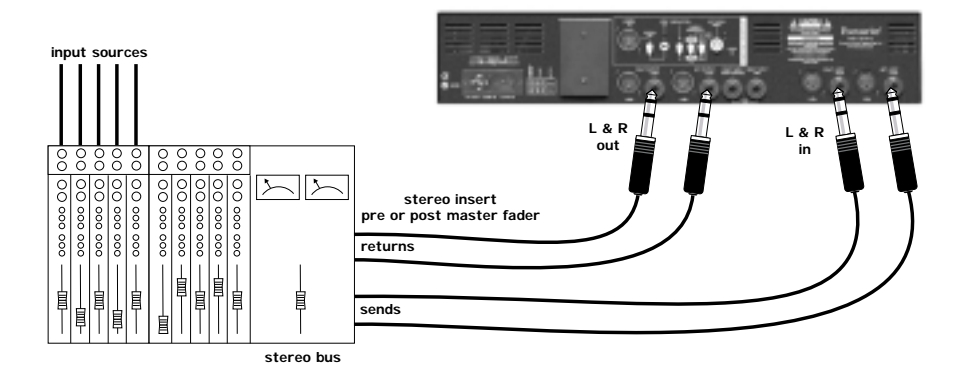

**digital**

# **APLICACIONES (cont)**

#### **Masterización en HD**

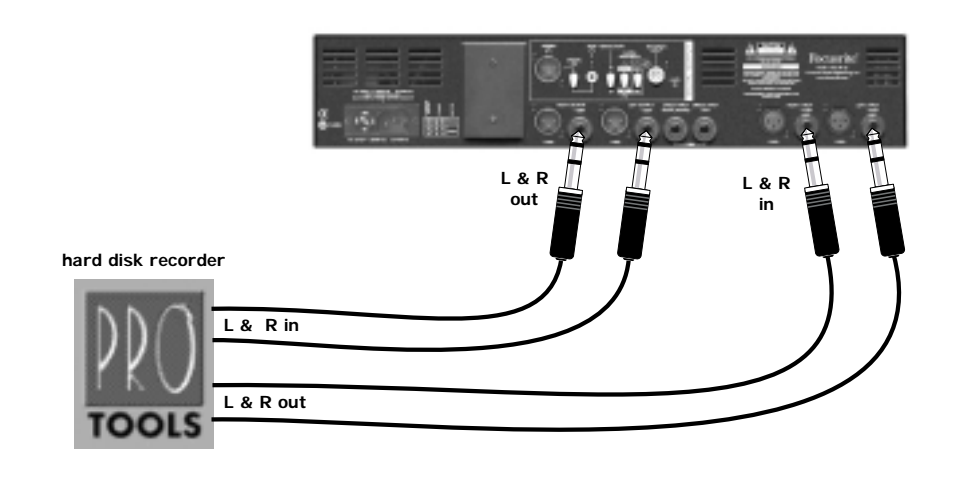

#### **Masterización en DAT**

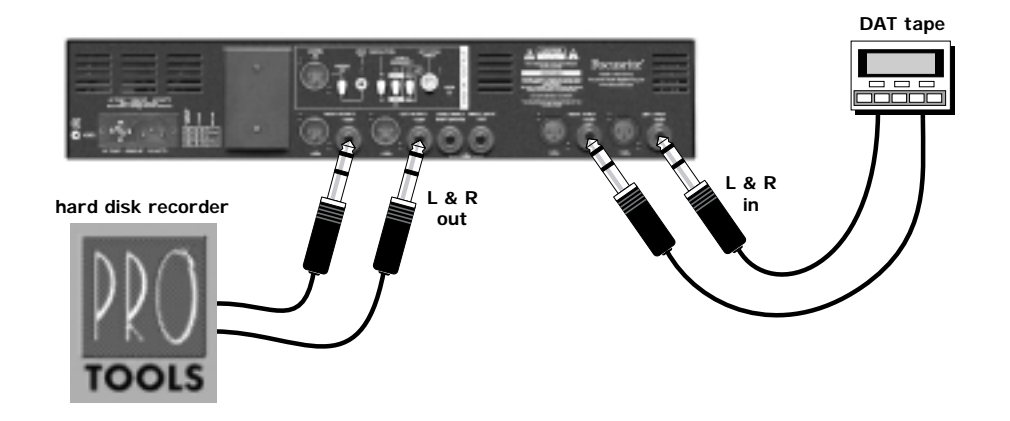

# **Entrada Directa**

Este ejemplo muestra el uso del Limitador y del convertidor A/D sin pasar por las secciones precedentes de proceso.

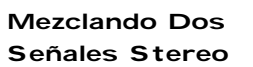

La mezcla principal es comprimida y ecualizada y la submezcla se añade en stereo pero sin ser afectada por las secciones de proceso.

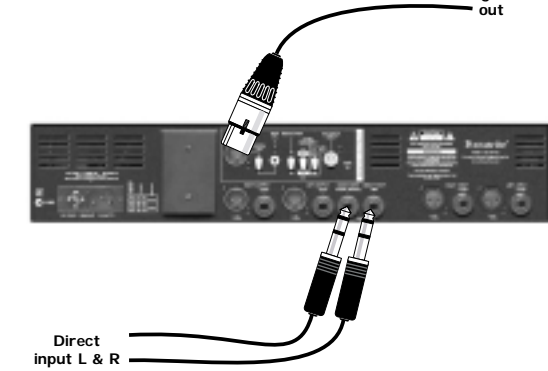

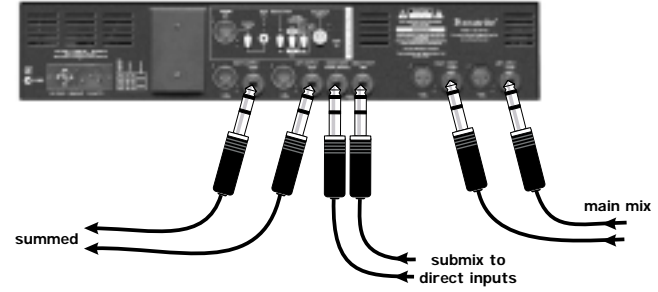

#### **Mezclando Voces**

En el ejemplo la mezcla principal se comprime y ecualiza, y se añade una voz en el centro que no se verá afectada por las secciones de proceso.

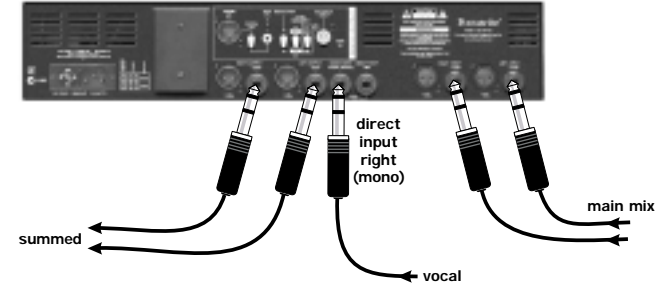

# **Consejos en Masterizaci ón**

*Paul White, editor de la revista inglesa Sound On Sound, ofrece varios apuntes para la masterización en el Home Studio.*

Existe una enorme distancia entre, que es necesario en una suite de masterización y en un<br>home studio, pero tal como bajan los costes de las unidades de masterización haciéndolas más accesibles, se hace más real la posibilidad de obtener grandes resultados en un project studio con material relativamente barato. Ciertamente, la masterización es algo más que una simple compresión del material de audio, a pesar de que la compresión es una parte muy importante de la masterización. Sin embargo, la herramienta más importante es el oído de la persona que hace el trabajo, porque el éxito de la masterización es el tratamiento que se hace en todos y cada uno de los proyectos individualmente. No existe un tratamiento standard a aplicar en todo para sacar un sonido más elaborado.

Cada ingeniero de masterización tiene sus propias preferencias acerca de cuales son las mejores herramientas para el trabajo, pero si Vd. está empezando, le recomiendo un buen ecualizador paramétrico, un gran compresor/limitador y, quizás, un enhancer. Además se necesita un entorno de monitorización muy preciso, utilizando monitores con una gran respuesta en graves, y algún tipo de editor en PC para manejar los ficheros de audio stereo. En último lugar lo ideal sería tener entradas y salidas digitales, puesto que si se utiliza proceso analógico externo, las entradas serán analógicas, en cuyo caso deberán ser también de buena calidad. Un profesional suele partir de la base de un master en cinta a 20 o 24 bit o de un master analógico en media pulgada, pero en el home studio, la mayoría de grabaciones son en DAT a 16 bit. Esto no debería ser un problema para la mayoría de la música pop si se trabaja con cuidado.

La mayoría de errores son debidos a sobre-procesamiento, y el viejo adagio "Si no está roto, no hay que arreglarlo", se puede aplicar perfectamente a la masterización. No debe tener la sensación de que una pieza de música debe procesarse por el mero hecho de poder hacerlo, por otra parte deberá verse si el material procesado suena peor que el material original del que se partió.

#### *Ahora los consejos:*

1Como regla, los finales deben ser con desvanecimiento (fade out) no cortados puesto que la mayoría de instrumentos acaban con una bajada natural propia. Cuando la última nota ha caído hasta aprox. un 5% de su nivel máximo, debe iniciarse el desvanecimiento con una duración de 1 segundo hasta el silencio total. Incluso se debe intentar si la canción ya tiene su propio fade out, con lo que alargaremos un poco más este desvanecimiento. Escuchar con cuidado no se haya recortado una cola larga de reverberación o se ha hecho sonar un fade-out propio de manera poco natural.

2 Una vez se ha decidido el orden de las pistas en el álbum, necesitará conocer los niveles para igualarlos. Esto no significa simplemente dar a todo el mismo nivel, ya que se haría sonar una balada a un nivel más fuerte comparativamente que un rock duro. Las voces a menudo suelen dar una buena idea de los niveles a igualar en una canción, pero al final sus oídos son los mejores jueces. Si se utiliza el disco duro como almacenamiento y los programas de edición, utilizaremos las habilidades de la computadora para acceder a cualquier parte del álbum de manera aleatoria para comparar los niveles subjetivos de diferentes canciones y tomar especial atención en los niveles de las canciones contiguas a la que se esté trabajando. Es en la transición de una canción a otra donde suele evidenciarse más si el nivel elegido no es el adecuado.

 $3$ Si las pistas se han grabado en fechas distintas o en estudios diferentes, no sonarán de<br>manera suficientemente consistente para poder estar cómodamente en el mismo álbum sin procesarlas anteriormente. A menudo un poco de EQ con cuidado mejorará las cosas, pero se necesitará un buen EQ paramétrico si no se desea empeorar las cosas. Hay que fijarse en el final grave de cada canción para ver las diferencias y utilizar el EQ para intentar quitar algunas cosas. Por ejemplo, una canción puede tener toda la energía de graves entre 80 y 90Hz pero en cambio otra puede denotar un bajo profundo y bajar directamente a los 40Hz o por debajo. Al eliminar los subgraves e incrementar ligeramente el área de los 80Hz podremos colocar el final grave en el punto buscado.

De modo parecido, la pista con el grave en los 80–90Hz puede tratarse añadiendo un poco en los 40Hz combinado con un poco de recorte en los 120Hz. Cada ecualizador actúa de manera diferente por lo que no hay gráficos fijos que representen lo que hay que hacer, es necesario experimentar. En la parte de medios y frecuencias altas, debe aplicarse una suave ganancia entre 6 y 15kHz para añadir aire y presencia a una mezcla y recortar un poco entre 1 y 3 kHz para quitarle aspereza. El sonido a caja suele darse entre los 150 y 400Hz. Si se necesita darle un poco más de techo a una pista que no tiene, debe intentarse con un intensificador de armónicos.

4 Para hacer sonar más fuerte una pista que está picando arriba en el medidor, utilizar un limitador. En la mayoría de casos, se aumentará el nivel global alrededor de 6dB o algo más antes de que sus oídos noten que se están procesando los picos de alguna manera. Siempre es un buen truco normalizar la pista más fuerte de un álbum en un pico de –0.5dB y luego referenciar el nivel de las otras canciones a esta. Los cambios para normalizar o para igualar a otros niveles, suelen ser la última cosa ha realizar en los que se ven envueltos los EQ, compresores y enhancers, para realizar un cambio de nivel de algún tipo. Es recomendable realizar un "redithering" limpio a nivel 16 bit si se va directamente, mediante salida digital, a generar una cinta master, para preservar el mejor rango dinámico posible. Las salidas analógicas serán "redithered" por los A/D del grabador.

 $5$ Si una mezcla suena muy media o un poco vacía de definición. Le sugiero utilizar un enhancer, pero mucho cuidado de no pasarse, ya que la mezcla podría sonar muy áspera. Activar y desactivar el procesador para comparar y mantener el sentido de perspectiva. Para el EQ y el compresor hay que aplicar el mismo cuento – comprobar regularmente la versión original para estar seguro de que se esta haciendo bien.

 $6$ Debe tenerse un reproductor de CD's y algún material de referencia cerca para comparar con su trabajo. No es solo una referencia para los oídos, sino que además ayuda a limar imprecisiones en el sistema de monitorización.

7 La compresión general añade energía a la mezcla y ayuda a mejorar el resultado, pero no es<br>obligatorio. La música necesita tener luz y sombras para proporcionar dinámica. A menudo un compresor cambiará ligeramente el balance aparente de un micrófono, pero debe utilizarse en combinación con un EQ. Poniendo el EQ antes del compresor se produce que las frecuencias en las que se aplica ganancia podrían ser comprimidas, cosa que no sucedería si estuviera después del compresor que permite ecualizar el sonido una vez comprimido sin afectar la operativa del compresor.

8Un compresor multibanda o un ecualizador dinámico nos ofrecerán más campo para cambiar el balance espectral de la mezcla, pero es necesario tener cierta práctica para controlarlos adecuadamente, y que no sean ellos los que nos controlen a nosotros.

 $9$ Una manera de homogeneizar una mezcla que no acaba de cuajar, o que suena muy seca, es añadir reverberación a toda la mezcla. Hay que tener mucho cuidado de no excederse puesto que el exceso de reverberación dará un sonido muy flojo, diluido o borroso. Si la reverberación emborrona los graves, intentar evitarlo desde la propia unidad de reverberación. Si se quiere ganar en amplitud stereo de una mezcla stereo, hay dos aspectos a considerar: el balance de la mezcla y la compatibilidad mono del resultado final. La mayoría de unidades que amplían la imagen stereo tienden a incrementar el nivel de separación o a eliminar ligeramente la parte central de los sonidos stereo. A veces se puede compensar mediante un EQ, pero solo solucionamos la mitad de la batalla. A pesar que la mayoría de equipos de escucha de hoy en día son stereo, muchos receptores TV y radios portátiles aún son mono, por lo que la compatibilidad en mono es muy importante.

10 Escuchar el master final mediante todos los aparatos posibles, preferentemente<br>utilizando auriculares puesto que tienen la habilidad de mostrar pequeños ruidos y fallos que los altavoces pueden esconder. Los clics digitales pueden aparecer hasta en los mejores sistemas, por lo que el hecho de utilizar interconexiones digitales de alta calidad es más necesario que duradero, pero es un sistema para reducir el riesgo.

11 Intentar trabajar con una cinta master a 44.1kHz si el producto final será un CD master. Si<br>1 tiene que trabajar con cinta a 48kHz o con una grabada con pistas a diferentes frecuencias de muestreo, debe utilizarse un convertidor de frecuencia de muestreo externo para transferir el material a la computadora. Si no se dispone de este convertidor, la mayoría de software editores de audio le permitirán hacer esta conversión en la computadora, pero lleva mucho tiempo y la calidad y no es tan buena como la de una unidad dedicada especialmente a ese fin.

12Cuando se transfiere material digital a la computadora, hay que asegurarse que el<br>La hardware de la computadora está configurado a la sincro digital externa cuando se graba y a la sincro digital interna cuando se reproduce. También debe comprobarse la dualidad de frecuencia de muestreo, puesto que se suelen presentar cintas DAT a una frecuencia de muestreo diferente o con diferentes pistas a diferentes frecuencias de muestreo. A pesar de este cuidado, en ocasiones se dará el hecho de que al cliente le parece que una de las canciones se reproduce un 10% más lento.

13Si se utiliza un programa de eliminación digital de ruido, no debe esperar milagros de él, también los mejores sistemas producen efectos secundarios si se les lleva a posturas extremas. Los sistemas sencillos son expansores multibanda donde el umbral de cada banda se determina analizando primero la sección de ruido entre pistas. Por esta razón es mejor no intentar limpiar los masters originales antes de editarlos, de lo contrario no se tendrá muestra del ruido para trabajar con él. El uso cuidadoso le dará algún dB de reducción de ruido, antes de que surjan los efectos secundarios producidos por abrir y cerrar los expansores de las diferentes bandas, en los que el ruido de fondo se convierte en un chirrido. Cuanto mayor es la reducción de ruido que se quiere obtener, mayor es el chirrido, por lo que es mejor utilizar sólo lo posiblemente necesario.

14 Cuando se editan pistas por separado, como por ejemplo, cuando recopilamos una<br>versión de las mejores mezclas, hay que intentar fijar la unión justo antes o justo después de un golpe de batería, porque cualquier discontinuidad quedará enmascarada por el golpe de batería. Pero si se quiere utilizar un editor de cross-fade para tener una transición más lineal, hay que evitar incluir un golpe de batería en la zona de cruce, o el efecto que se produce es de desfase ya que habrá dos golpes sobrepuestos. Como regla, el tiempo de cross-fade deberá ser tan corto como sea posible para evitar el efecto de doble pista en la zona de cruce. Un tiempo entre 10 y 30 ms es suficiente para evitar que se produzca un clic.

15En proyectos importantes, crear dos copias de la cinta DAT master final (un es copia de seguridad) y marcarlos, uno como master y el otro como copia. Escribir la frecuencia de muestreo en la caja con los demás datos importantes. Si se incluyen zonas de prueba, detallar los niveles e incluir una lista de los tiempos de inicio y la longitud de cada pista en provecho del fabricante del CD. Como ya se ha mencionado, si por cualquier motivo se hubiera producido un master a 48kHz, hay que marcarlo claramente en el DAT master para que el fabricante de CD lo convierta posteriormente.

Siempre es una buena idea no grabar nada durante el primer minuto de cinta para evitar los drops de las cintas de DAT nuevas por causas mecánicas. Se puede utilizar esta zona para grabar tonos de prueba, que además demostrará a la persona que reproduzca la cinta que no está en blanco. Si se ponen idententificadores de inicio de pista en el DAT, hay que comprobar con cuidado que no sean unos generados involuntariamente, y nunca utilizar identificadores de salto.

16 Cuando se vaya a definir el espacio entre pistas de un álbum, hay que escuchar como<br>acaba la pista anterior y como empieza la segunda. Este espacio raramente supera los dos segundos, pero si los principios y finales son muy bruscos, es necesario dejar hasta cuatro segundos entre pistas. Utilizar la prestación pre-roll del editor digital para escuchar la transición para conocer mejor el momento en que debe empezar la siguiente pista.

17 Cuando se utilicen CD-R's para producir el master que se utilizará para la producción comercial de los CD's, el disco deberá estar escrito en modo "disk-at-once" mejor que en "track-at-a-time", y el software deberá soportar la codificación PQ standard. Confirmar con el fabricante de CD's que puede trabajar desde un master en CD-R y anotar los requisitos especiales que solicite. Ser cuidadoso con el manejo de los CD-R's vírgenes – en el mercado hay CD's con maravillosas huellas digitales incrustadas en los datos de audio digital.

18 Hay que tener cuidado, puesto que los grabadores de CD suelen disponer de un<br>Sistema de paro automático, si el espacio entre pistas supera cierto número predeterminado de segundos, habitualmente entre 6 y 20. Suele ser un problema si se necesita poner un espacio largo entre pistas por cualquier motivo y de manera ocasional, hasta los pasajes de nivel muy bajo de la música clásica se podrían interpretar como un espacio. También hay que tener en cuenta que estos grabadores continuarán grabando con este número de segundos predeterminado después de la última pista, por lo que es necesario pararlo manualmente si no se quiere una cantidad de silencio considerable al final del álbum.

19Cuando se haga una transferencia digital desde un grabador DAT a un grabador CD que<br>pueda leer identificadores DAT, es mejor editar manualmente los identificadores DAT primero, ya que se suelen enviar medio segundo antes de que empiece la pista, y lo ideal son dos segundos antes de que empiece el audio. De este modo no se corre el riesgo de perder parte de la primera nota cuando se acceda a la pista desde un reproductor de CD's normal. Alternativamente, hay interfaces comerciales (o grabadores CD-R con la prestación incluida) que retrasan el audio con respecto a la aparición del identificador DAT para que no suceda este hecho.

#### **Especificaciones**

#### **Entradas:**

Balanceadas electrónicamente, impedancia 20Kohm, nivel nominal +4dBu/-10dBV.

#### **Salidas:**

Balanceadas electrónicamente, impedancia 50Ohm, nivel nominal +4dBu.

No balanceadas, tierra compensada, impedancia 75Ohm, nivel nominal –10dBV.

#### **Headroom:**

22dB

**THD** @ 0dBr, todas secciones activas, sin ganancia de reducción:

<0.006%(80kHzBW) La distorsión durante la ganancia de reducción queda determinada por los tiempos de attack y release elegidos.

#### **Ruido (22kHz):**

-100dBr (todas las secciones desactivadas)

<-90dBr (todas las secciones activas)

#### **Respuesta en frecuencias:**

5Hz....200kHz +0/-2dB

#### **Medidas:**

480 x 88 x 265 mm

#### **Peso**

5.2 Kg

**Hungary**<br> **Phone:** 00 361 25 **Iceland Exton Indonesia Paradi Israel Sontronics Mexico Vari New Zealand Protel Poland**<br>Phone: 00 48 22 4

**Romania A.F. Marcotec (Bucharest)**  Phone: 00 40 1 337 1254 Fax: 00 40 1 337 1254 **Russia AT Trade**  Phone: 00 7 095 956 1105 Fax: 00 7 095 956 6882 **Singapore/Malaysia Team 108 Technical Services Private Ltd** Phone: 00 65 748 9333 Fax: 00 65 747 7273 **South Africa Powerhouse Electronics** Phone: 00 27 11 728 3102 Fax: 00 27 11 728 6789 **Spain**<br>**Phone: Media Sys S.L**<br>**Phone: 00** 34 93 426 65 Phone: 00 34 93 426 6500 Fax: 00 34 93 424 7337 **Sri Lanka HiFi Centre Ltd** Phone: 00 94 1 580442 Fax: 00 94 1 503174 **Sweden**<br>**Phone:** 00.46.31.7069 00 46 31 7069050 Fax: 00 46 31 7069110 **Switzerland**<br> **Bleuel Electronic ag**<br>  $\begin{array}{r} 0.411751750 \end{array}$ Phone: 00 41 1 751 7550 Fax: 00 41 1 751 7500 **Taiwan Digital Media Technology (DMT) (Taiwan) Ltd** Phone: 00 886 2 25164318 Fax: 00 886 2 25159881 **Thailand KEC** Phone: 00 66 2 222 8613/4 Fax: 00 66 2 225 3173 **Turkey Imaj Music Yapim VE Organizasyon Ticaret A.s** Phone: 00 90 212 216 7180 Fax: 00 90 212 216 7189 **United Kingdom • Focusrite Audio Engineering Ltd**<br> $+44$  (0) 1494 462246  $+44$  (0) 1494 462246 Fax:  $+44(0) 1494 459920$ **USA Digidesign (San Francisco)**<br> **Phone:** 00 1 650 842 7900 Phone: 00 1 650 842 7900 Fax: 00 1 650 842 7999 **Venezuela C&M Audio** Phone: 00 58 2 263 8790/264 2050/266 0466 Fax: 00 58 2 267 4319 **Vietnam Vistar** Phone: 00 84 4 824 3058 Fax: 00 84 4 825 0099

47